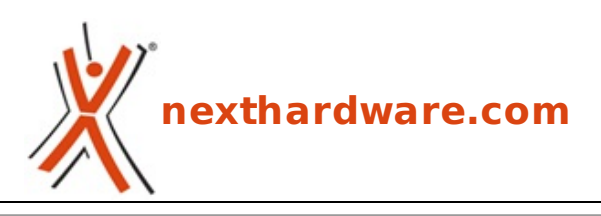

a cura di: **Giuseppe Apollo - pippo369 - 09-05-2014 14:00**

# **ASUS RT-AC68U & PCE-AC68**

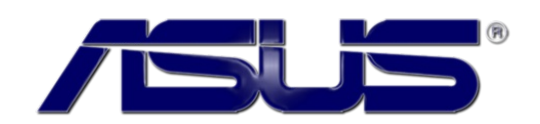

#### **LINK [\(https://www.nexthardware.com/recensioni/networking/913/asus-rt-ac68u-pce-ac68.htm\)](https://www.nexthardware.com/recensioni/networking/913/asus-rt-ac68u-pce-ac68.htm)**

Un binomio perfetto per fruire senza compromessi del nuovo standard Wi-Fi 802.11ac.

Fra i vari settori abbracciati di recente, senza dubbio quello del Networking è uno dei più promettenti, comprendendo di fatto una serie di prodotti che si sono distinti nel panorama mondiale per il loro design particolarmente ricercato, unito a prestazioni e funzionalità sempre al top, che gli hanno permesso di scalare le classifiche degli indici di gradimento da parte del pubblico.

Sull'onda del successo ottenuto con soluzioni del calibro del Gigabit Router RT-N66U Dual-Band Wireless-N900 e del↔ Modem Router DSL-N55U, ASUS ha di recente lanciato sul mercato il nuovo **RT-AC68U** Dual-Band, conforme allo standard Wi-Fi 802.11ac, che andremo ad analizzare nel corso della recensione odierna in accoppiata con l'adattatore wireless **PCE-AC68U**.

Entrambi i prodotti si collocano al vertice della categoria di appartenenza sull'attuale listino ASUS e ci lasciano ben sperare circa le prestazioni che restituiranno nel corso delle nostre prove.

Come di consueto, prima di passare all'analisi dettagliata delle prossime pagine, vi riportiamo le tabelle con le specifiche tecniche rilasciate dal produttore.

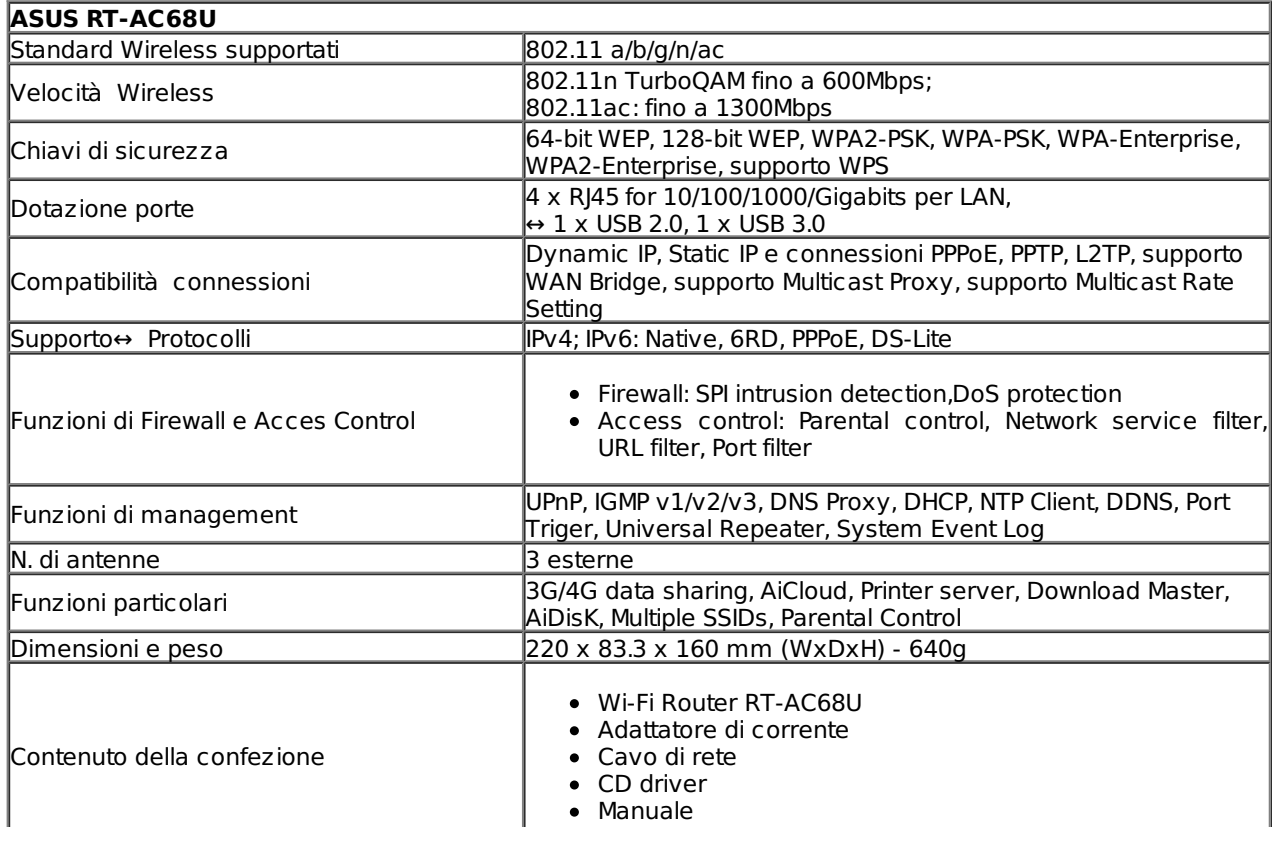

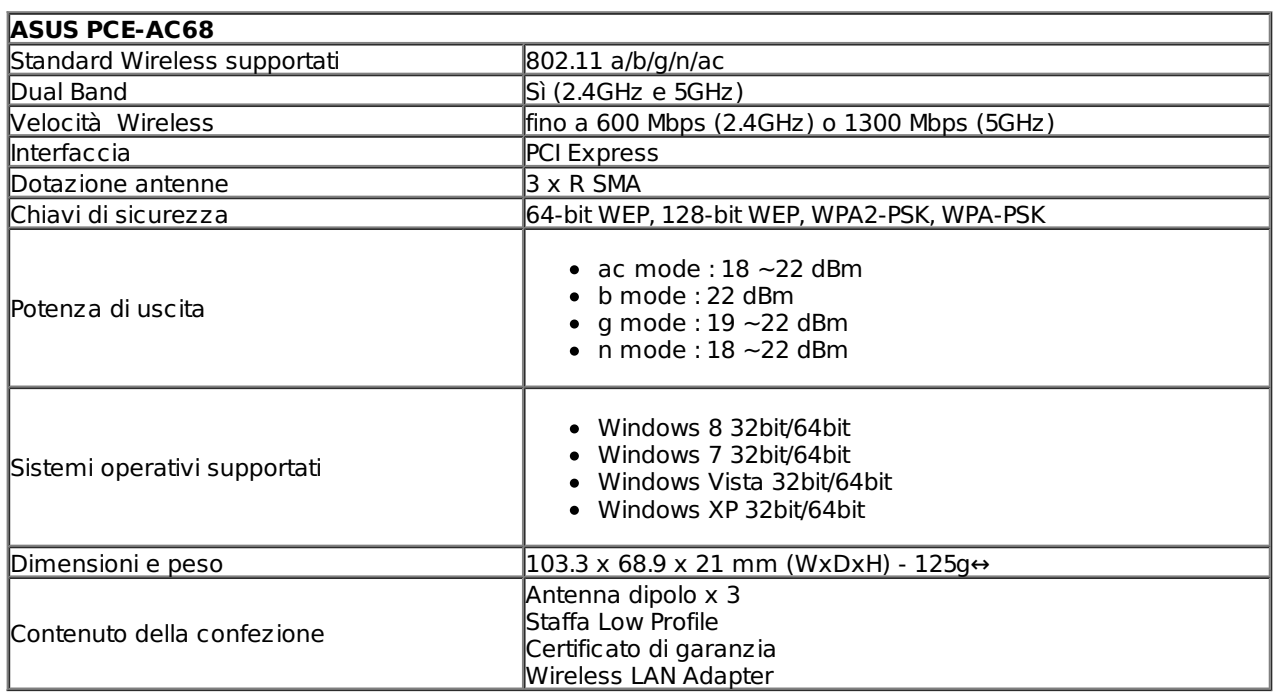

Buona lettura!

## **1. ASUS RT-AC68U - Presentazione & Unboxing**

# **1. ASUS RT-AC68U - Presentazione & Unboxing**

## **Presentazione**

L'ASUS RT-AC68U è un router wireless di ultima generazione che combina due larghezze di banda contemporaneamente, con velocità pari, rispettivamente, a 1300 Mbps (standard 802.11ac) sulla frequenza di 5GHz e a 600 Mbps (802.11n) sulla quella di 2.4GHz.

La tecnologia MIMO (multiple-input and multiple-output) 3à—3 on board con tre antenne esterne, inoltre, garantisce prestazioni Wi-Fi stabili ed efficienti con velocità di trasferimento dati migliorate sulle lunghe distanze ed una copertura più uniforme.

La presenza di una porta USB 3.0 e di una USB 2.0 permette di condividere modem USB 3G/4G, stampanti e dispositivi di archiviazione ad elevate prestazioni su una rete locale.

A bordo troviamo la versione più recente del firmware ASUSWRT che, grazie ad un'interfaccia grafica semplice ed immediata, permette di configurare il router in soli 30 secondi offrendo, al contempo, funzioni avanzate per la gestione della rete, il monitoraggio grafico del traffico e limitazione sull'uso di banda in base al servizio.

## **Unboxing**

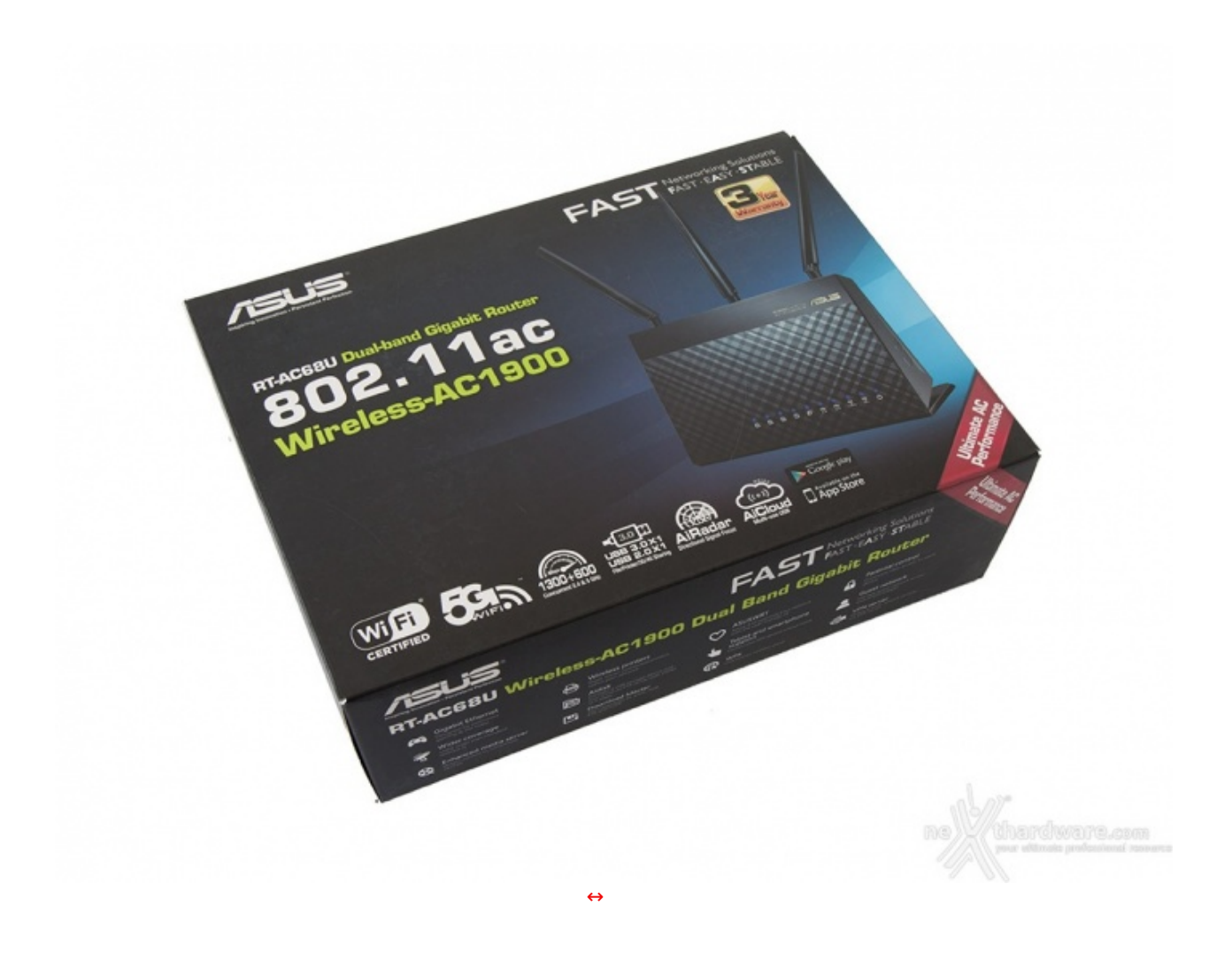

La confezione dell'ASUS RT-AC68U è di ottima fattura, essendo realizzata con cartoncino di buona qualità sul quale è impressa una grafica dai colori vivaci su sfondo nero con varie sfumature di azzurro.

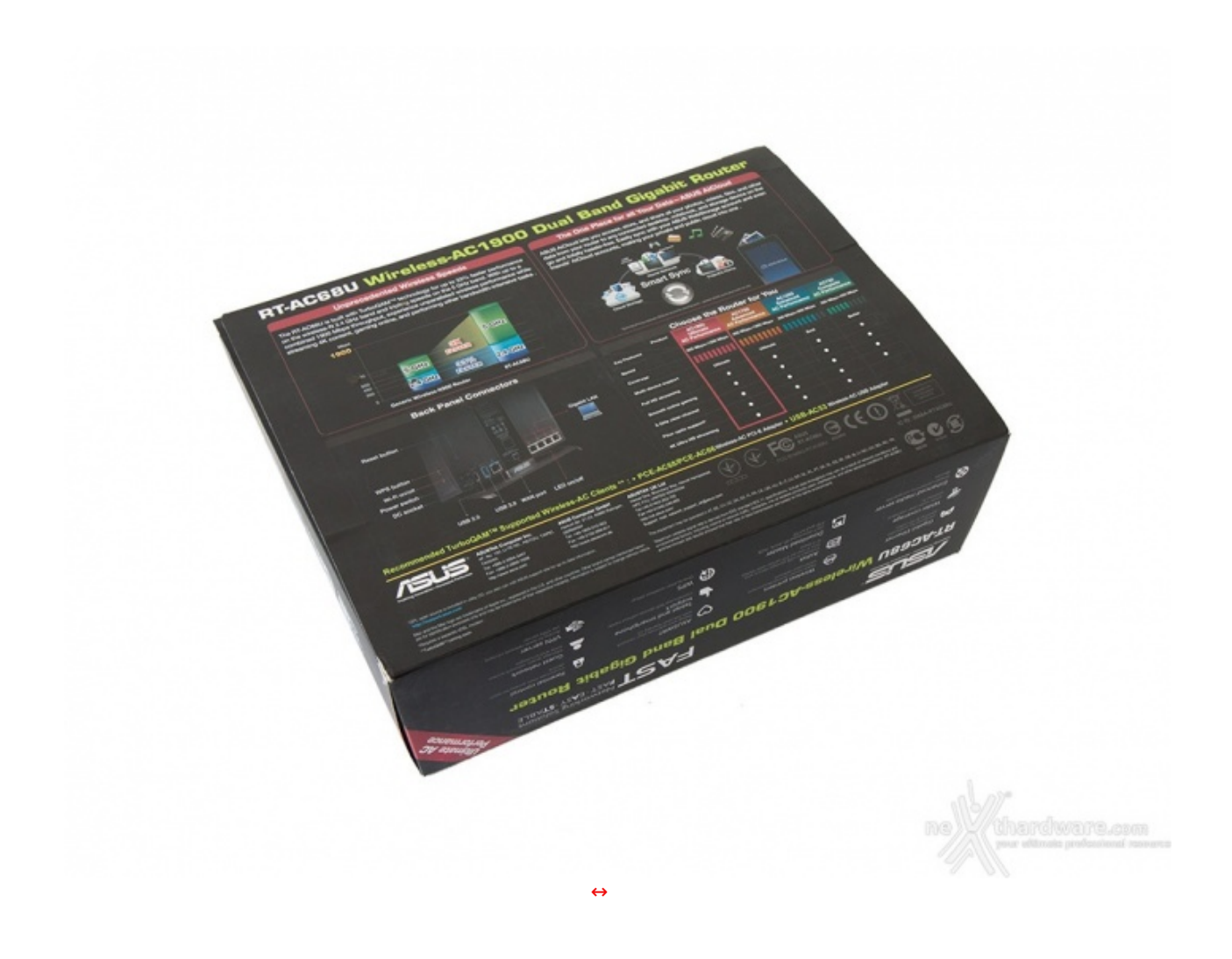

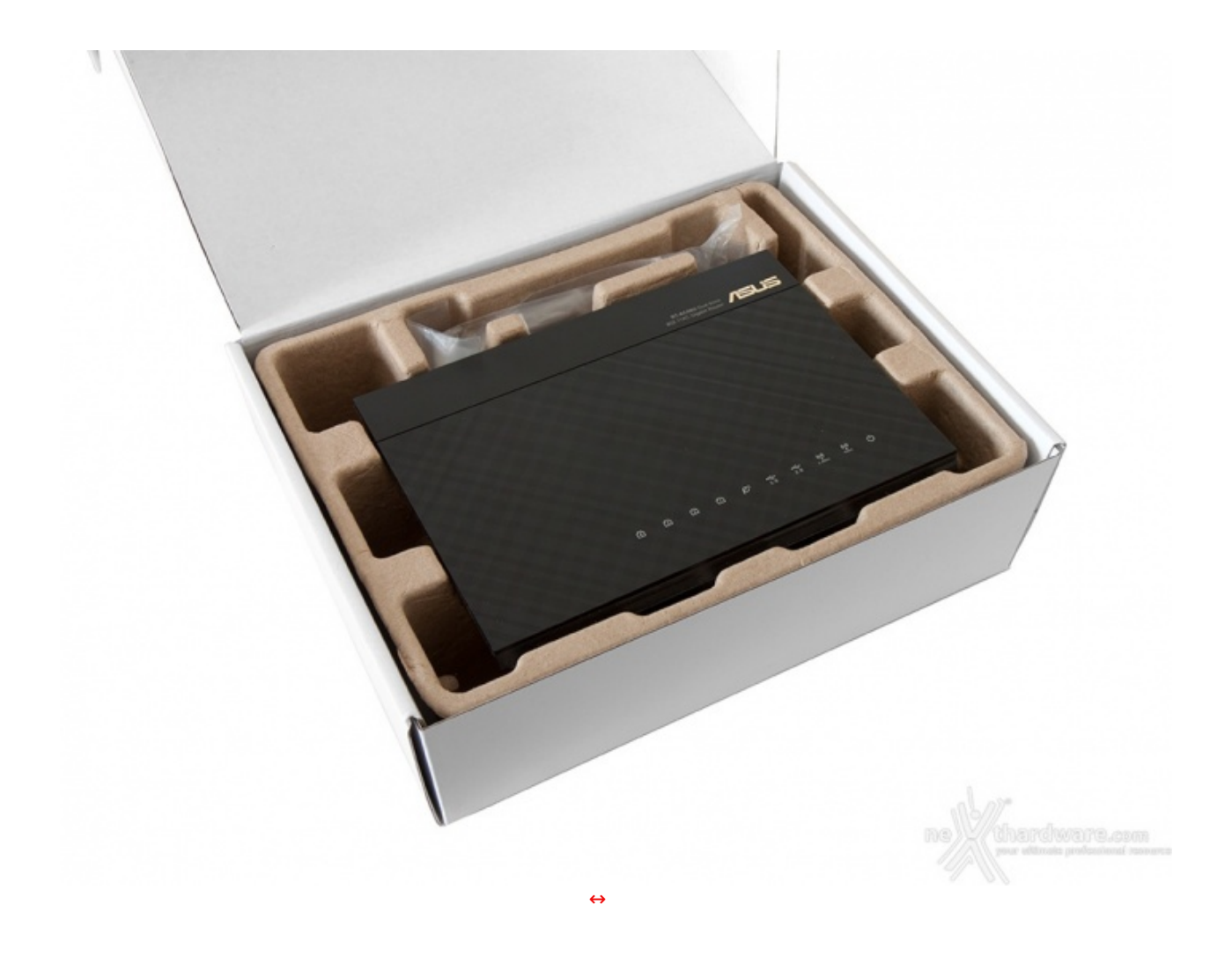

Una volto rimosso l'involucro esterno, siamo di fronte ad una scatola di colore bianco con al suo interno un guscio in cartone riciclato, opportunamente sagomato, in modo da offrire l'alloggio al↔ router nella parte superiore e al bundle nel comparto sottostante.

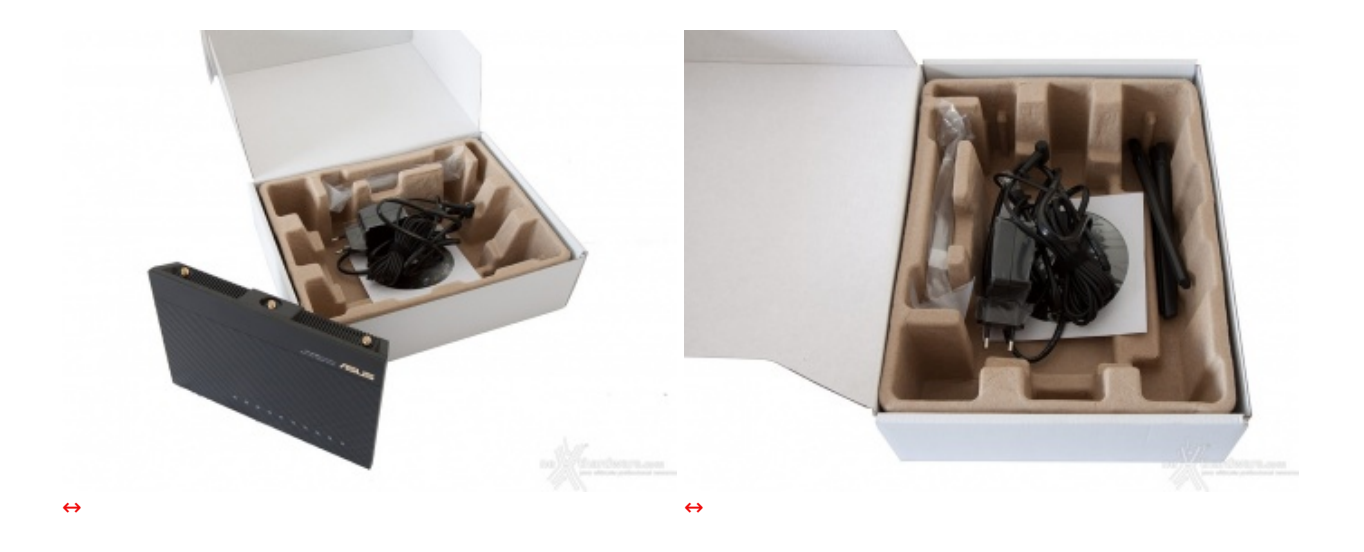

Una volta estratto il protagonista della nostra recensione dal suo alloggio, possiamo accedere alla sezione inferiore che contiene il bundle in dotazione.

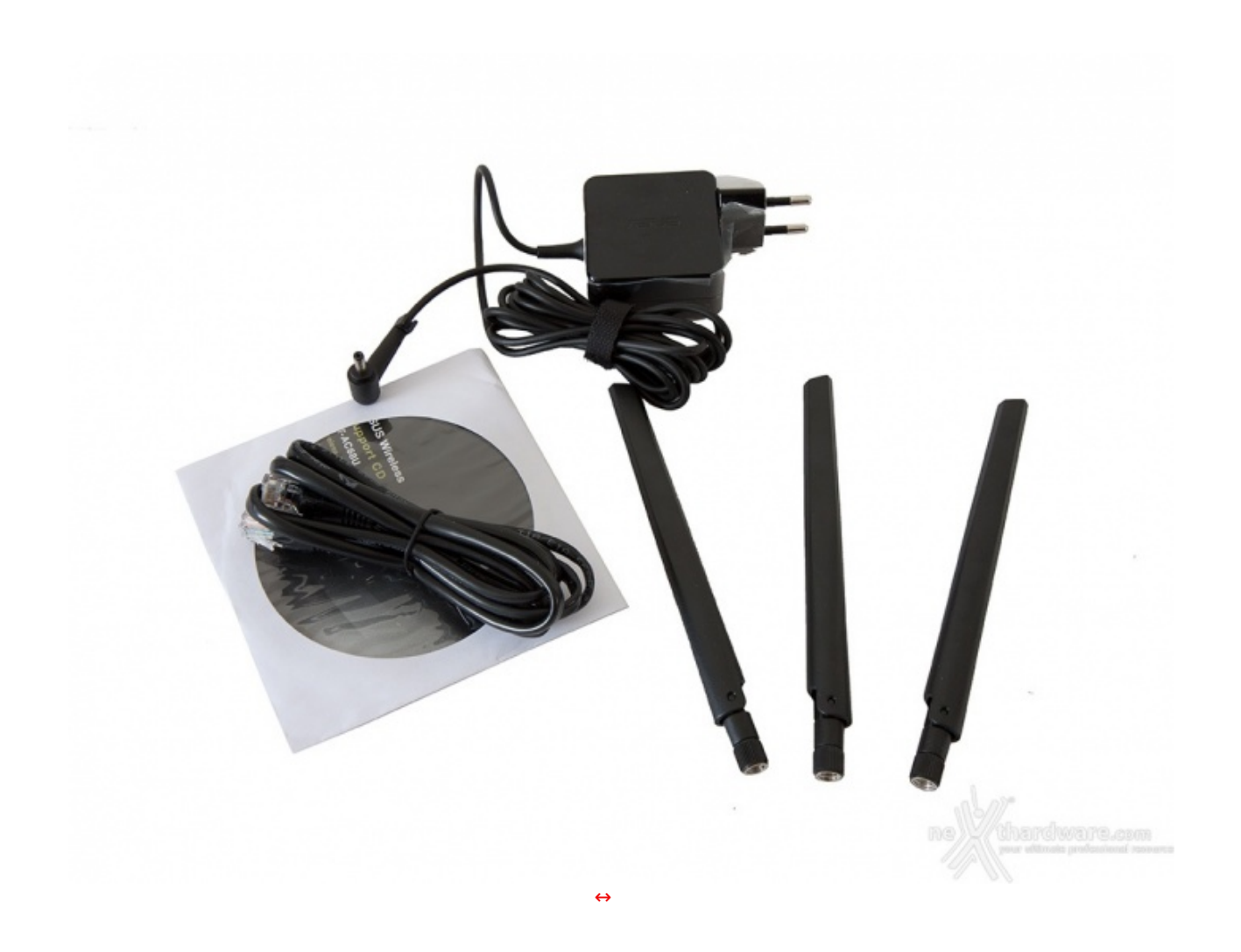

La dotazione accessoria è piuttosto essenziale ed è costituita da:

- tre antenne direzionali orientabili
- un alimentatore 12V 2A
- un cavo di rete per il collegamento al modem
- un DVD contenente il software

## **2. ASUS RT-AC68U - Visto da vicino**

# **2. ASUS RT-AC68U - Visto da vicino**

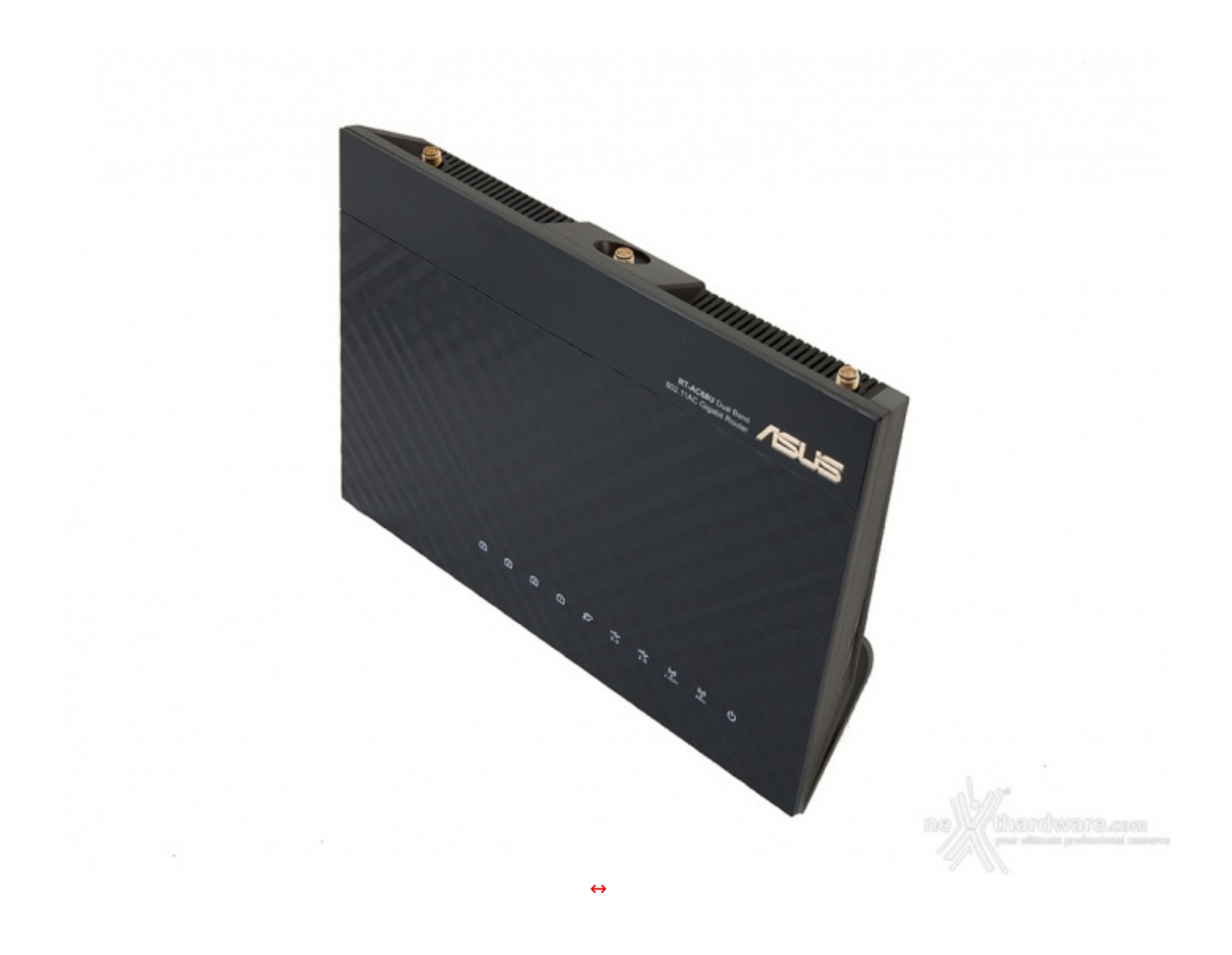

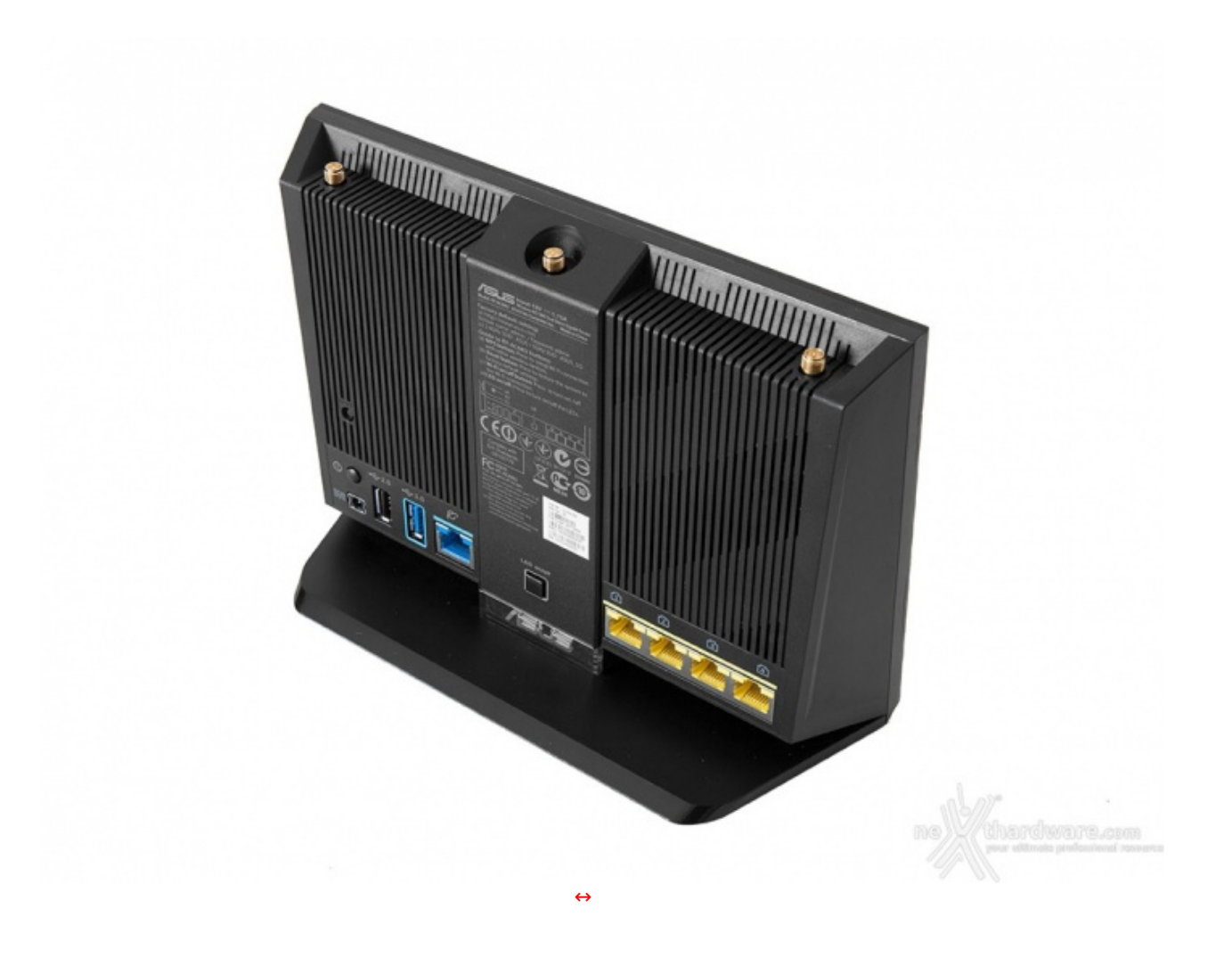

Il lato superiore del router prevede la presenza di un bordo piuttosto sottile che va a raccordarsi ad angolo retto con la parte posteriore, formando un ampio gradino.

In questa cavità possiamo osservare la presenza dei connettori dorati ai quali andranno avvitate le tre antenne esterne orientabili fornite in dotazione.

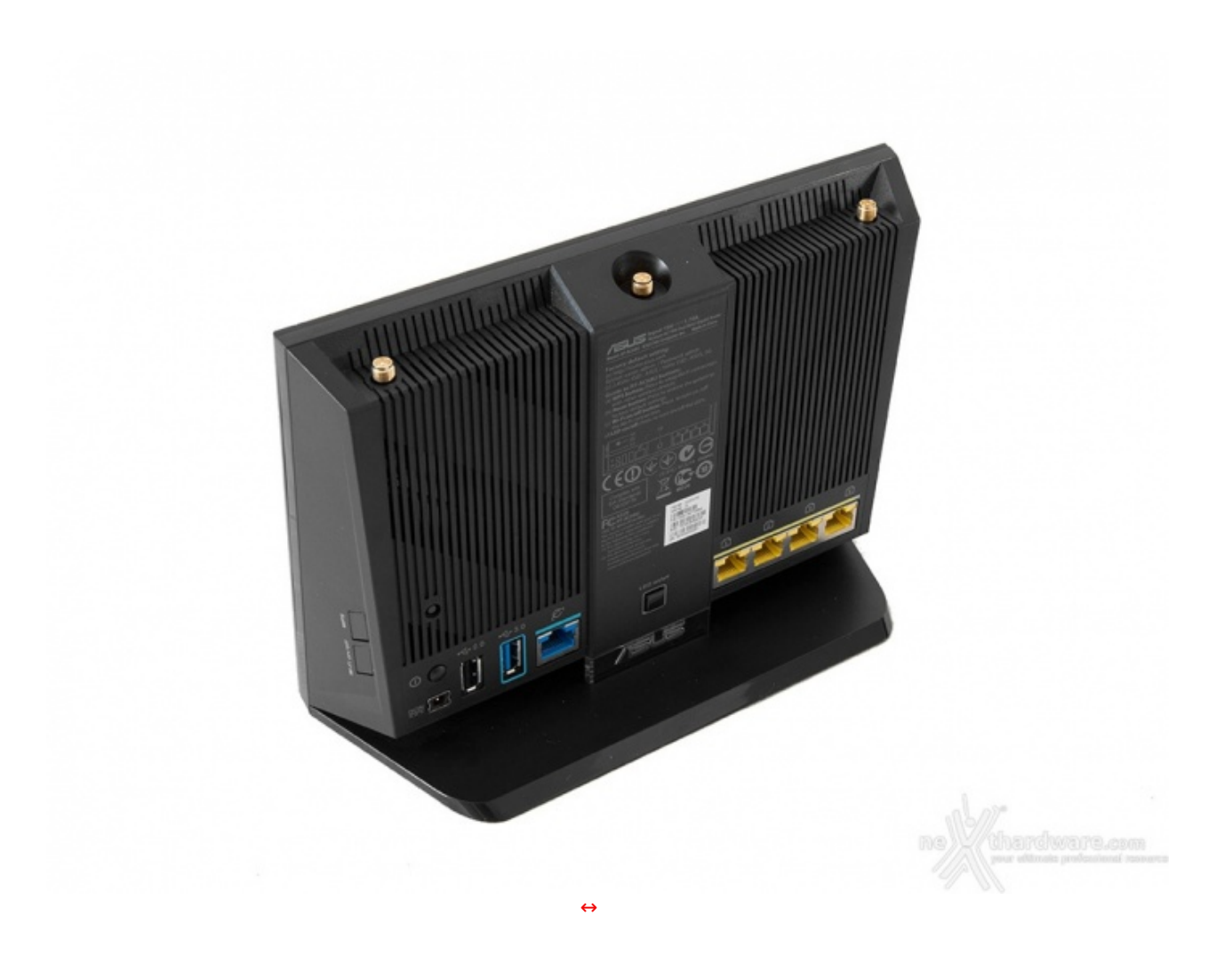

Sulla parte centrale del posteriore troviamo una sorta di montante privo di canalizzazioni e quasi interamente occupato da serigrafie di colore bianco su cui sono impresse alcune istruzioni sul funzionamento dei vari pulsanti, gli SSID predefiniti delle due reti Wi-Fi, le credenziali per l'accesso al router e l'elenco delle certificazioni.

Un'etichetta adesiva di colore bianco riporta invece la versione del firmware, il PIN code per l'utilizzo del WPS, il MAC address ed il serial number.

Scendendo ulteriormente verso il basso possiamo osservare un pulsante di forma quadrata che permette l'accensione/spegnimento dei LED di stato, molto utile qualora si utilizzi il prodotto in un ambiente in cui la luce prodotta da questi ultimi può creare disturbo.

Nel punto di congiunzione tra base e superficie posteriore notiamo un inserto in acrilico trasparente sul quale è inciso il logo del produttore, mentre ai suoi lati troviamo le due sezioni del backpanel del router.

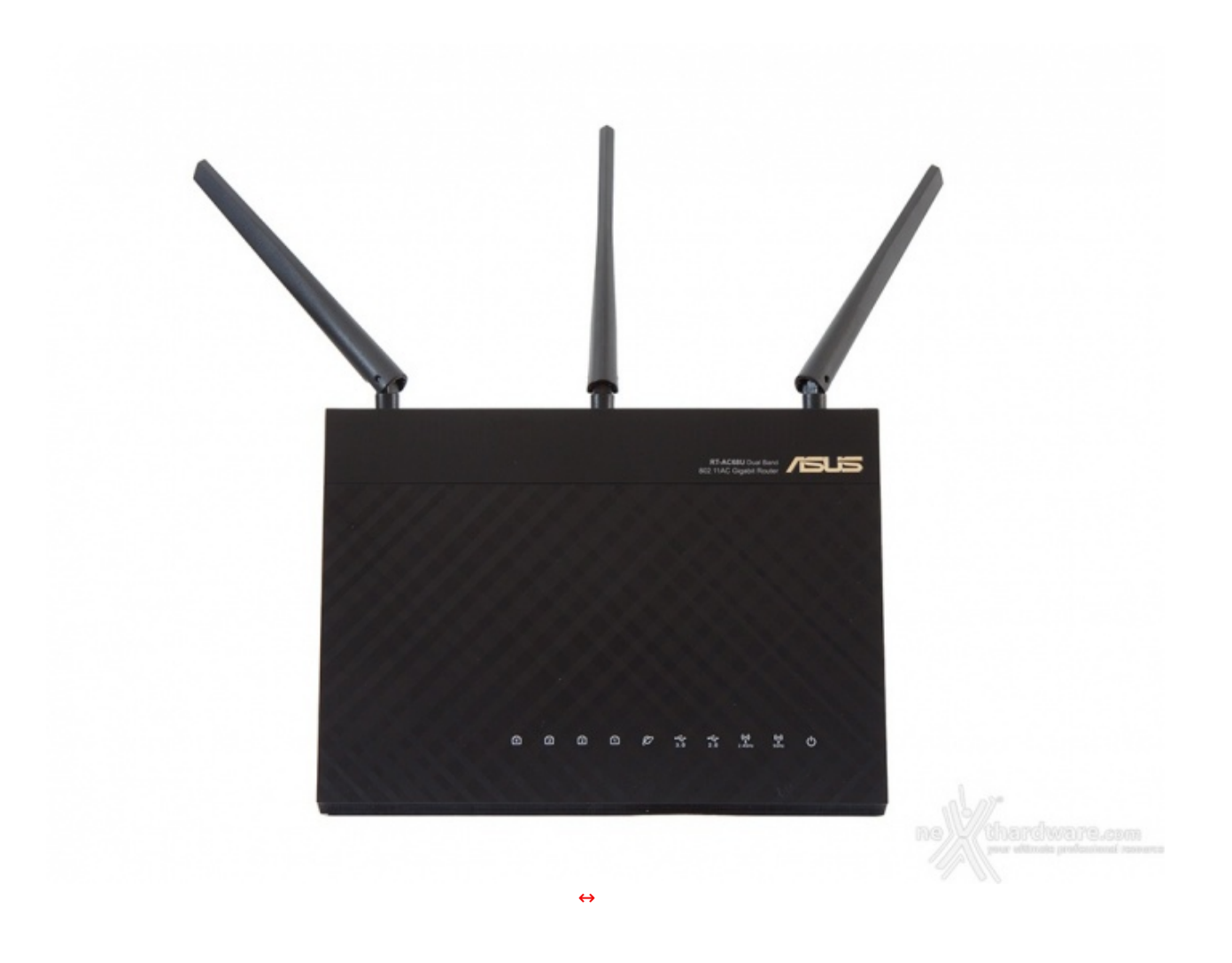

Da questa prospettiva risultano ben visibili il logo ASUS ed il nome del prodotto, in alto a destra, oltre ad una lunga fila di LED di stato, presenti in basso, i quali, durante il rispettivo funzionamento, si illuminano di azzurro.

Partendo da destra verso sinistra troviamo:

- LED di accensione
- LED 5GHz
- LED 2.4GHz
- LED porta USB 2.0
- LED porta USB 3.0
- LED WAN
- LED delle porte Ethernet

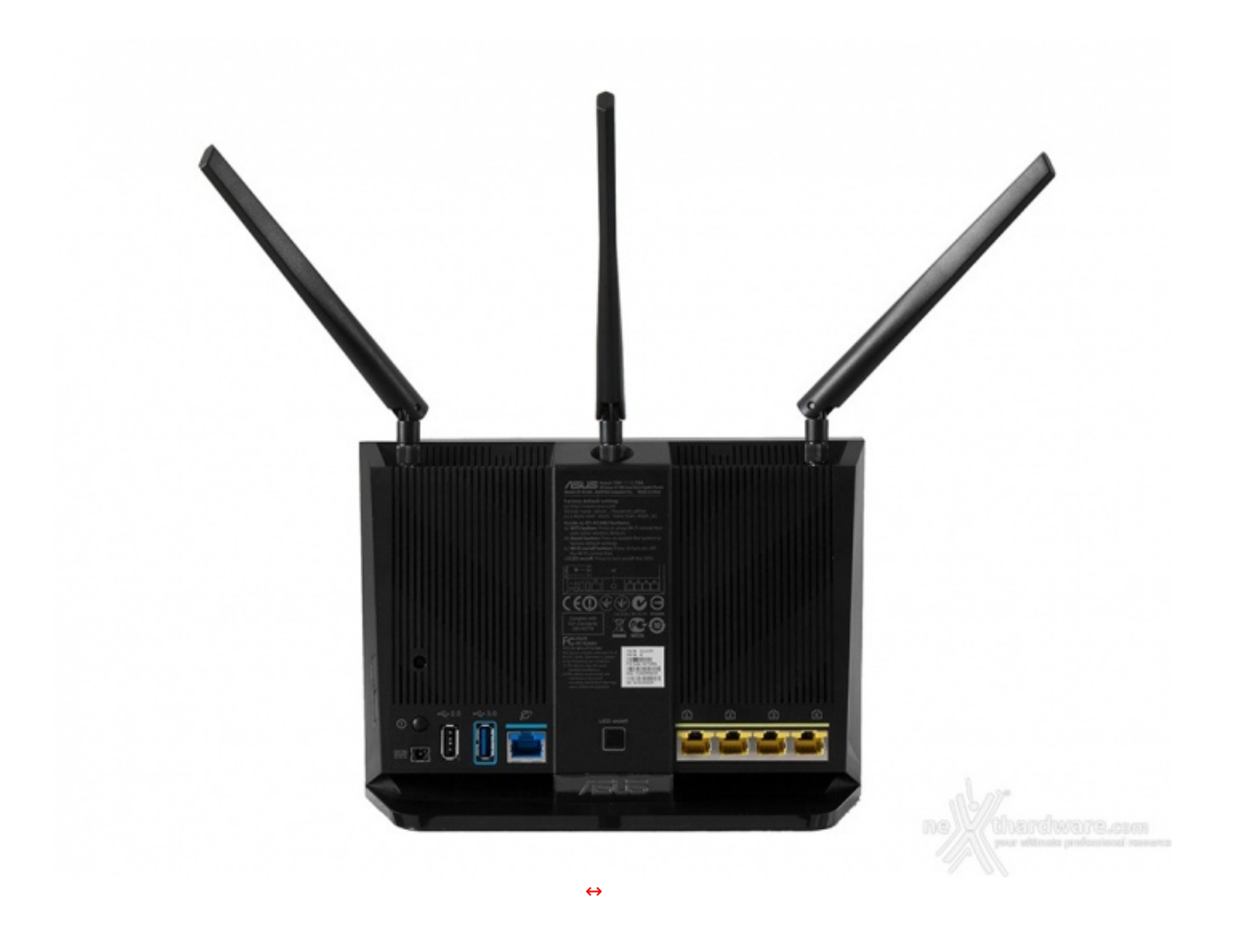

Dopo aver analizzato il frontale diamo un'ulteriore occhiata al posteriore, con particolare riguardo al back panel del prodotto.

Sul lato sinistro troviamo la prima sezione che comprende il connettore di alimentazione, il pulsante di accensione e spegnimento, la porta USB 2.0, la porta USB 3.0 e la porta WAN.

Poco più in alto abbiamo il pulsante di reset leggermente incavato, in maniera tale da escludere la possibilità che venga premuto in modo accidentale.

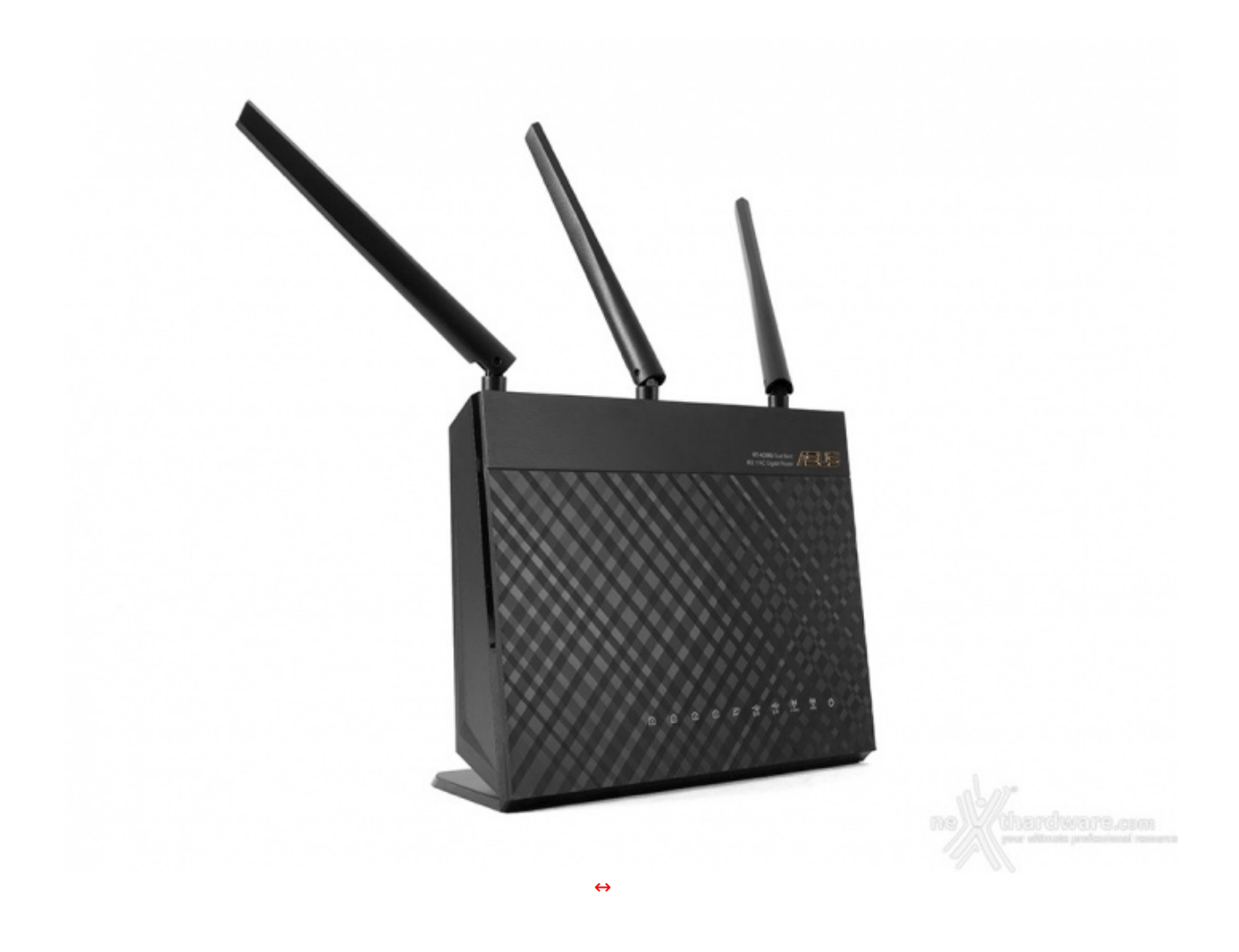

Da questa angolazione possiamo osservare l'ASUS RT-AC68U in tutta la sua bellezza mostrando, grazie alla prospettiva e all'angolo d'incidenza della luce, il particolare effetto precedentemente menzionato.

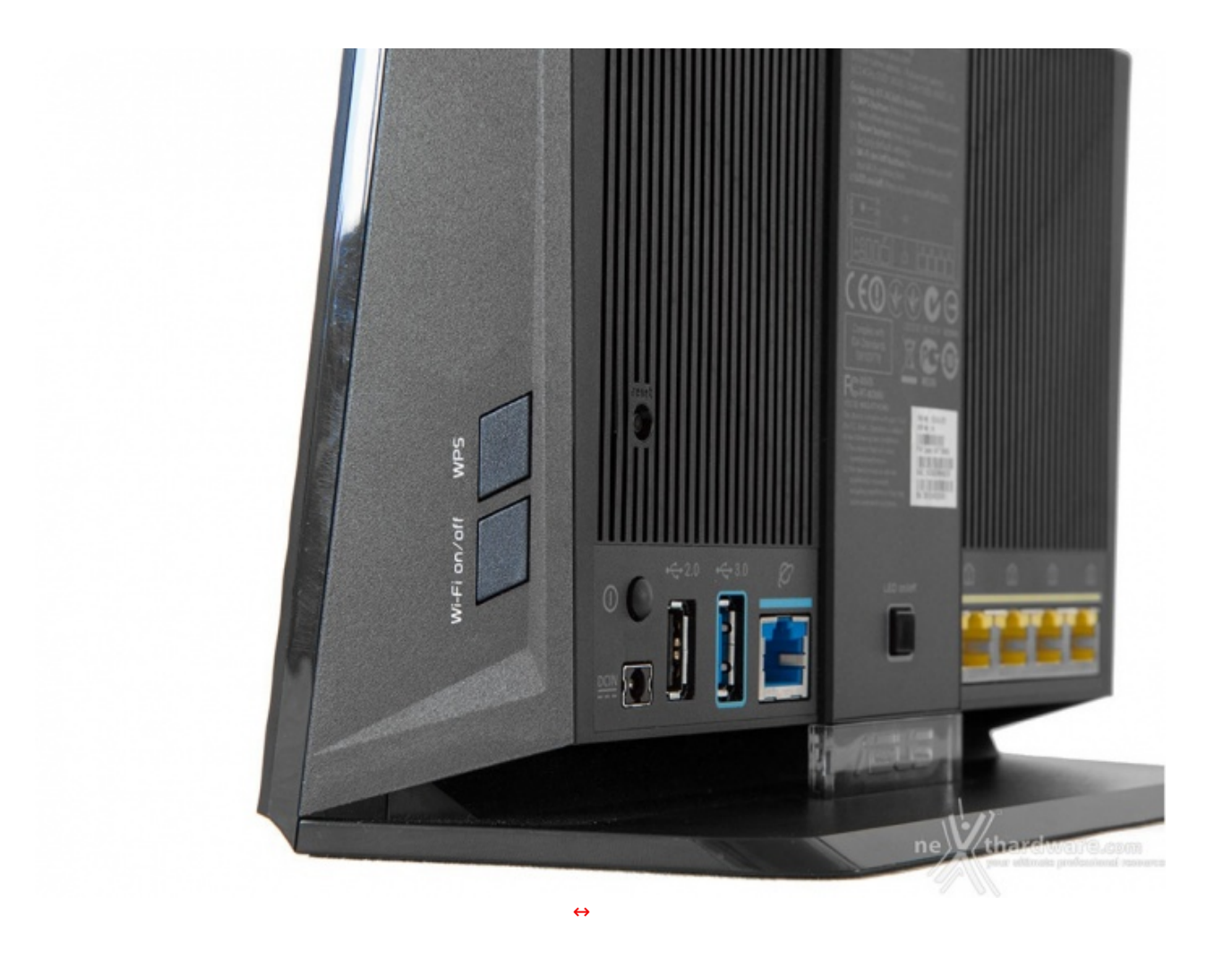

Sul lato destro del router possiamo notare la presenza dei due pulsanti necessari per l'attivazione della funzione WPS e per lo spegnimento del Wi-Fi.

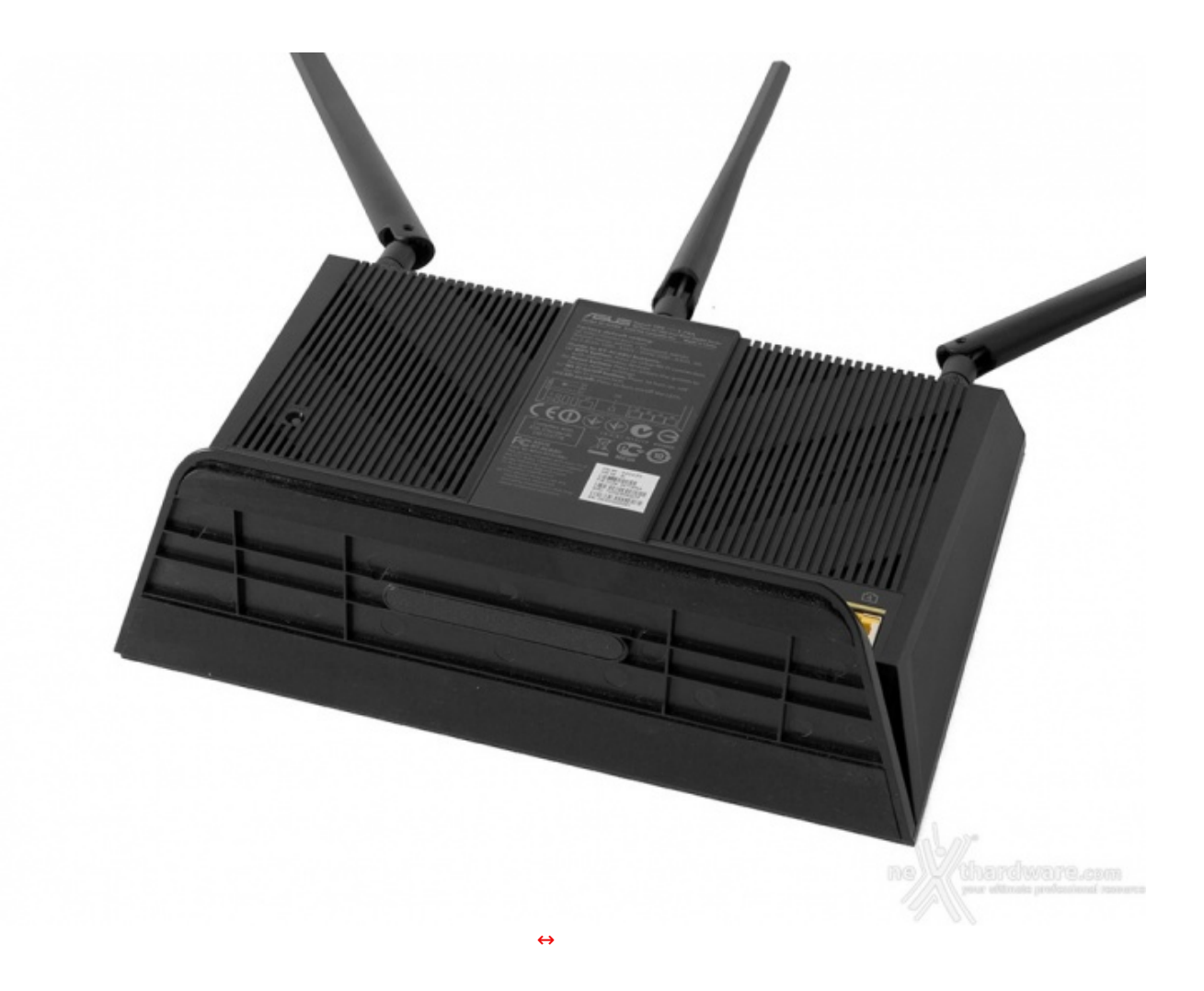

## **3. ASUS PCE-AC68**

# **3. ASUS PCE-AC68**

## **Presentazione**

L'ASUS PCE-AC68 è un adattatore Dual-Band Wi-Fi 802.11ac PCI Express che utilizza il nuovo chipset Broadcom BCM4360, compagno ideale del router RT-AC68U, in quanto capace di raggiungere le velocità di trasmissione massime su entrambe le frequenze.

Grazie alla tecnologia TurboQAM integrata, infatti, il PCE-AC68 offre tutti i vantaggi della velocità del Wi-Fi 802.11ac su entrambe le bande da 2.4GHz e 5GHz, con velocità , rispettivamente, di 600Mbit/s e 1.3Gbit/s.

Le tre antenne esterne ad alta potenza di cui è dotato sono in grado di assicurare una connessione stabile e veloce in tutte le condizioni.

Le stesse sono all'occorrenza removibili e, grazie alla base magnetizzata fornita in dotazione, possono essere posizionate lontane da ogni tipo di ostacolo, in modo da ottenere una migliore ricezione e qualità del segnale.

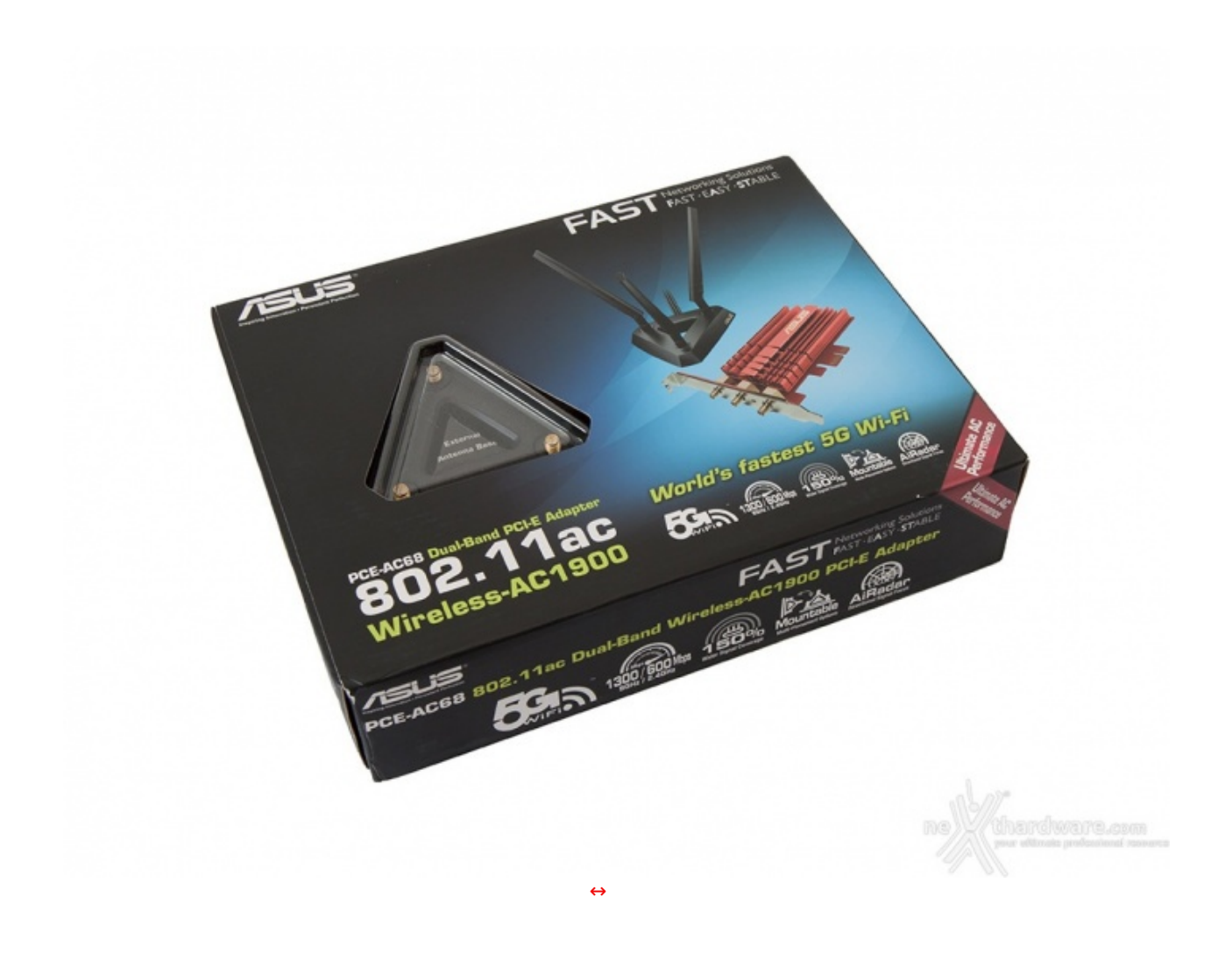

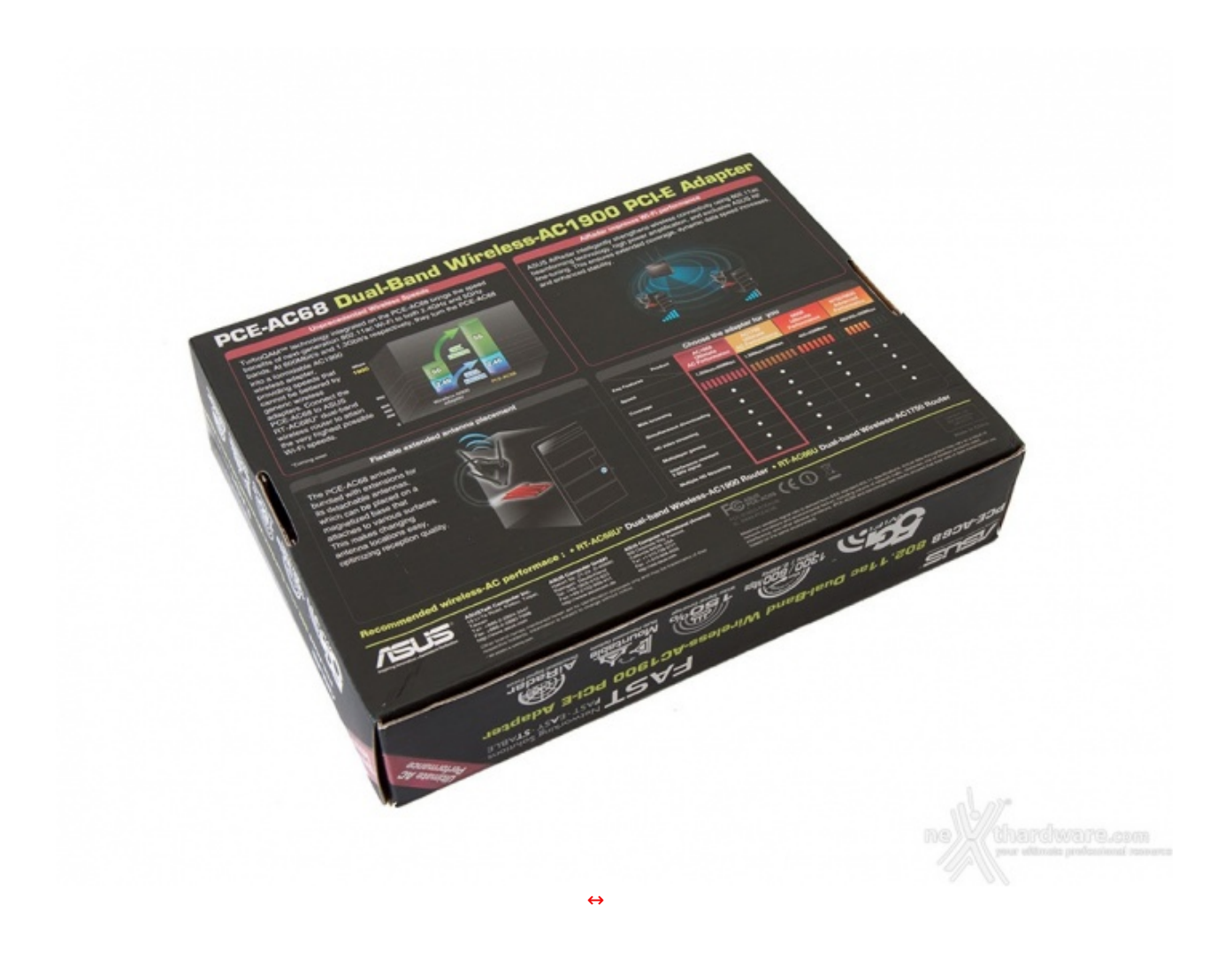

Sul lato posteriore sono riportate alcune illustrazioni e grafici inerenti le tecnologie implementate ed una tabella comparativa con altri adattatori wireless di casa ASUS, molto utile, anche in questo caso, per aiutare l'utente nella giusta scelta in fase di acquisto.↔

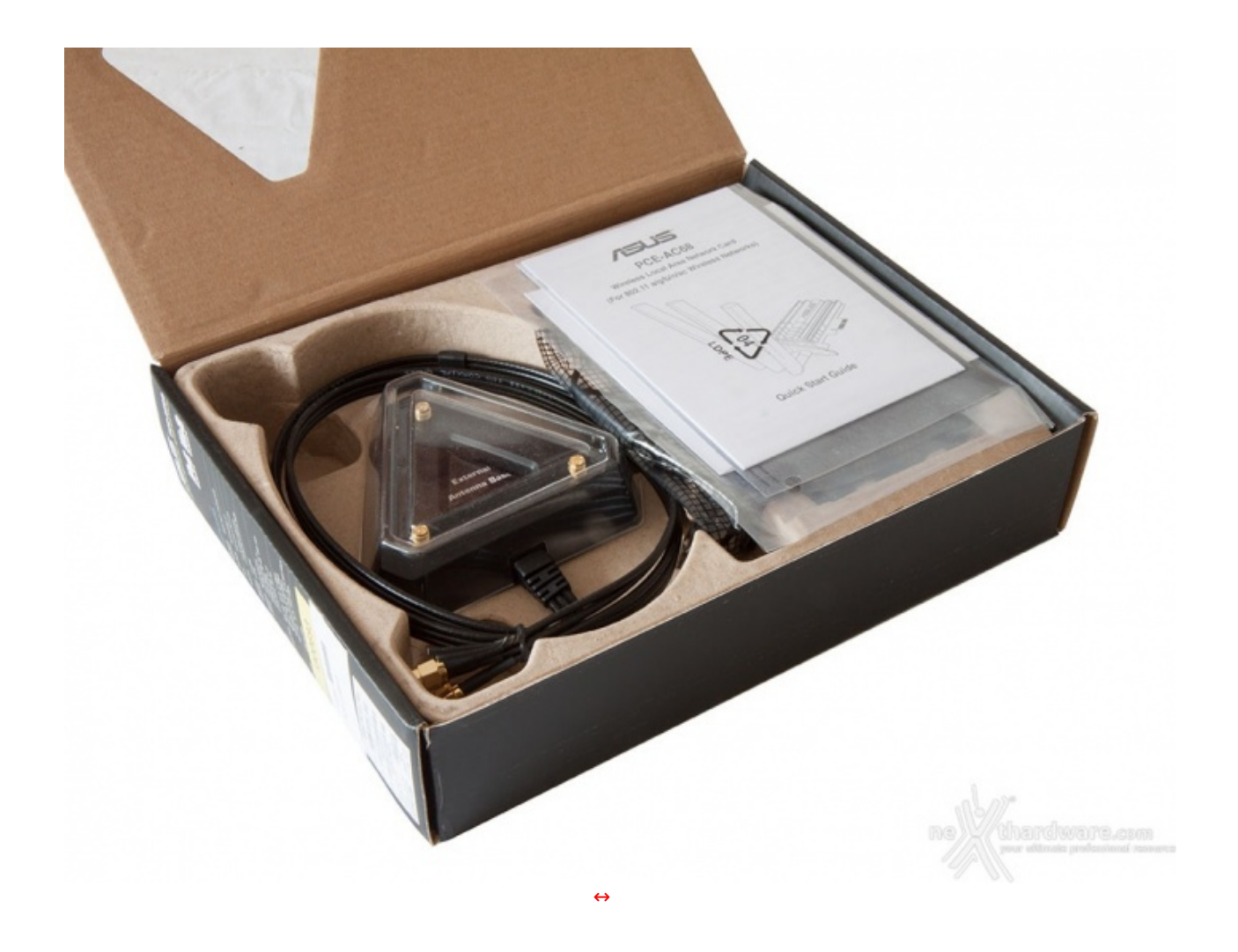

La confezione è dotata di un'apertura a libro che permette di accedere facilmente al contenuto, opportunamente alloggiato in un guscio protettivo realizzato in cartone riciclato sagomato.

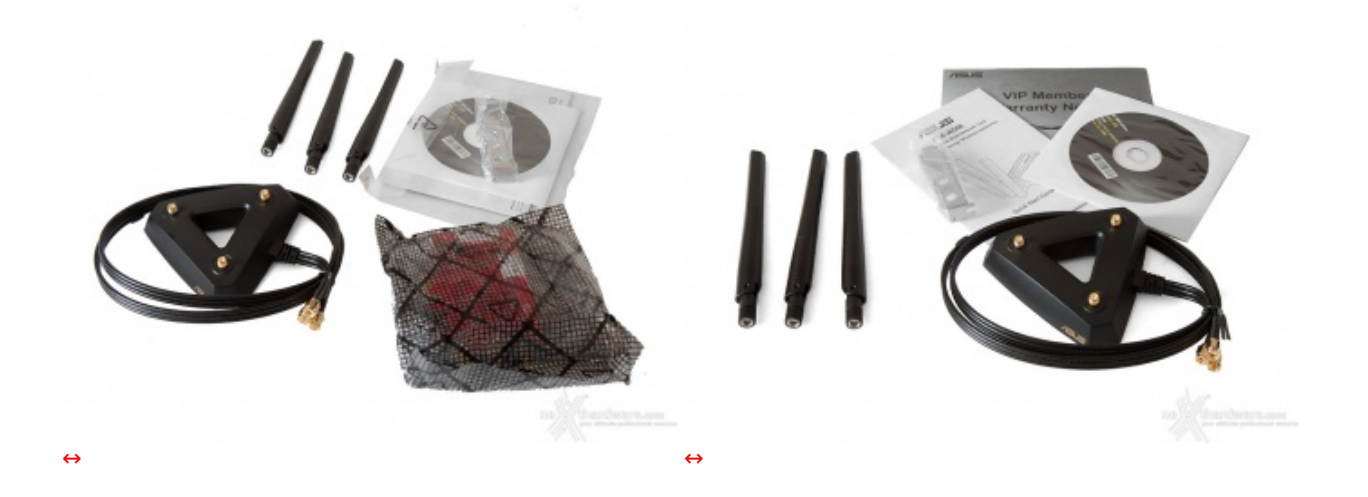

Oltre all'adattatore wireless, ulteriormente protetto da una busta antistatica, troviamo tutta la dotazione accessoria che consta del seguente materiale:

- tre antenne orientabili
- staffa↔ low profile
- base magnetica con cavi di prolunga per le antenne
- manuale di installazione
- flyer riportante le condizioni di garanzia
- supporto ottico contenente drivers ed utility

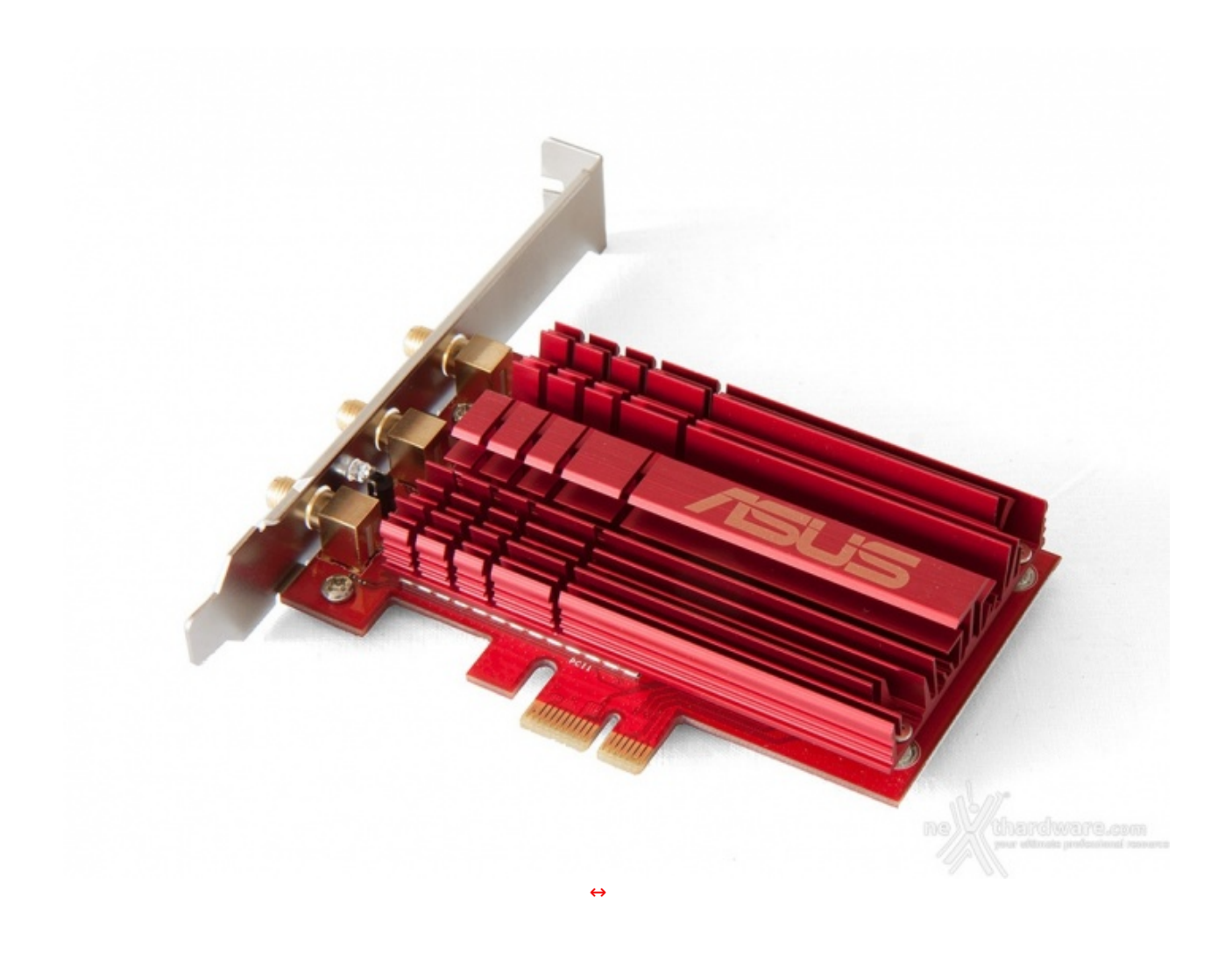

ASUS per il suo adattatore wireless di punta ha scelto un look decisamente accattivante che lo rende adatto all'installazione su sistemi gaming di ultima generazione, dove ciascun componente, oltre che soddisfare determinati requisiti di potenza, deve integrarsi alla perfezione anche dal punto di vista del design.

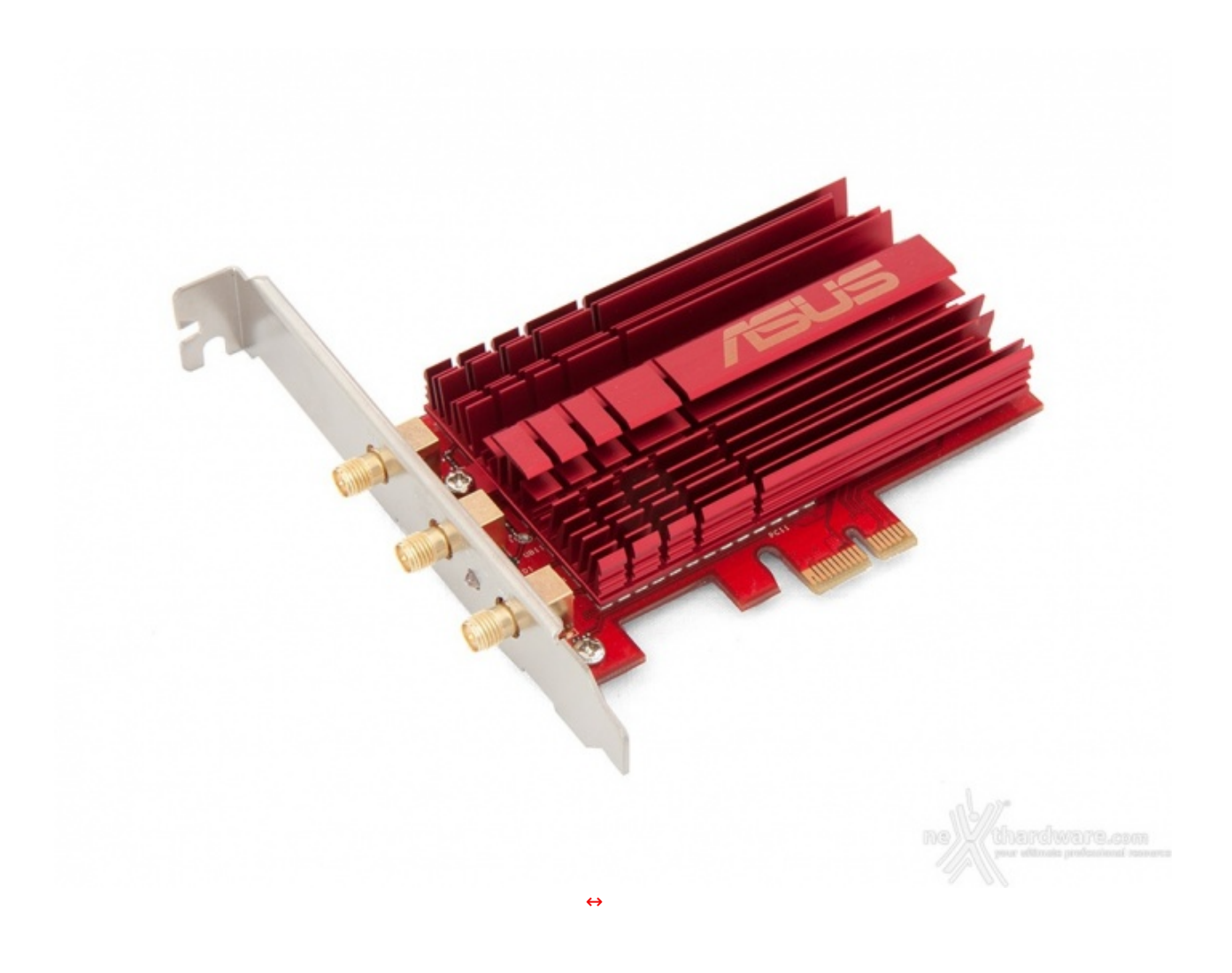

Le generose dimensioni e le numerose alette di raffreddamento contribuiscono ad aumentare la superficie di scambio termico del dissipatore e, quindi, a mantenere la temperatura del chipset sempre entro i limiti operativi, anche in giornate particolarmente calde.

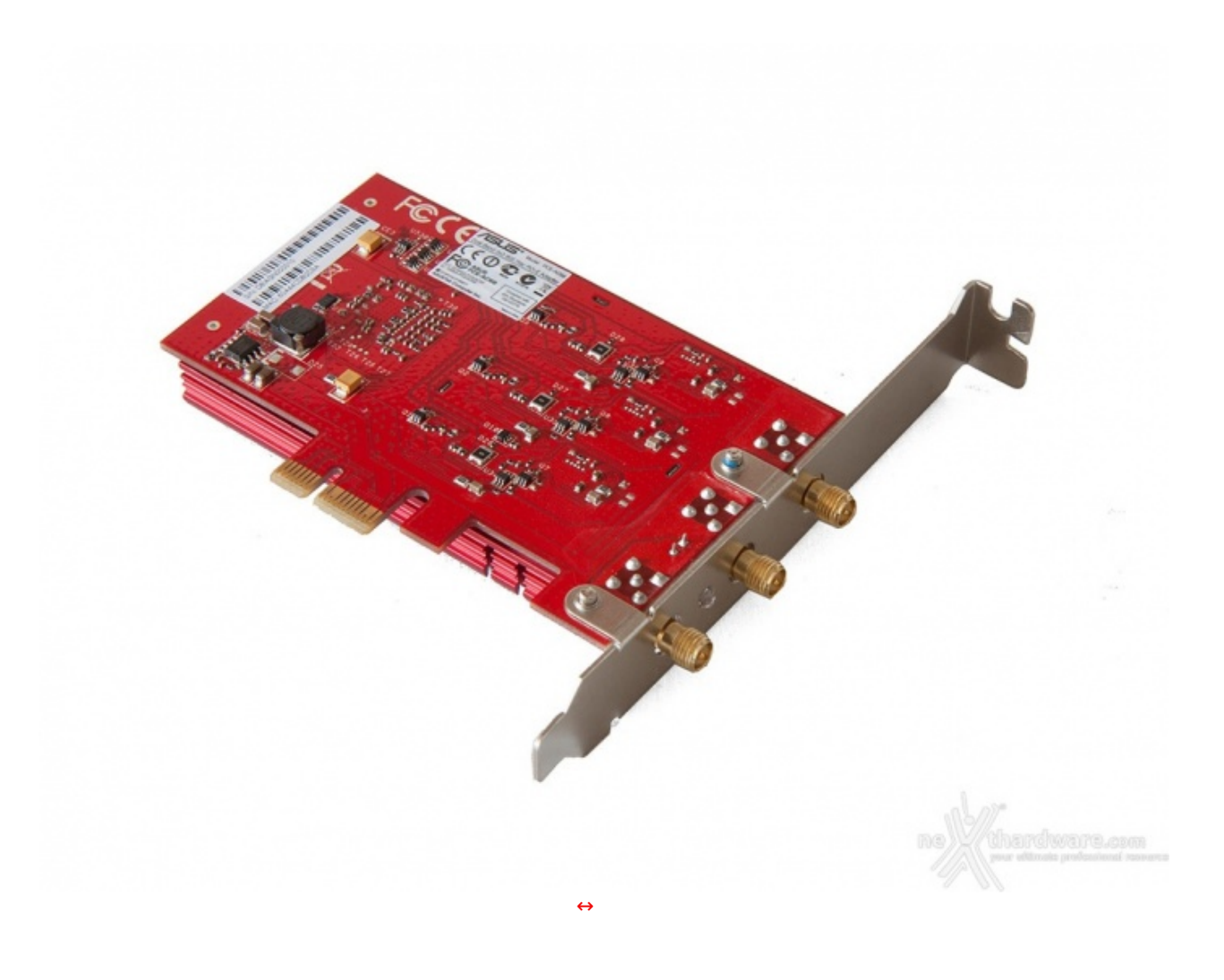

Sulla parte inferiore del PCB troviamo una parte della componentistica del PCE-AC68, rigorosamente di tipo SMD miniaturizzata, e, in corrispondenza della parte terminale,↔ due etichette adesive che ne riportano i dati identificativi, due codici a barre, il MAC address e le certificazioni.

In prossimità del bordo anteriore possiamo osservare i due punti di attacco della staffa che è fissta al PCB tramite due viti; la stessa, all'occorrenza, può essere facilmente rimossa e sostituita con il modello a basso profilo in dotazione, per facilitarne l'installazione in case di tipo slim.

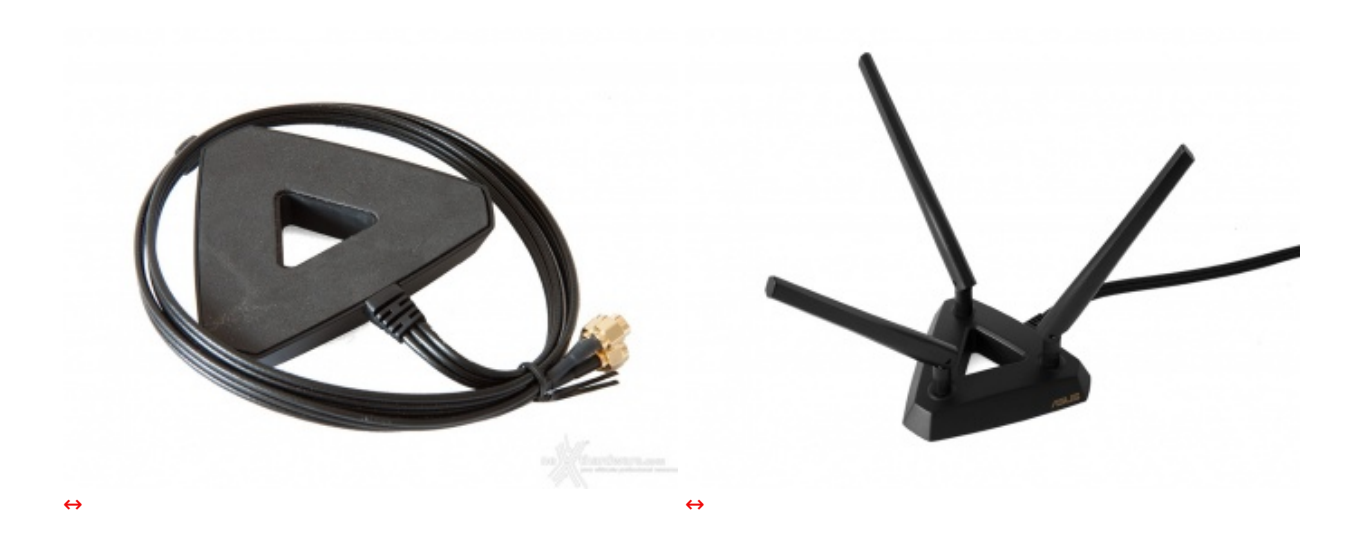

Le tre antenne a dipolo ad alta efficienza di cui è dotato l'adattatore possono essere montate direttamente sui connettori della scheda o, in alternativa, sulla comoda base con i cavi di prolunga visibili nelle due immagini in alto.

L'utilizzo della base facilita notevolmente il corretto posizionamento delle stesse che, in questo modo, possono essere sempre perfettamente orientate per ricevere al meglio il segnale proveniente dal router wireless.

La base per le antenne è dotata di un pad in gomma antiscivolo, posizionato sulla parte inferiore, che assicura una buona stabilità su superfici non metalliche; nel caso in cui, invece, avessimo a disposizione una superficie di appoggio in metallo, come potrebbe essere il top del nostro case, la base rimane praticamente incollata grazie all'azione del potente magnete integrato all'interno.

## **Driver di gestione**

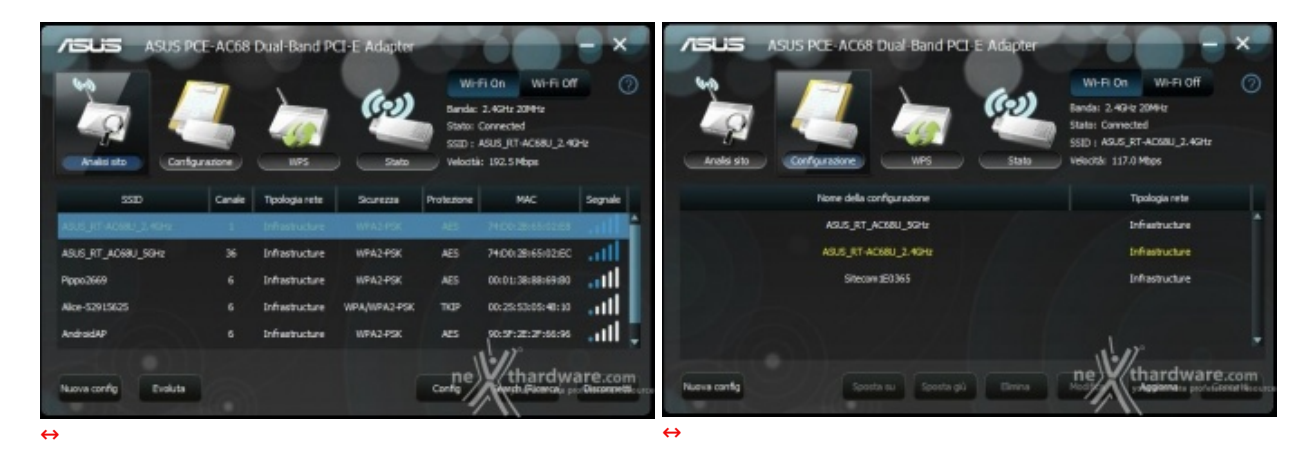

Una volta inserito in uno slot PCIe, l'adattatore viene subito rilevato dal sistema operativo, ma necessita dell'installazione dei driver proprietari presenti sul supporto ottico fornito in bundle o↔ prelevabili, nella versione più aggiornata, sul sito del produttore.

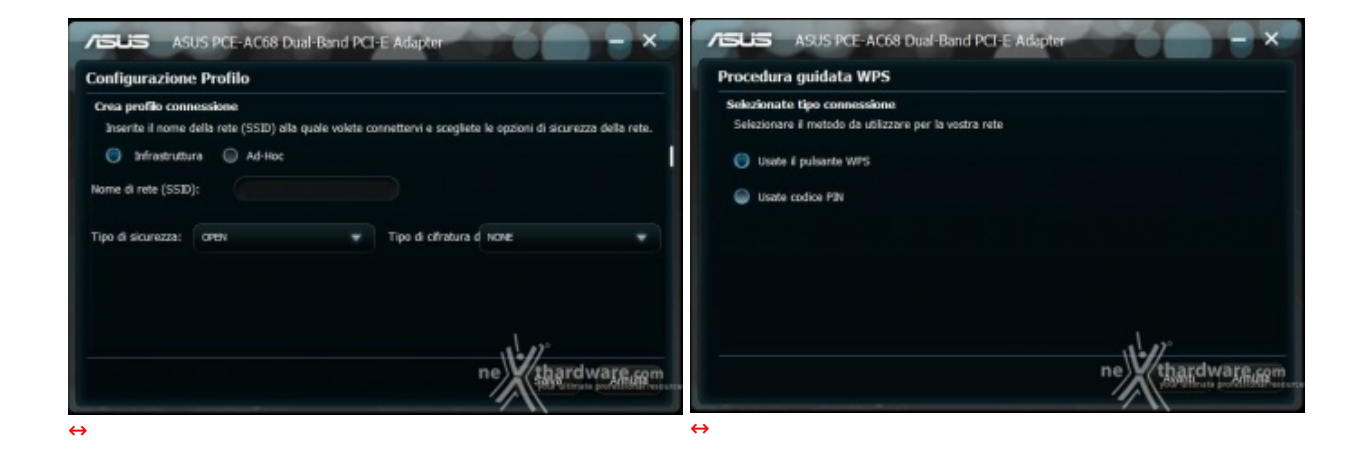

L'interfaccia grafica offerta dal driver è molto gradevole e semplice da utilizzare, permettendo di monitorare le reti rilevate e di effettuare in modo rapido e intuitivo la connessione ad esse senza utilizzare i servizi offerti da Windows.

La creazione di diversi profili memorizzabili direttamente sul PC consente di collegarsi ad una determinata rete in maniera rapida e senza la necessità di reimpostare le credenziali ad ogni accesso.

## **4. Interfaccia grafica - Menu generale**

# **4. Interfaccia grafica - Menu generale**

Per accedere la prima volta all'interfaccia di configurazione del router è necessario avviarlo e collegarlo ad un PC e al modem tramite due cavi Ethernet, dopo aver impostato la scheda di rete in maniera tale da ricevere automaticamente l'indirizzo IP dal DHCP.

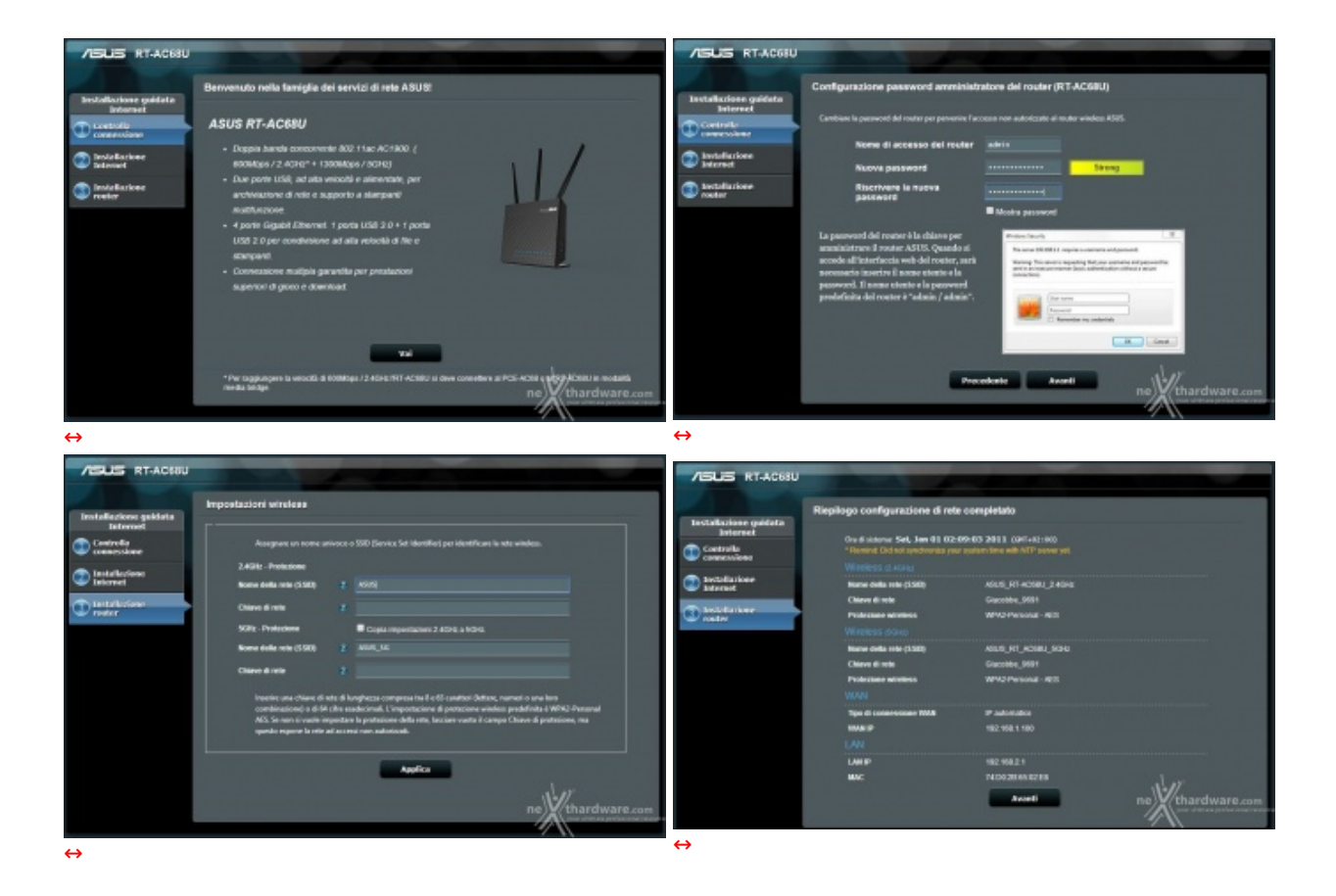

Una volta stabilito il collegamento, basta avviare il browser e partirà automaticamente la configurazione guidata che prevede l'immissione di una nuova password per l'accesso, diversa da quella di default, e la scelta delle chiavi di sicurezza delle due reti wireless.

A questo punto il router avvierà il rilevamento automatico dell'ISP e, se questo verrà correttamente riconosciuto, imposterà i parametri necessari per effettuare il collegamento ad Internet.

Qualora l'ISP preveda l'inserimento delle credenziali o nel caso in cui il rilevamento automatico non andasse a buon fine, i vari parametri potranno essere inseriti manualmente nell'apposita sezione del menu WAN che vedremo in seguito.

## **Menu generale - mappa di rete**

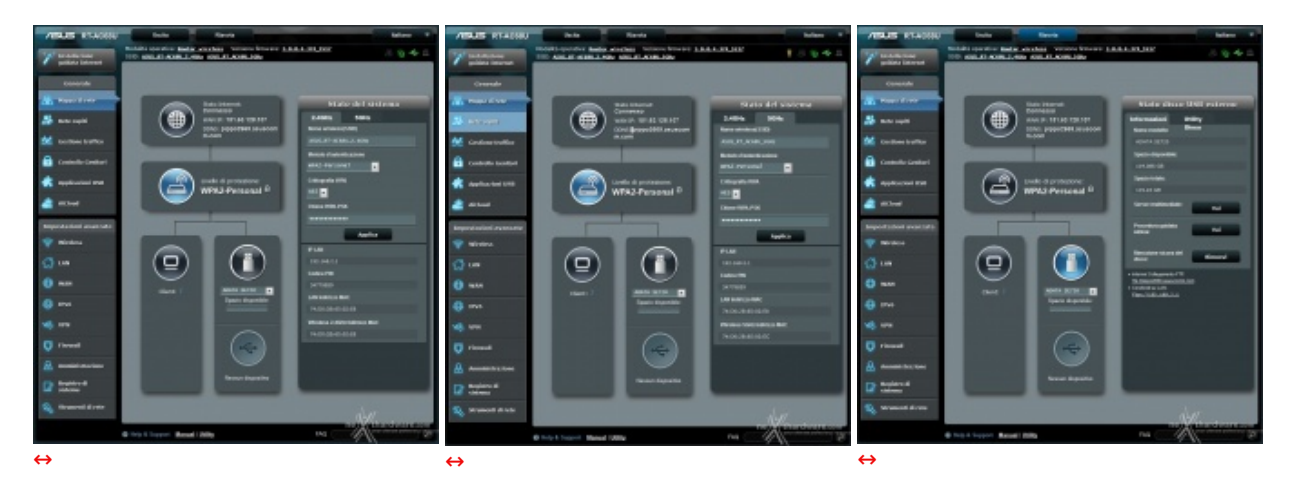

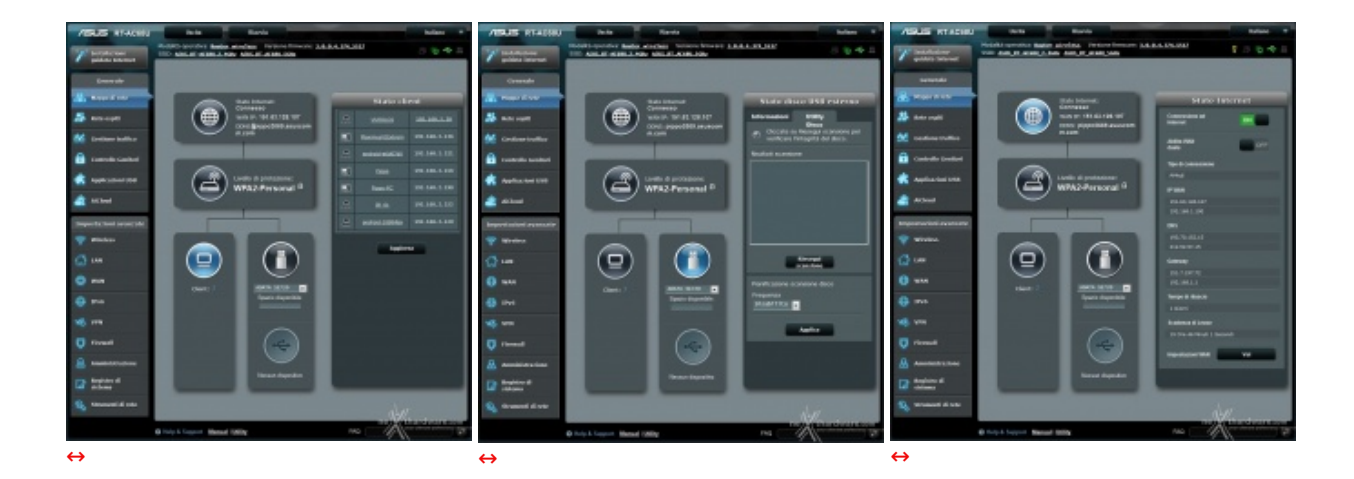

Terminata la fase d'installazione possiamo finalmente accedere all'interfaccia grafica del nostro ASUS RT-AC68U, che risulterà molto familiare a chi ha avuto modo di provare qualcuno dei precedenti modelli.

Il router utilizza infatti l'ormai collaudato firmware ASUSWRT, che prevede un'interfaccia grafica chiara e molto gradevole esteticamente, oltre che piuttosto semplice da utilizzare anche per utenti alle prime armi.

L'interfaccia è molto ben strutturata ed è divisa in due colonne, una più stretta posta a sinistra, comprendente quindici menu principali divisi in due sezioni denominate, rispettivamente, "**Generale**" e "**Impostazioni avanzate**", tutti accessibili tramite delle tab di colore grigio scuro contrassegnate con testo e icone.

La parte alta della schermata rimane inalterata durante la navigazione nel menu e comprende il pulsante per l'accesso alla configurazione guidata di Internet, il pulsante per il logout, il pulsante per il riavvio del router, le descrizioni riguardanti la modalità operativa, la versione di firmware e gli SSID delle due reti wireless; ciascuna descrizione è dotata di link per l'accesso diretto alla sezione di appartenenza.

La prima schermata che ci compare, una volta effettuato l'accesso, è quella della **Mappa di rete↔** del router, che riporta sotto forma di diagramma una nutrita serie di informazioni riguardo la nostra rete quali lo stato della connessione Internet, il numero di client connessi, i dispositivi collegati sulle porte USB e lo stato delle due reti wireless.

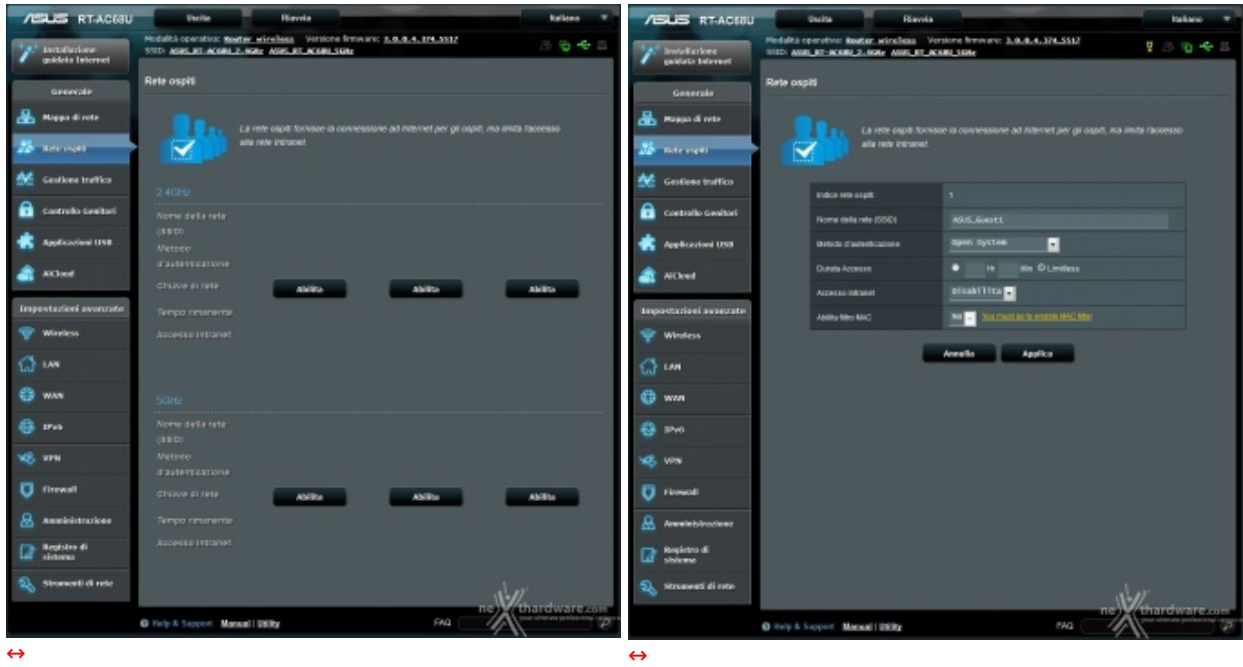

## **Menu generale - Rete ospiti**

## **Menu generale - Gestione traffico**

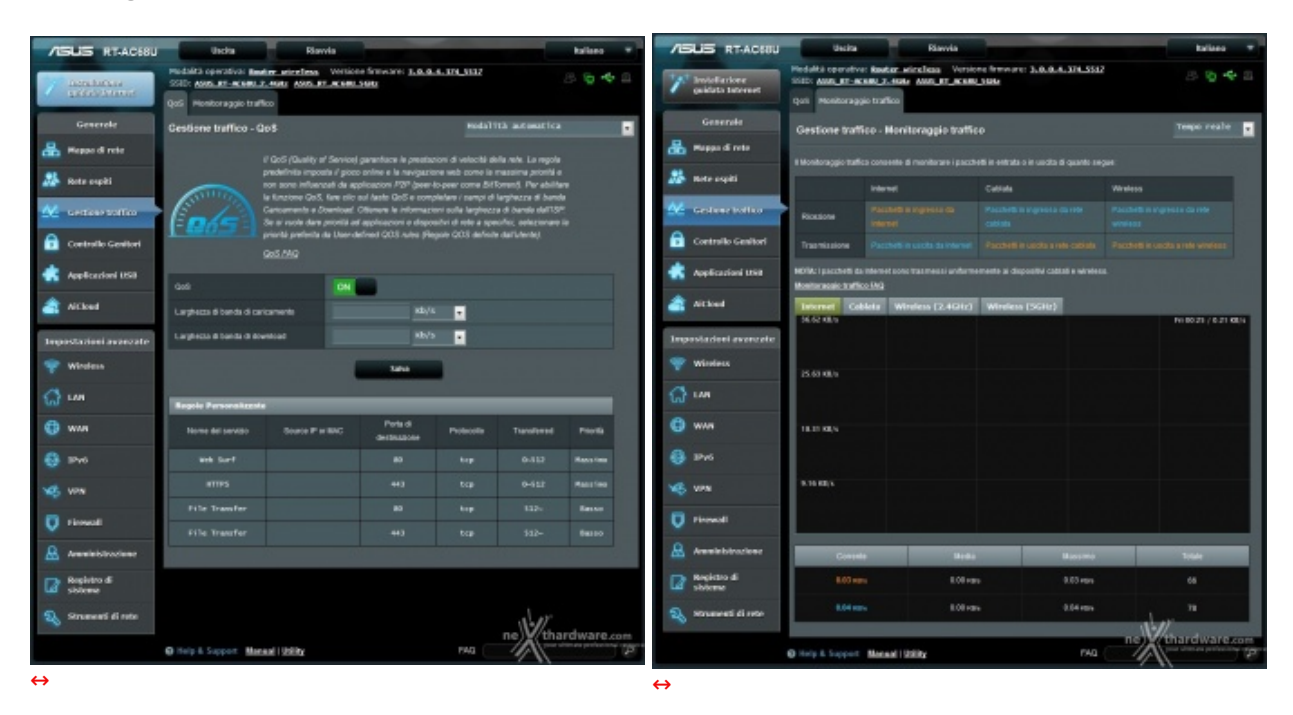

Nel menu gestione traffico troviamo l'utilissima funzione QoS, che permette di gestire la qualità del servizio stabilendo la quantità di banda da riservare, in download ed in upload, per ciascuna tipologia di servizio, più un altrettanto utile sistema di monitoraggio in tempo reale del traffico.

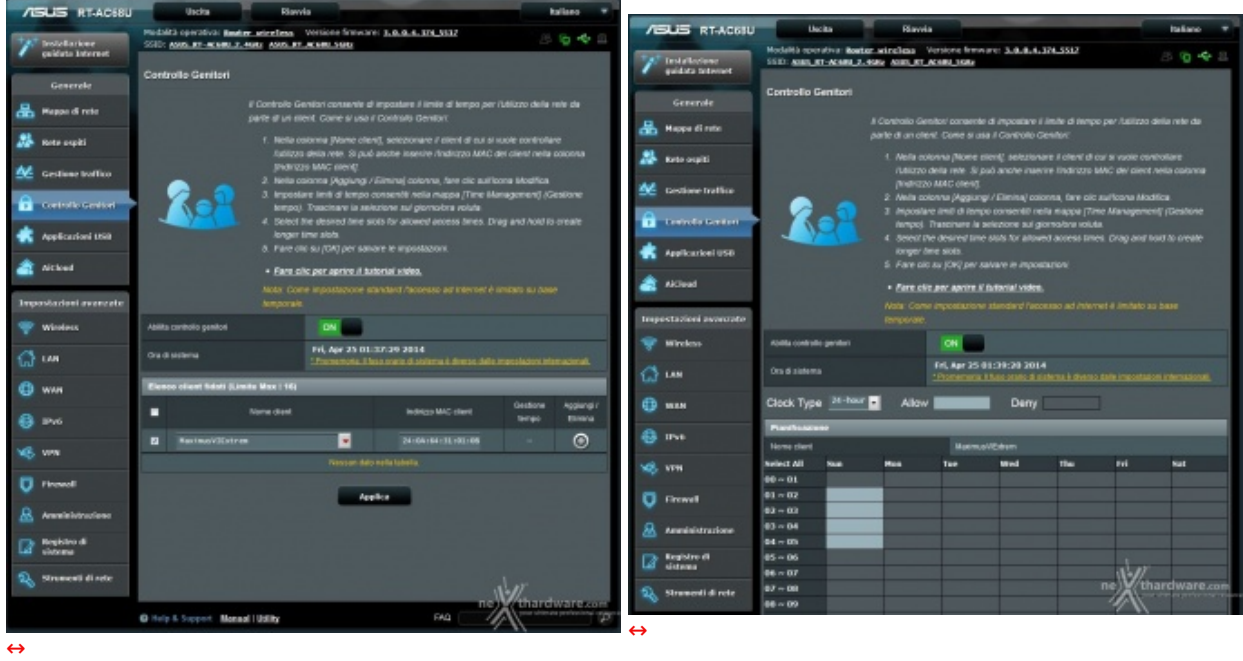

**Menu generale - Controllo genitori**

Il menu controllo genitori è molto utile per regolarizzare l'accesso ad Internet dei client della rete, stabilendo per ciascuno di essi un intervallo di tempo in cui la navigazione è consentita o meno.

## **Menu generale - Applicazioni USB/AiCloud**

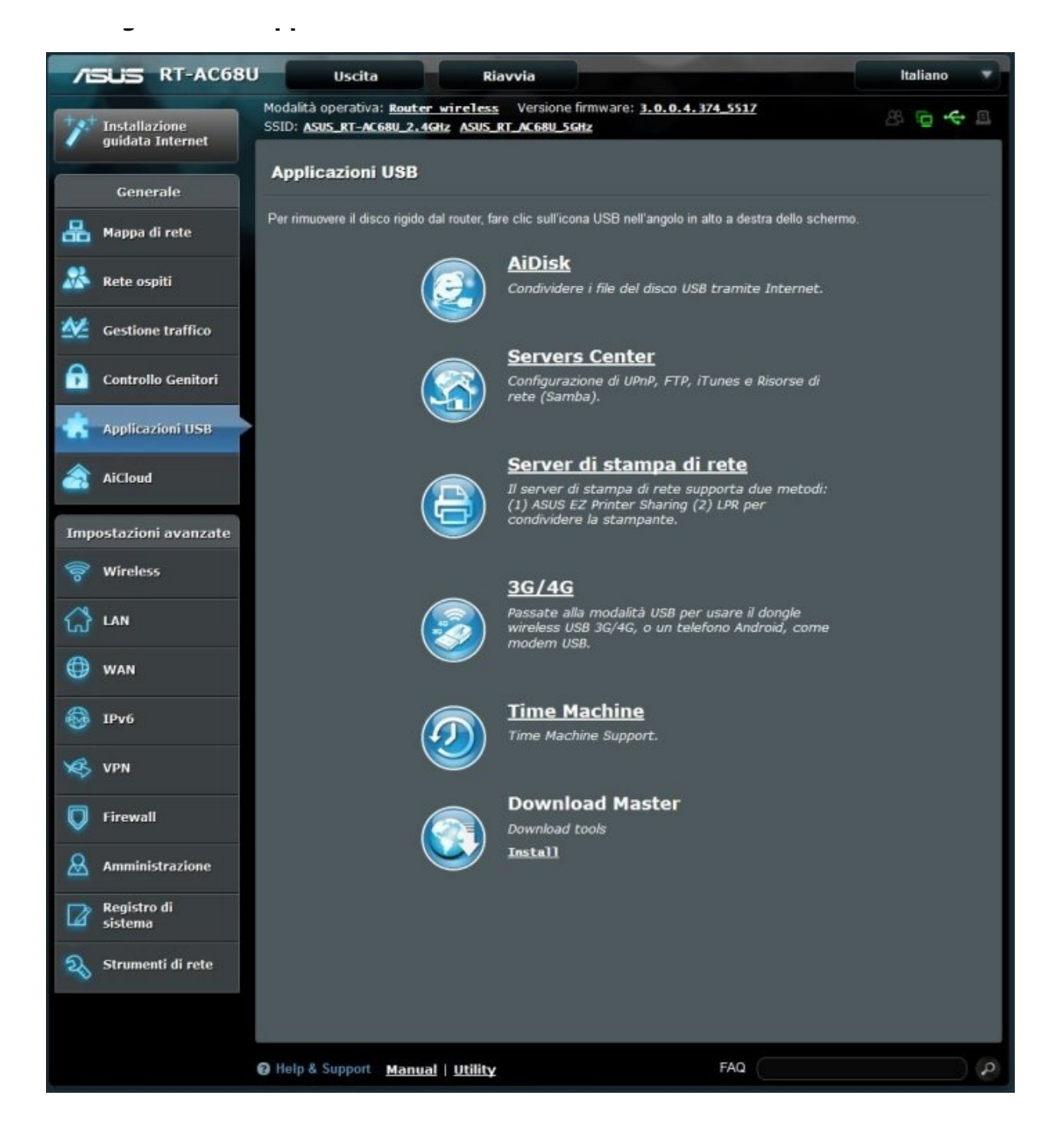

La sezione **Applicazioni USB** è una delle più estese ed interessanti, in quanto offre ben sei applicativi in grado di sfruttare le enormi potenzialità offerte dal router attraverso le periferiche collegate sulle due porte USB.

Trattandosi di un argomento abbastanza interessante, abbiamo deciso di dedicare una breve panoramica a ciascuna applicazione nelle prossime pagine.

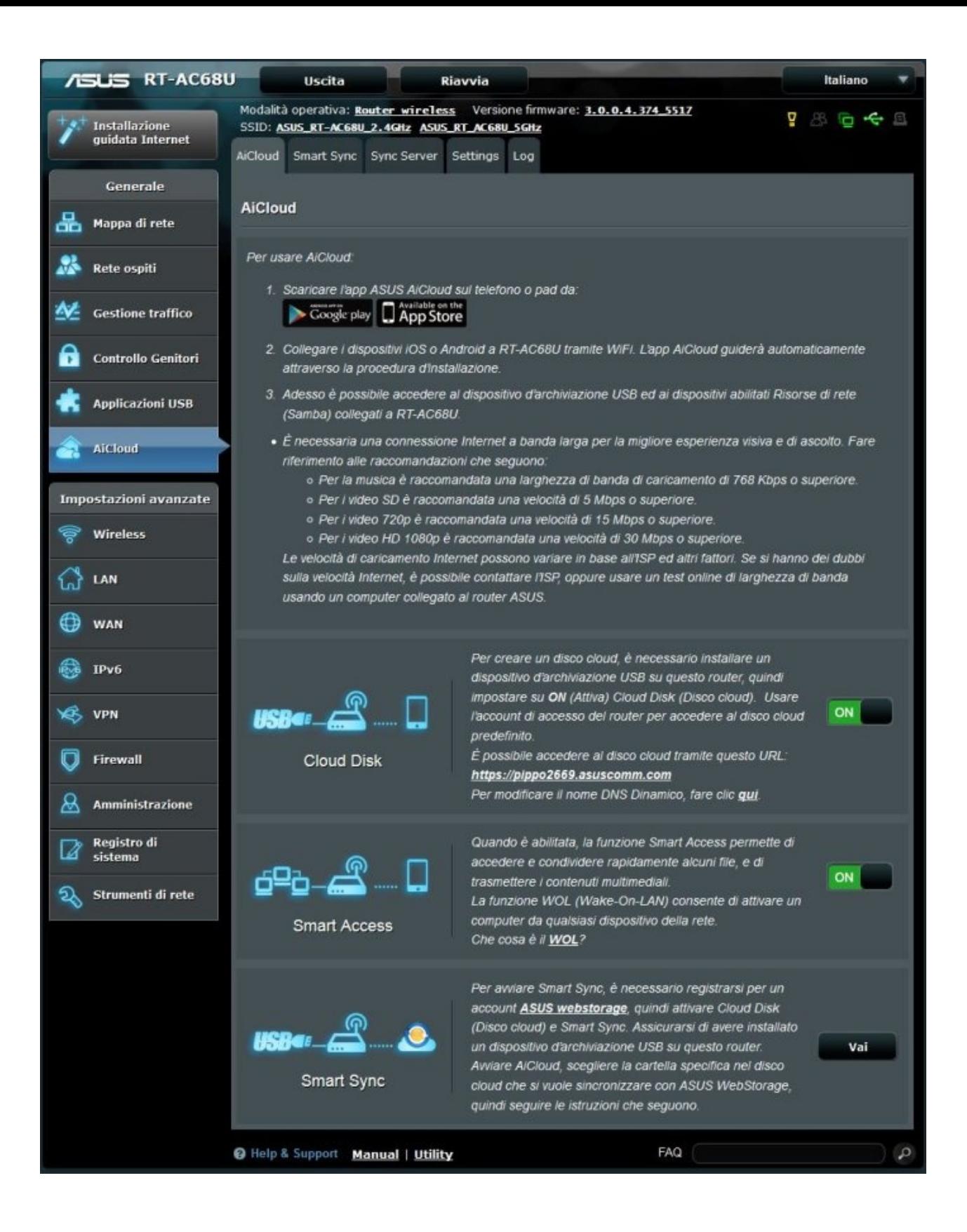

Grazie a questa funzionalità , basterà installare l'app prelevabile dagli store dedicati al nostro terminale ed avere un accesso a Internet per accedere ai nostri preziosi dati in tempo reale.

## **5. Interfaccia grafica - Impostazioni avanzate**

# **5. Interfaccia grafica - Impostazioni avanzate**

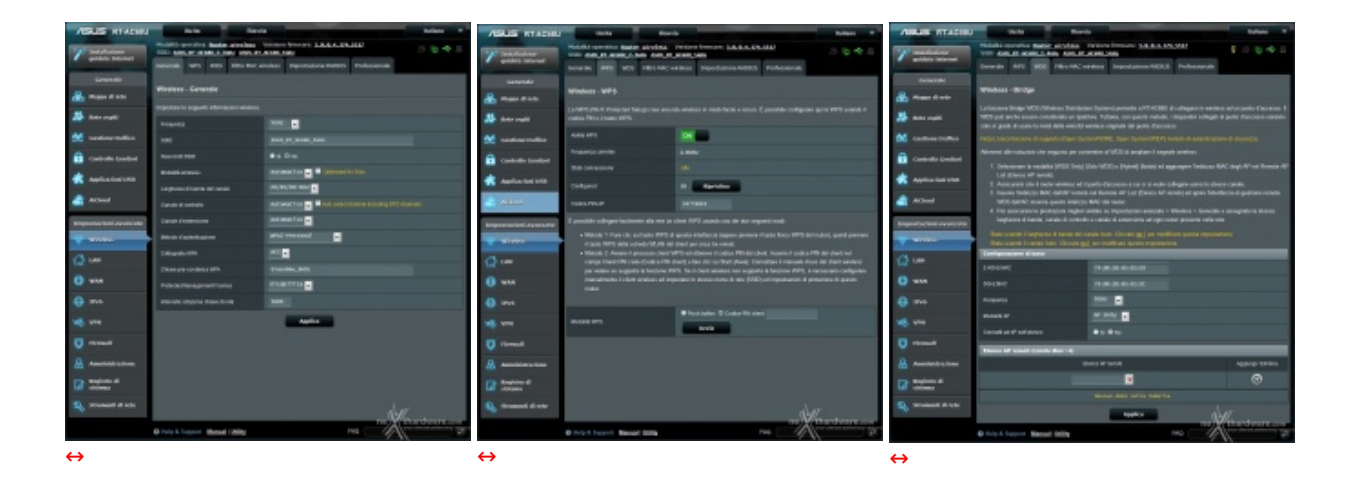

La sezione Wi-Fi dell'ASUS RT-AC68U viene gestita attraverso il menu Wireless che prevede ben sei sottomenu.

Come potete osservare, tramite le prime tre↔ sezioni è possibile↔ accendere e spegnere un modulo Wi-Fi, cambiare il canale di trasmissione, cambiare SSID, gestire la sicurezza scegliendo il tipo di crittografia più adatta alle nostre esigenze, gestire il WPS e abilitare la modalità operativa WDS.

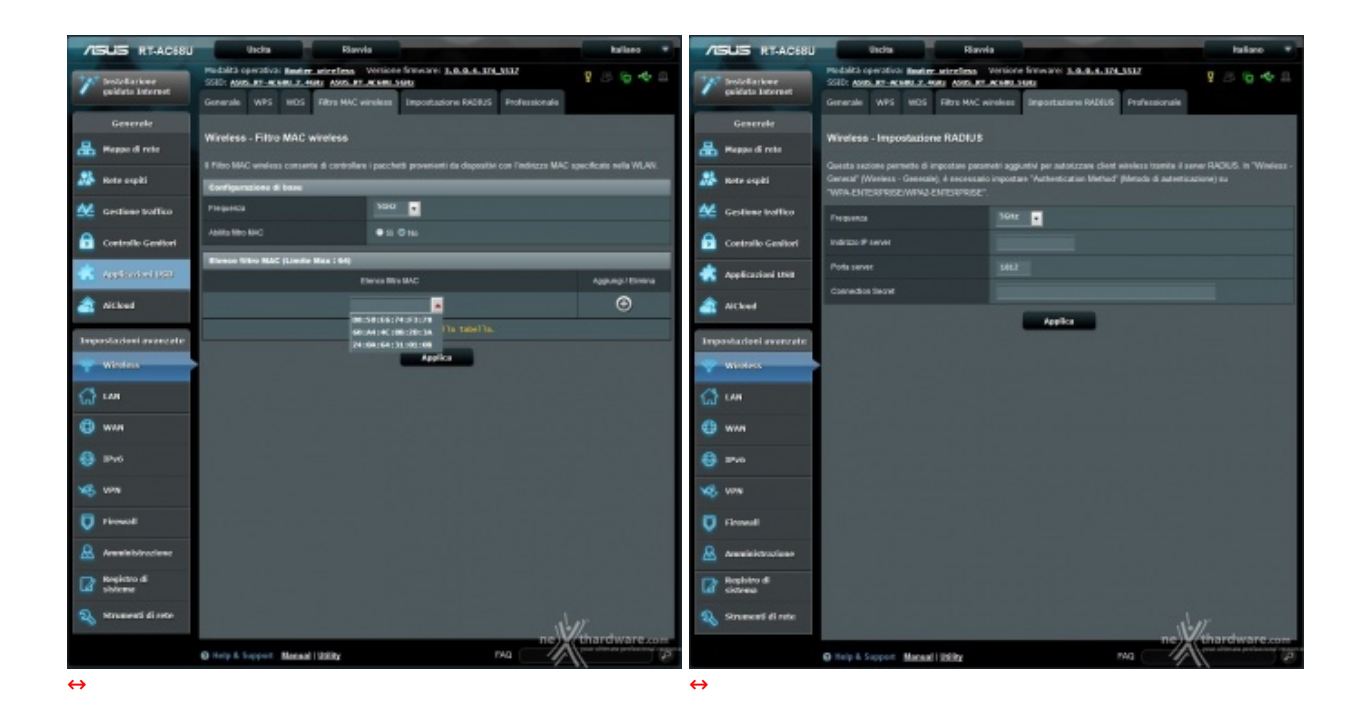

Il quarto sottomenu permette di effettuare un filtraggio dei pacchetti tramite MAC Wireless, mentre il quinto permette di aumentare ulteriormente il livello di sicurezza utilizzando per l'autenticazione dei client un server RADIUS.

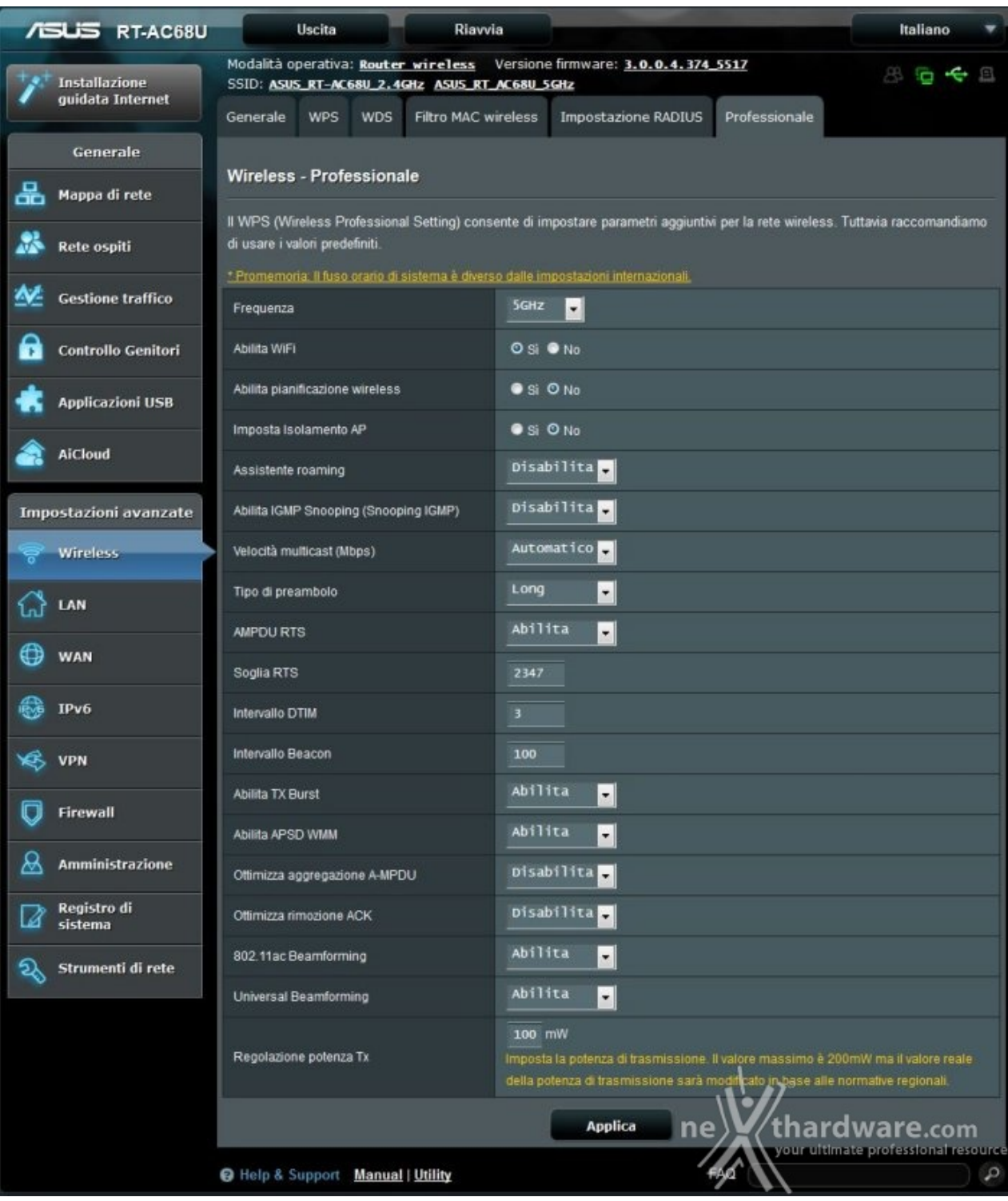

Infine, attraverso il sottomenu "Professionale" è possibile effettuare una serie di regolazioni che sono veramente appannaggio di pochi router, anche di fascia alta, come la pianificazione dell'accensione/spegnimento di un modulo Wi-Fi ad un orario stabilito per ciascuno dei giorni della settimana, la regolazione della potenza di trasmissione, nonchè l'attivazione o disattivazione di alcune funzioni come il Beamforming ed il TurboQAM.

## **Impostazioni avanzate - LAN**

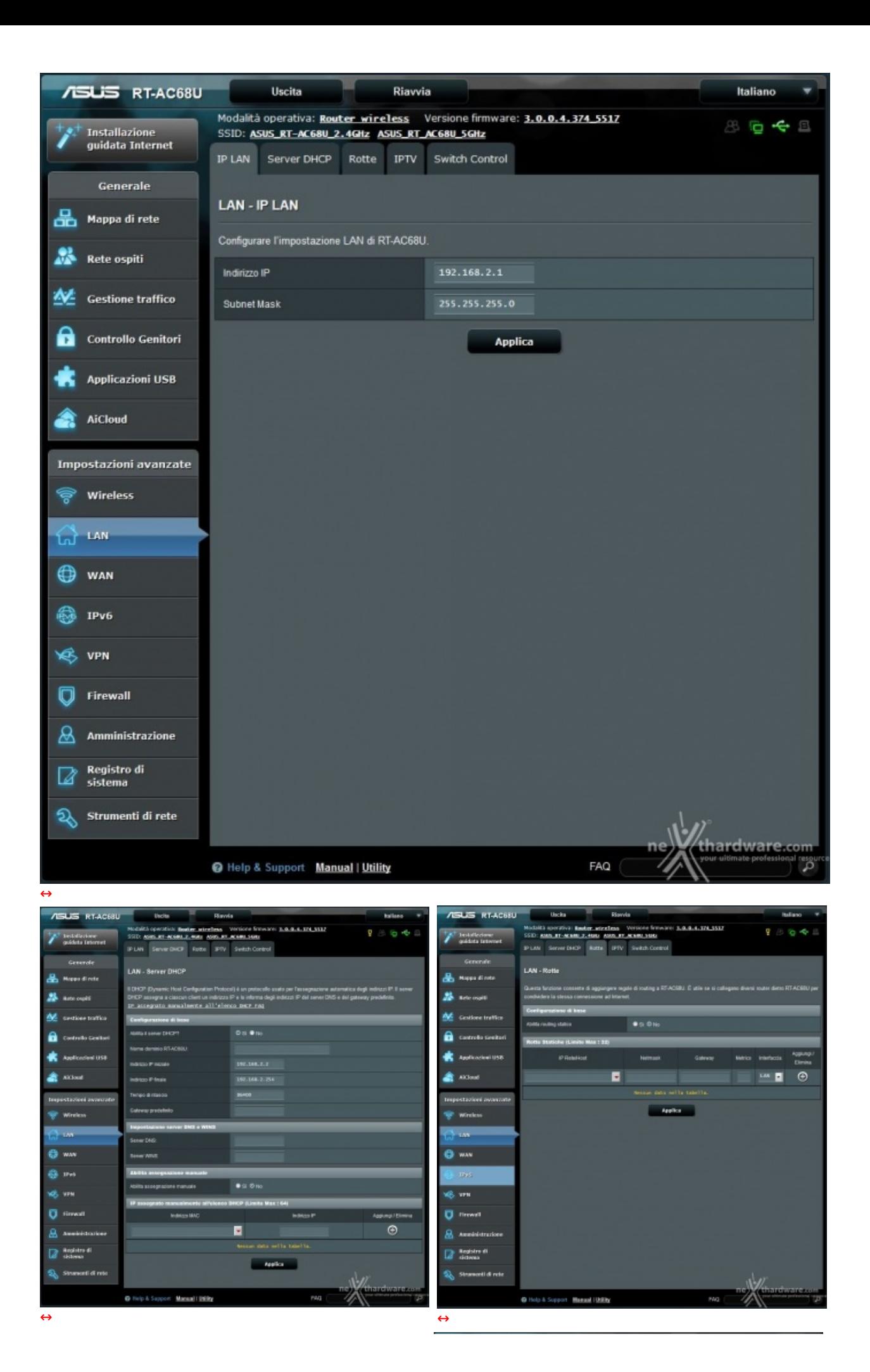

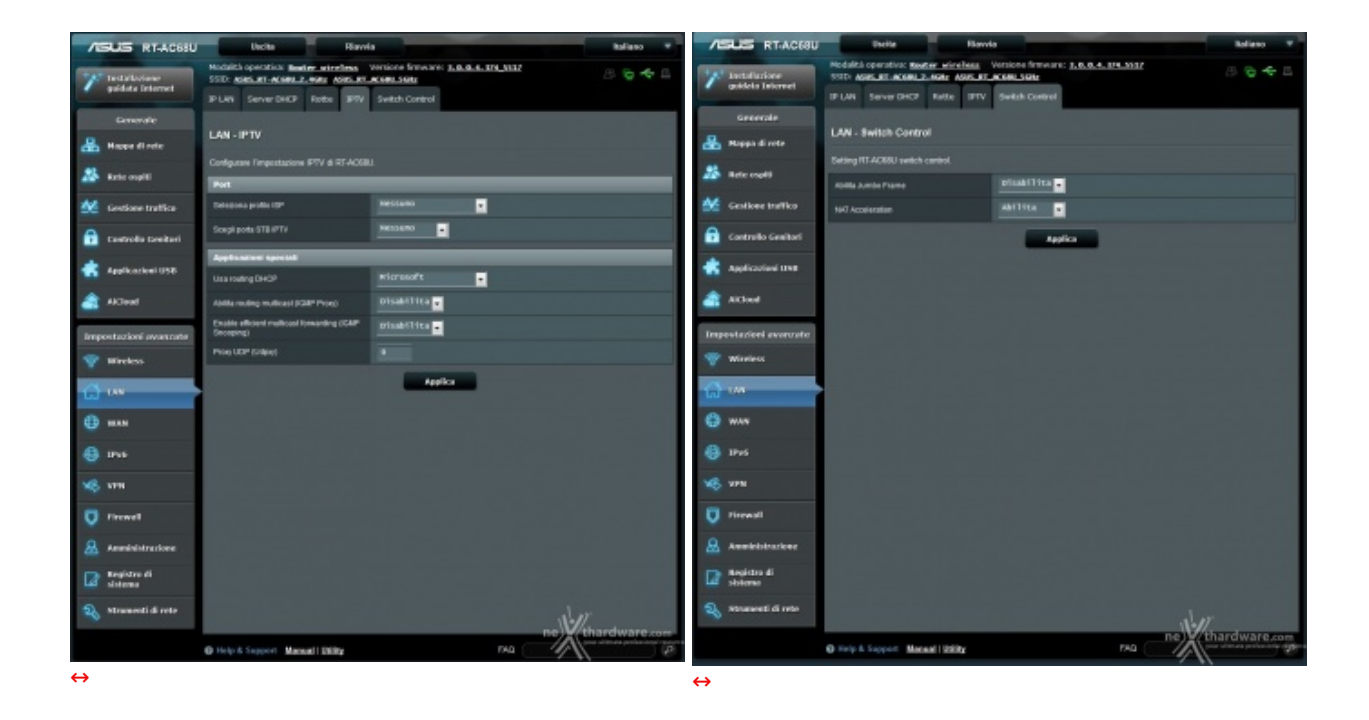

Attraverso il menu LAN è possibile cambiare l'indirizzo IP del router, abilitare e gestire il server DHCP, abilitare e gestire il routing statico, configurare l'impostazione IPTV e gestire lo Switch Control.

#### **Impostazioni avanzate - WAN**

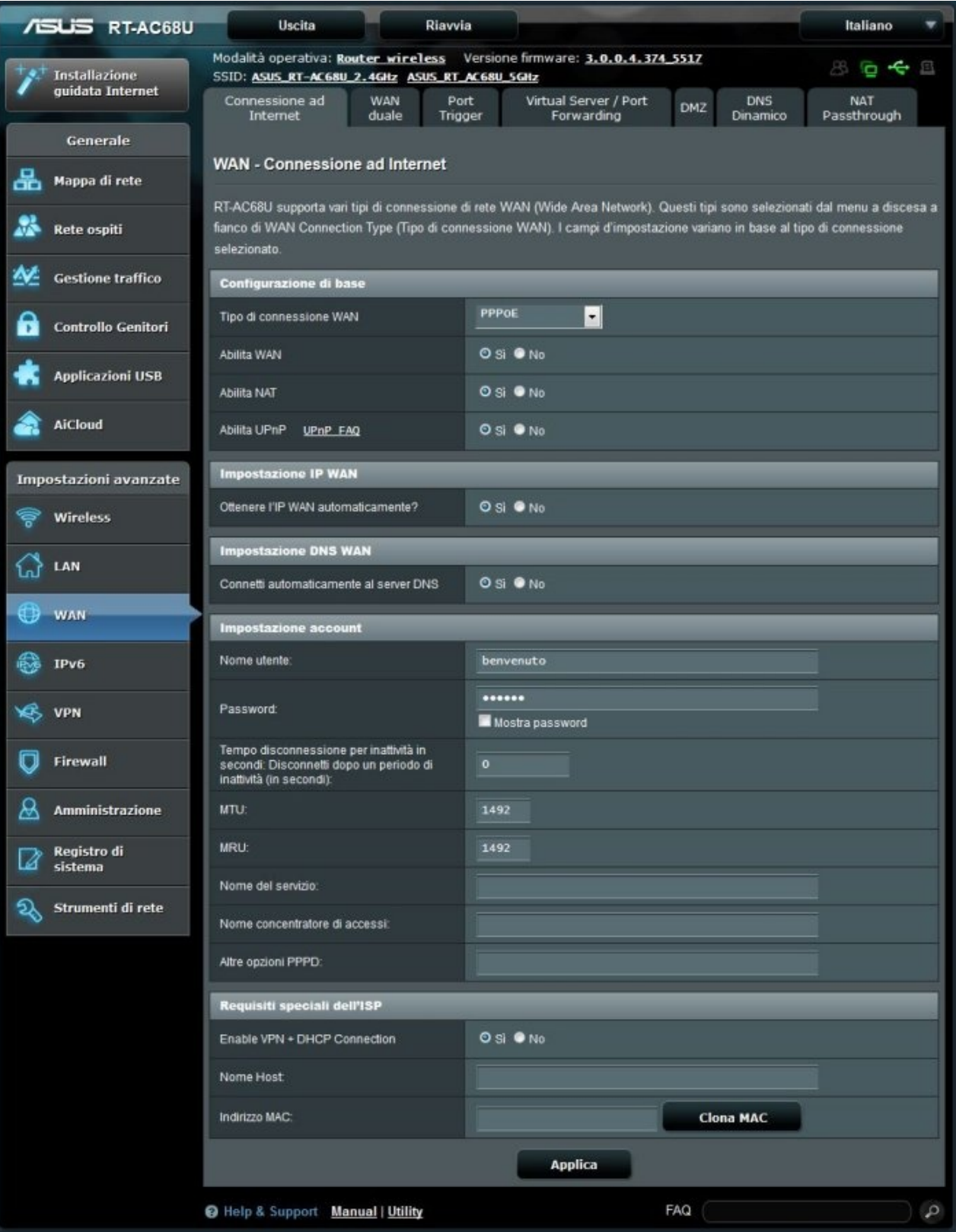

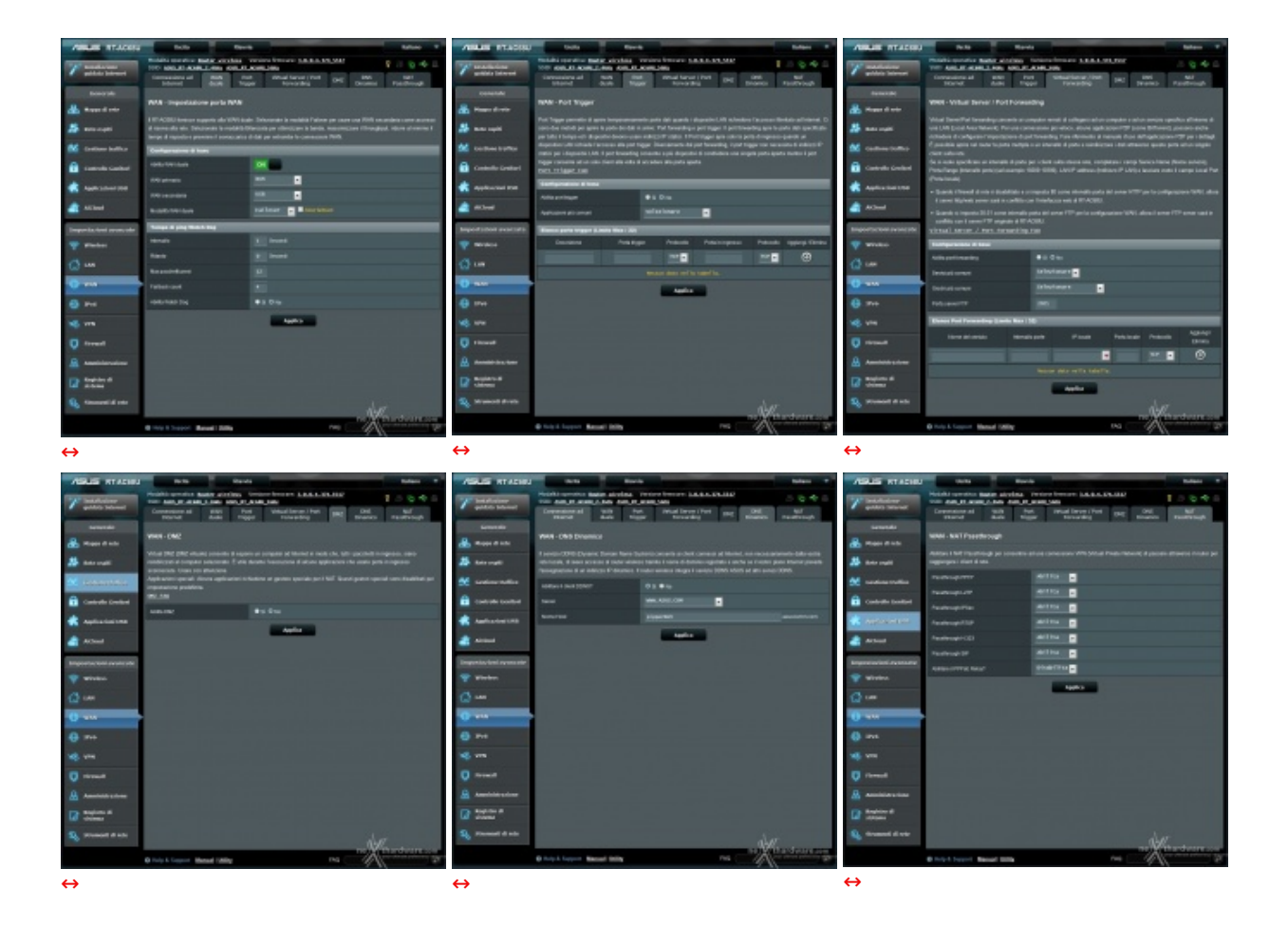

I successivi sottomenu permettono, rispettivamente, di abilitare il Dual WAN per la gestione di una doppia linea ADSL, di effettuare il port triggering per aprire temporaneamente porte dati quando i dispositivi LAN richiedono l'accesso illimitato ad Internet, di abilitare e gestire il DMZ, abilitare il DDNS, fondamentale per l'utilizzo di funzionalità come l'AiCloud e in tutti quei casi in cui si voglia mappare un nome di dominio su un IP dinamico tramite un provider che offre tale servizio, e, infine, di gestire il NAT.

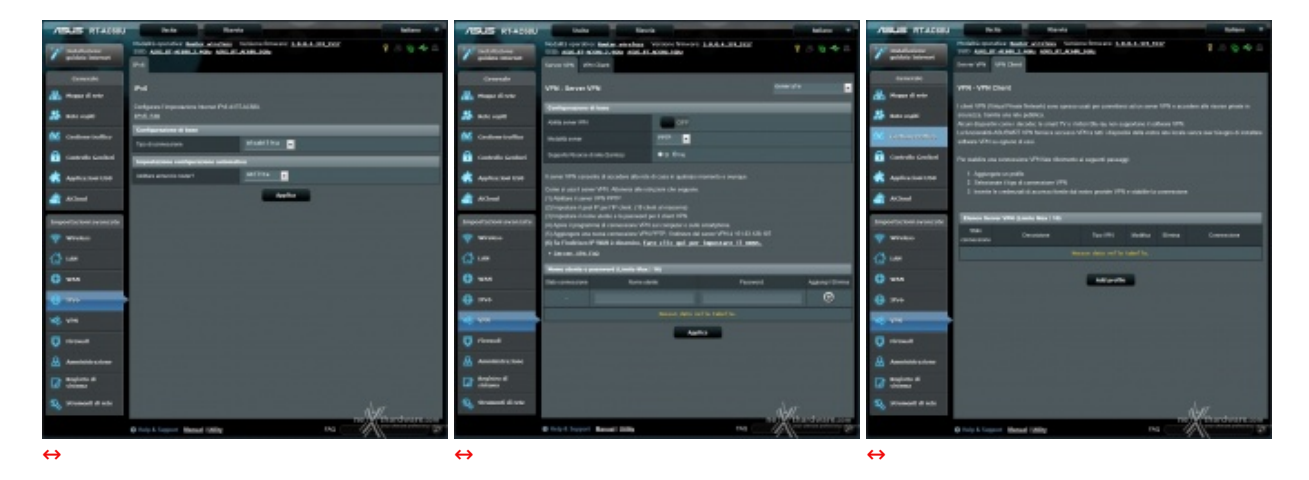

## **Impostazioni avanzate - IPv6 /VPN**

Il sottomenu VPN, invece, consente di creare, in modo semplice e veloce, una Virtual Private Network per permetterci l'accesso alla rete domestica da qualsiasi computer con accesso ad Internet.

#### **Impostazioni avanzate - Firewall**

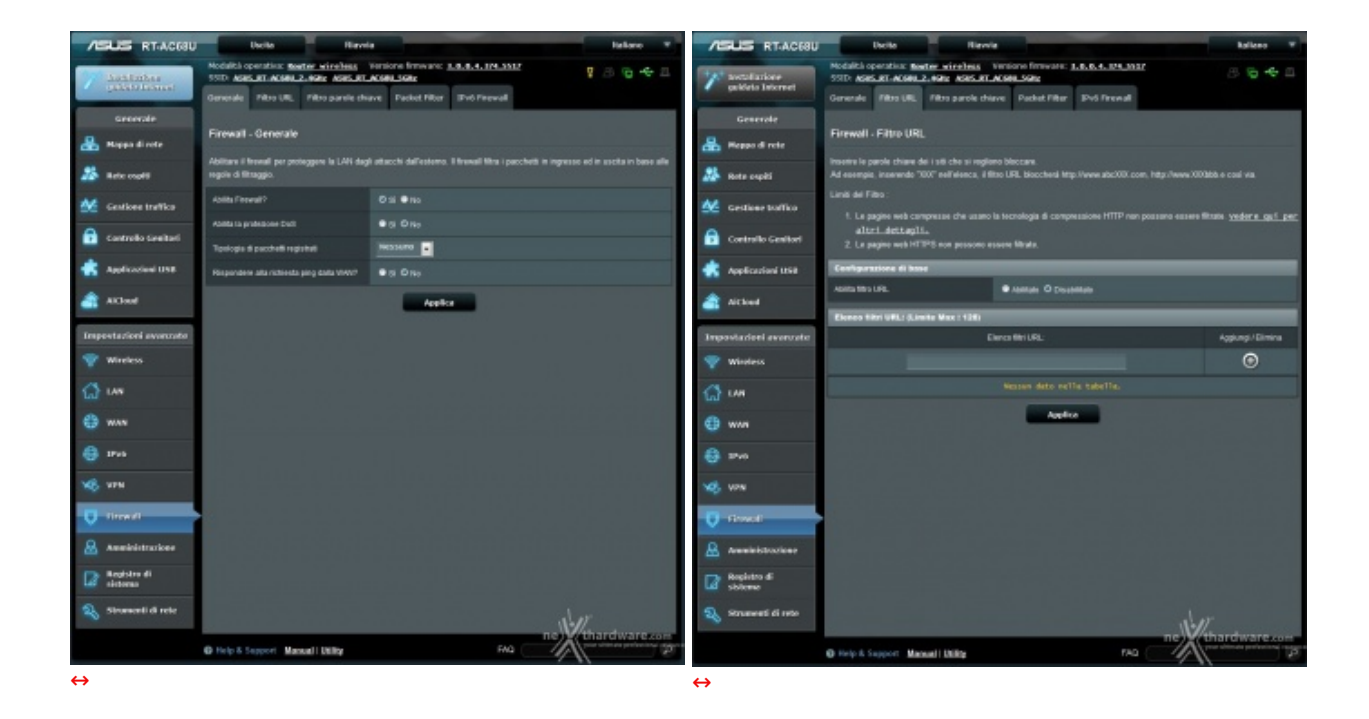

Il menu **Firewall** è molto completo e ben strutturato, comprendendo, di fatto, cinque sottomenu.

In questa sezione possiamo abilitare alcune contromisure per prevenire eventuali attacchi di tipo DoS alla nostra rete, regolare l'accesso stabilendo una White List o, in alternativa, una Black List di indirizzi IP o di MAC dei dispostivi collegati al router, effettuare il blocco di determinati URL o il filtraggio per parole chiave.

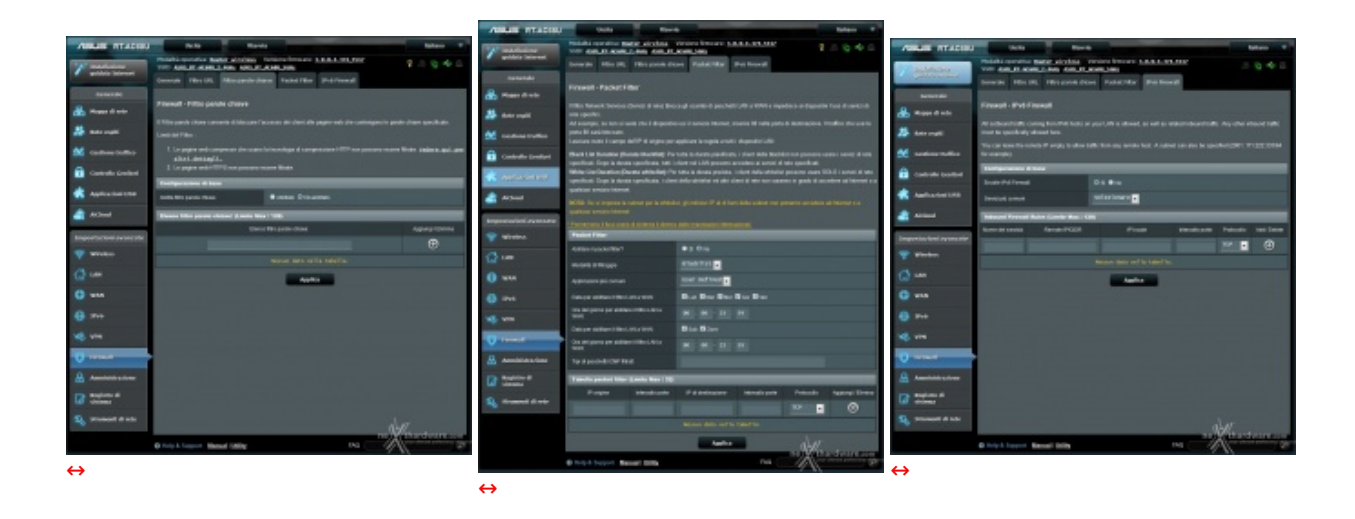

Da questa sezione è possibile anche abilitare il firewall per le connssioni che usano il protocollo↔ IPV6.

#### **Impostazioni avanzate - Amministrazione**

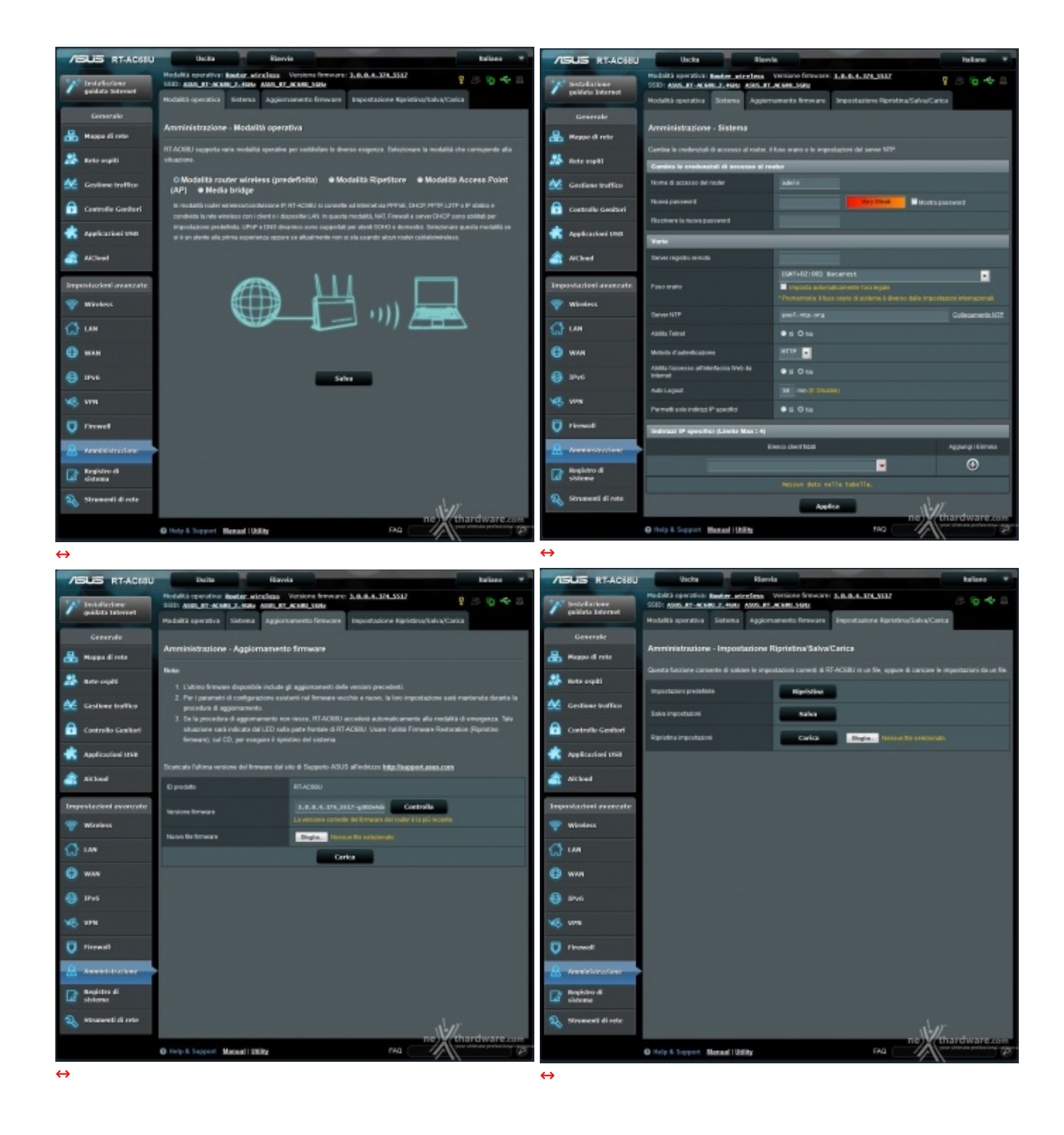

Il primo menu della sezione amministrazione ci da la possibilità di scegliere la modalità operativa del router tra quattro disponibili: Router Wireless, Ripetitore, Access Point e Media Bridge.

Attraverso il menu **Sistema** è invece possibile settare il fuso orario, impostare la password per l'accesso al router, abilitare l'accesso a quest'ultimo da Internet, abilitare l'accesso solo ad alcuni indirizzi IP specifici e persino abilitare l'accesso via Telnet.

Il menu **Aggiornamento firmware** permette di aggiornare il firmware del nostro router, in modo automatico se una nuova versione è presente sui server ASUS, oppure manualmente, procurandosi preventivamente il firmware e caricandolo tramite l'interfaccia grafica.

Ricordiamo che, prima di effettuare l'aggiornamento del firmware, è sempre consigliabile salvare le proprie impostazioni tramite l'ultima sezione del menu **Amministrazione**, per poi ricaricarli una volta effettuato l'aggiornamento ed il successivo reset alle impostazioni di fabbrica.

#### **Impostazioni avanzate - Registro/Strumenti di rete**

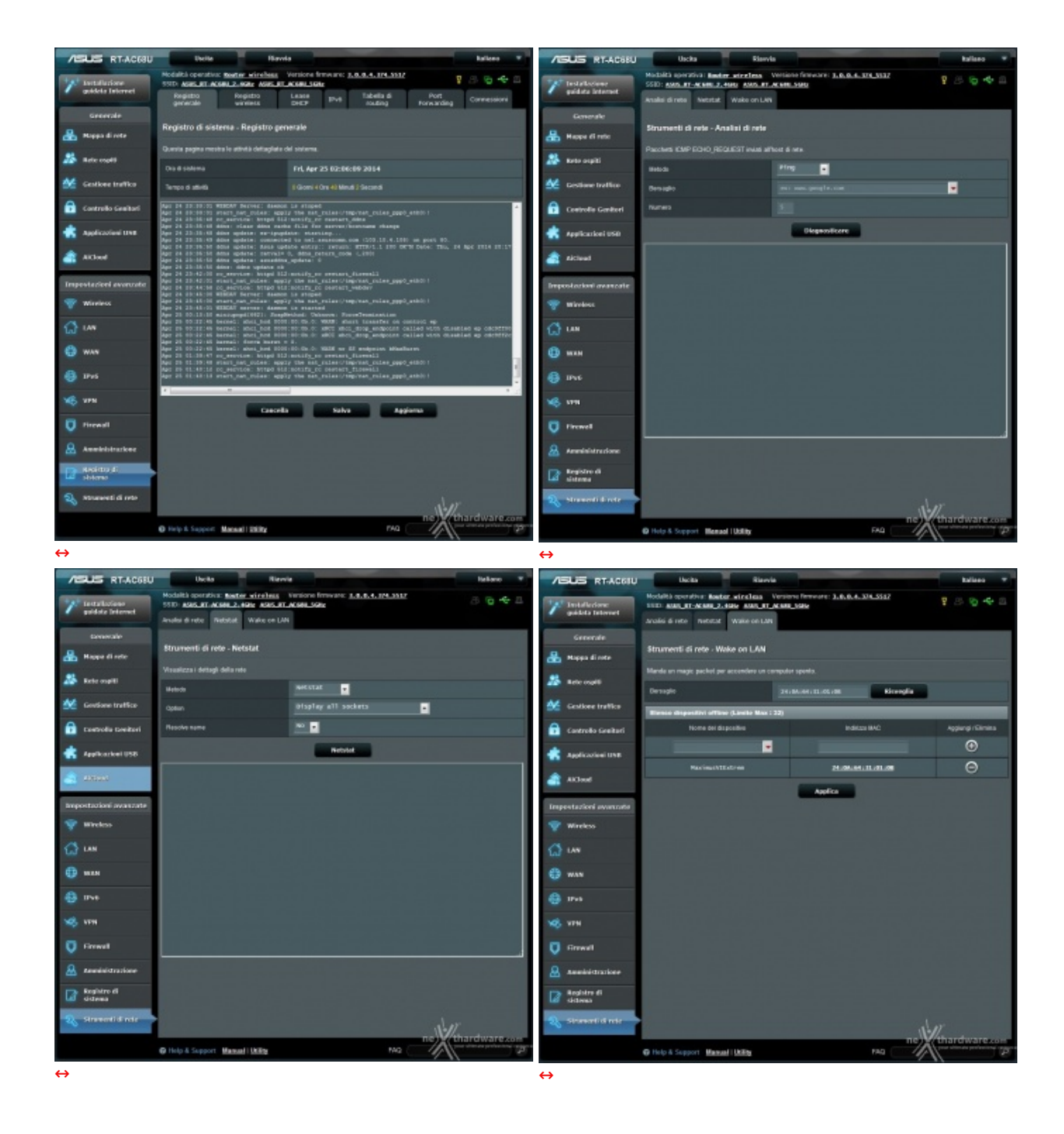

Il menu **Registro di sistema** consente di accedere attraverso l'interfaccia grafica a tutti i log che il router è in grado registrare in automatico sulla memoria interna.

Infine, abbiamo il menu **Strumenti di rete** che comprende alcuni utility per analizzare il corretto funzionamento della rete come il Ping verso indirizzi esterni ed il Netstat, oltre ad uno strumento molto utile per avviare i computer connessi alla rete cablata da remoto utilizzando il protocollo Wake-On-Lan, ovviamente solo per i Client che dispongono di hardware compatibile con tale funzionalità .

## **6. Applicazioni USB & AiCloud**

# **6. Applicazioni USB & AiCloud**

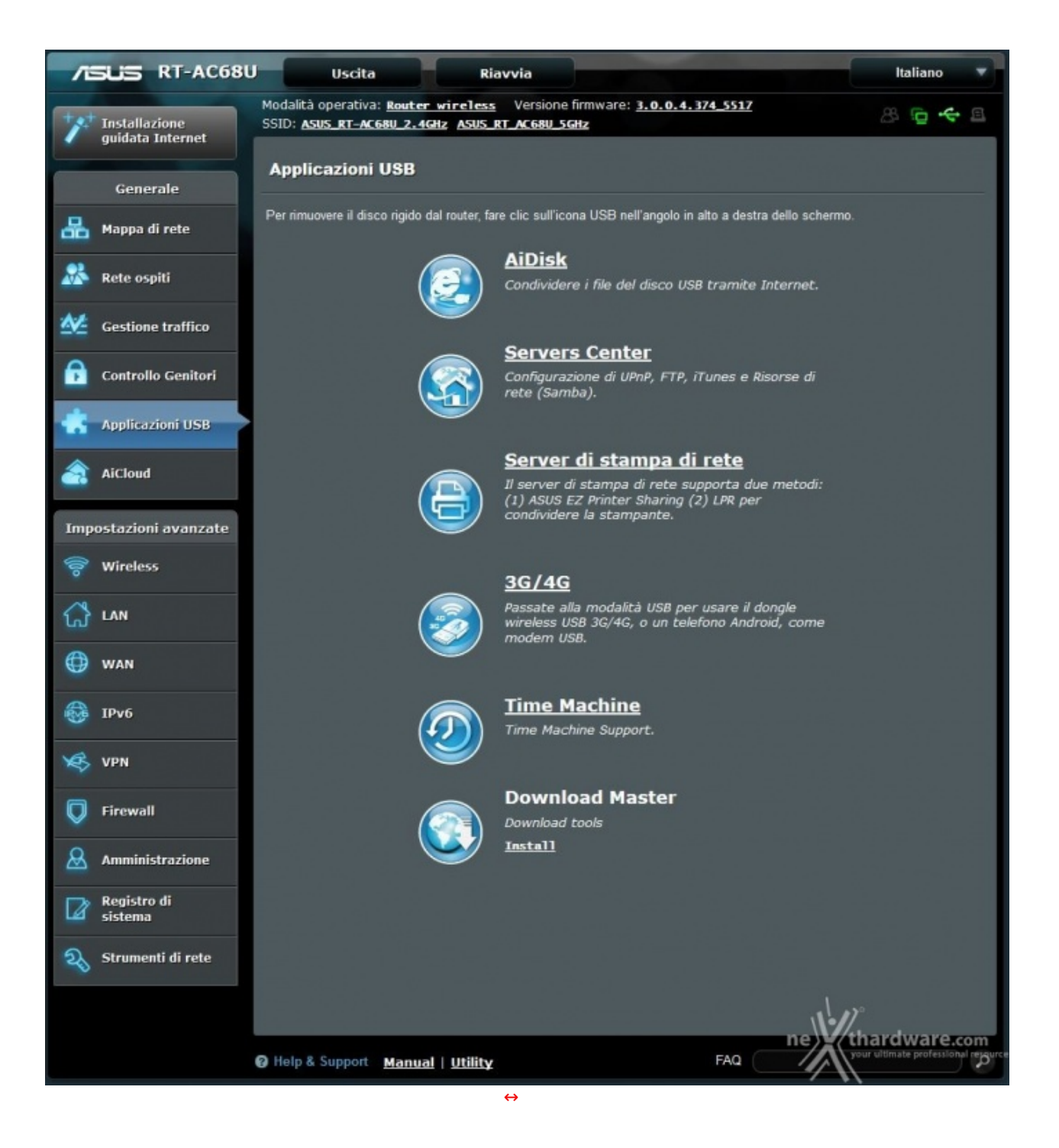

**A i D i s k**

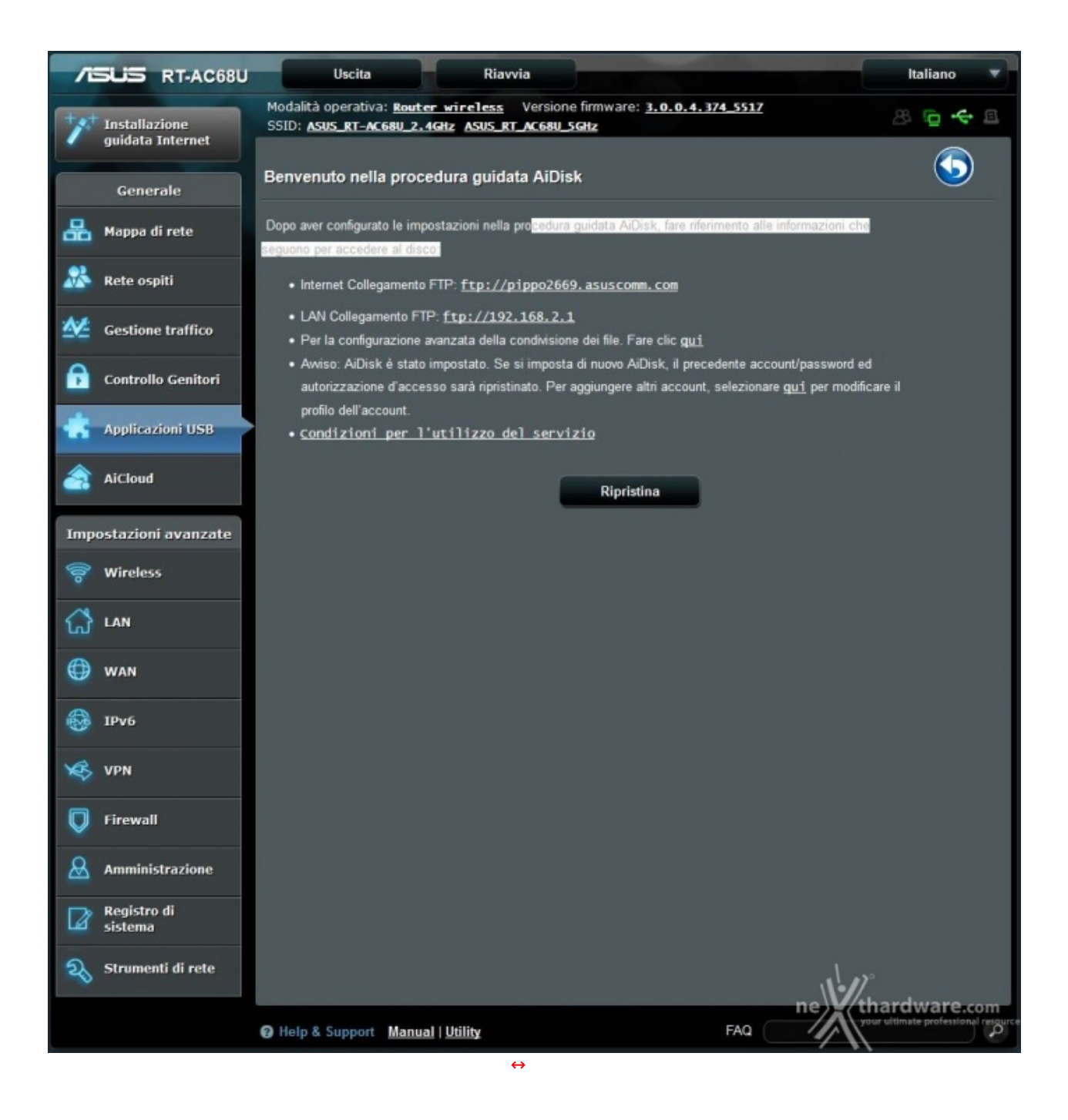

La prima applicazione, denominata AiDisk, permette di condividere lo spazio presente su una periferica di memorizzazione collegata ad una delle due porte USB, creando su di essa un server FTP accessibile anche dall'esterno tramite Internet.

## **Server Center**

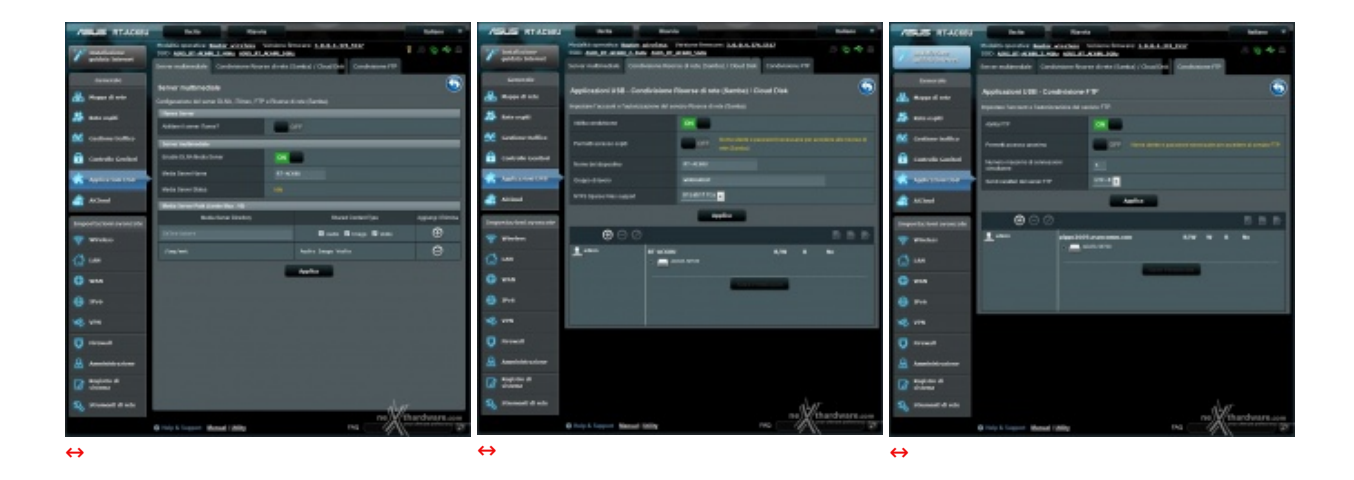

In questa sezione, sempre sfruttando lo spazio di archiviazione di una periferica collegata sulle USB, è possibile creare un Media Server DLNA sfruttabile da tutti i dispositivi collegati alla rete compatibili con questo protocollo, oppure un server iTunes dedicato ad eventuali dispositivi Apple o, ancora, un server FTP utilizzabile tramite la funzionalità AiDisk vista in precedenza.

## **Server di stampa di rete**

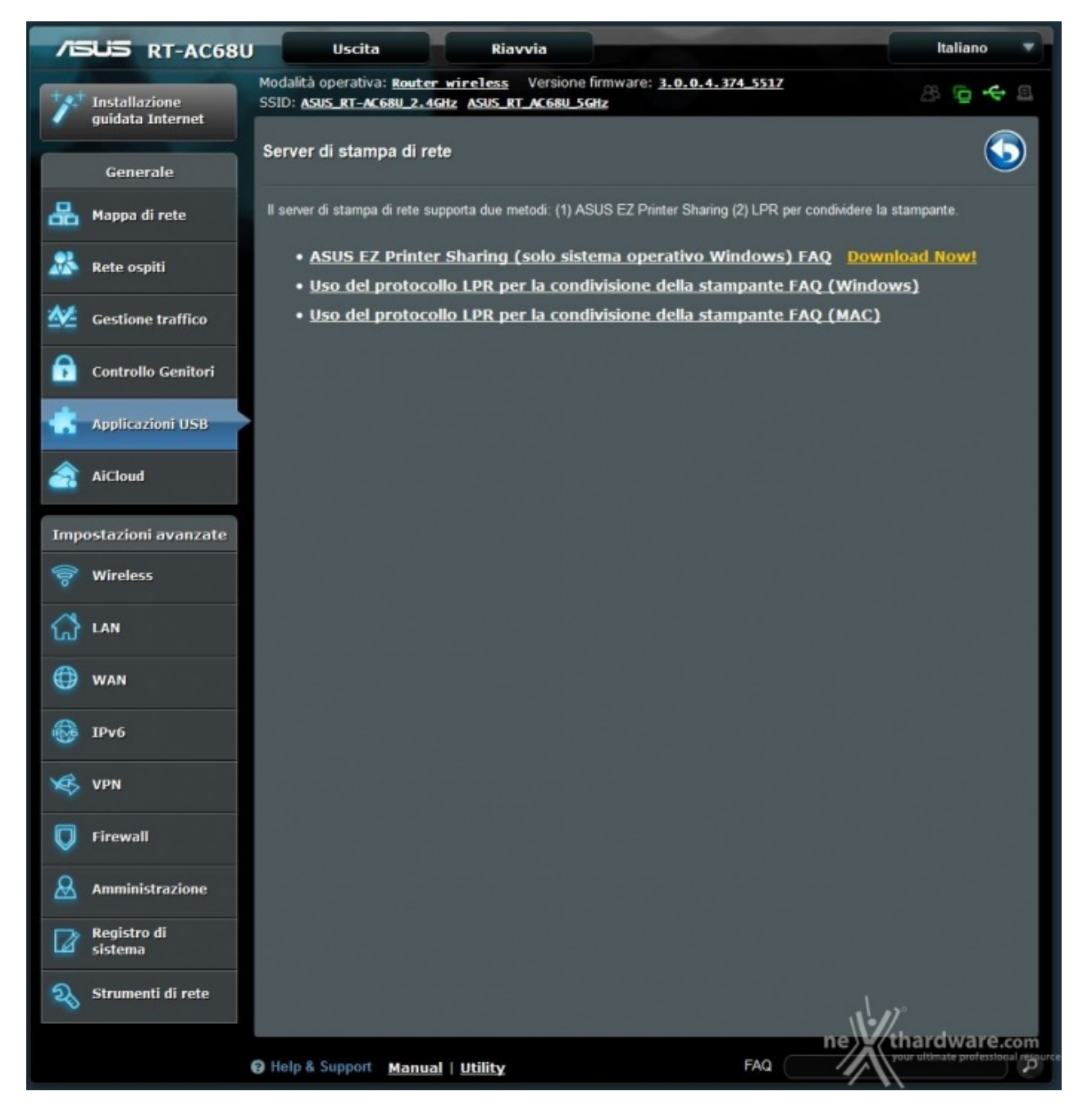

In questa sezione è possibile condividere una stampante collegata su una delle due porte USB con i vari dispositivi presenti sulla nostra LAN.

## **3G/4G**

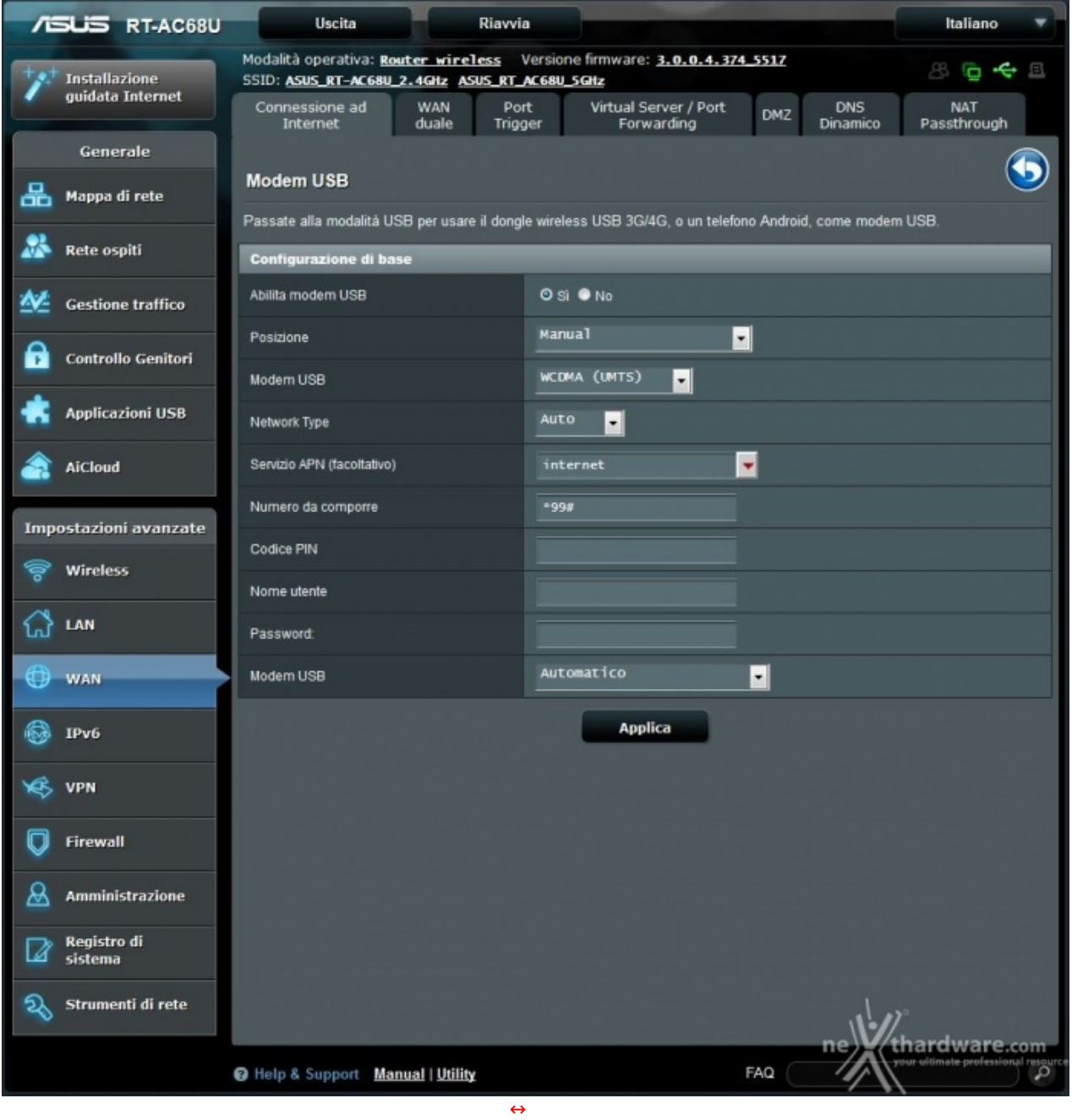

Il router ci indirizzerà in un'apposita sezione del menu WAN, che risulterà preimpostato per sfruttare tale funzionalità e in cui bisognerà soltanto confermare le nostre intenzioni tramite il pulsante applica.

## **Time Machine**

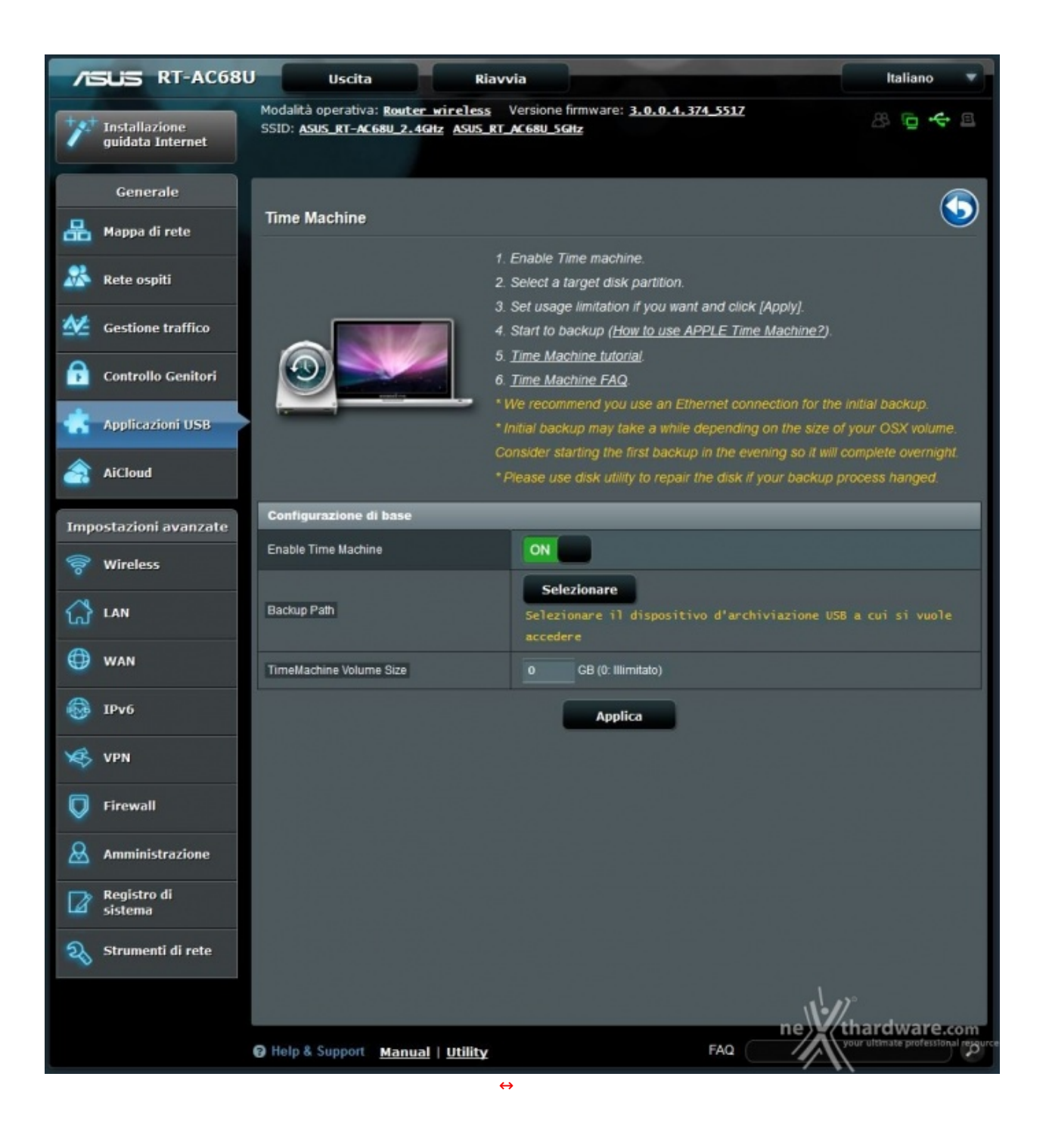

Da questa sezione si potrà sfruttare una periferica di storage collegata su una delle due porte USB per effettuare i backup di sistemi Apple tramite la funzione Time Machine integrata in OS X.

## **Download Master**

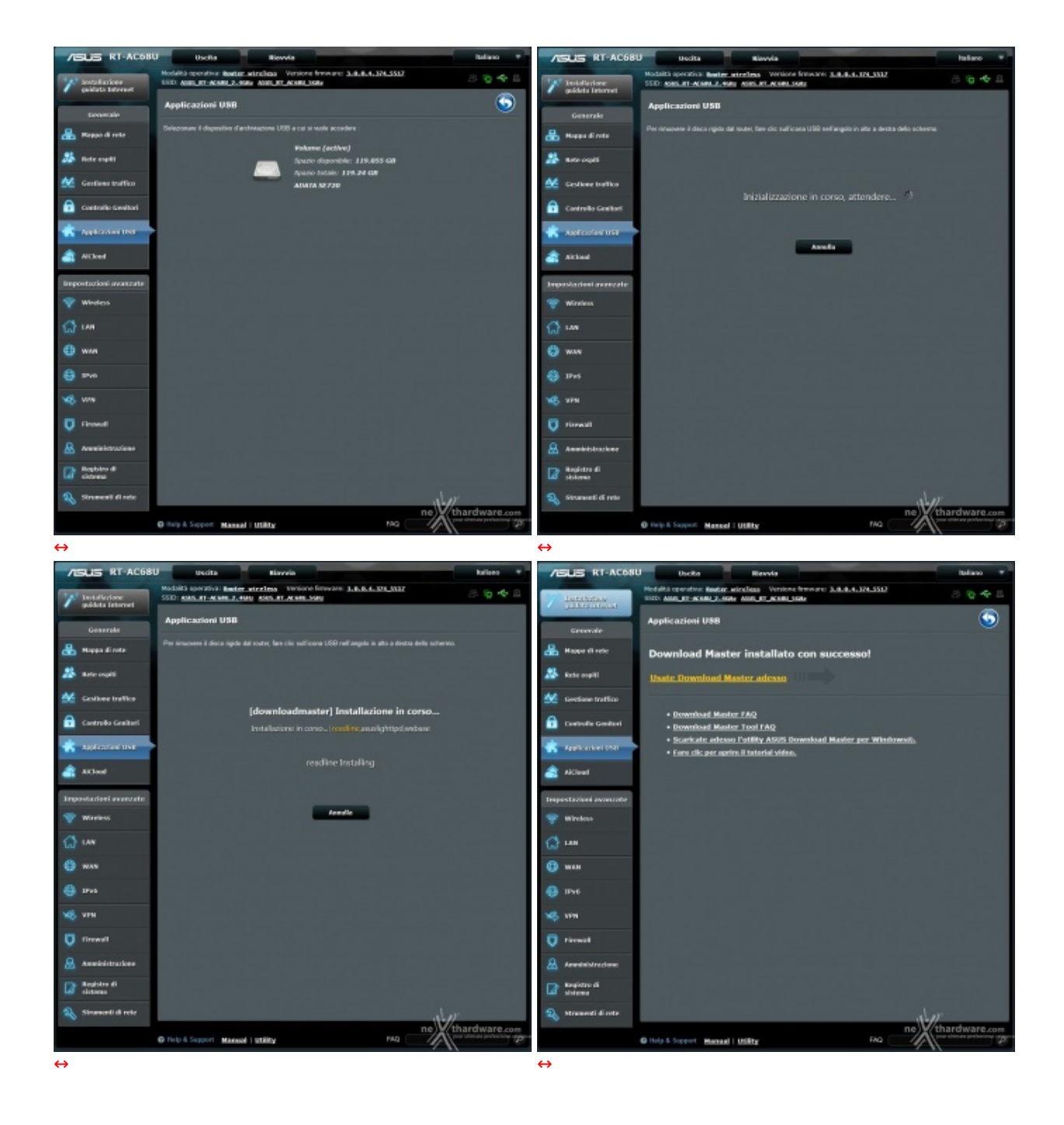

Fra tutte le applicazioni USB presenti su questo router, Download Master è sicuramente una delle più interessanti anche se non è una novità in assoluto, in quanto già presente su altri modelli di ASUS.

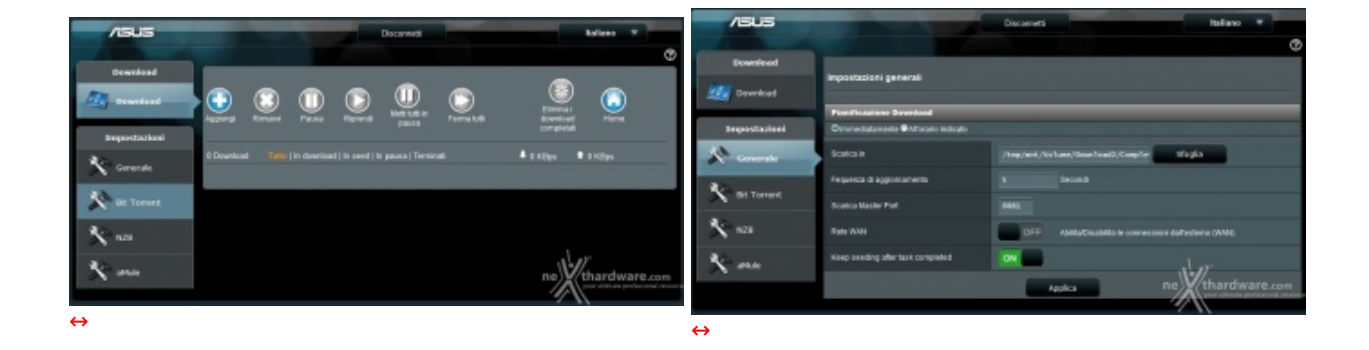

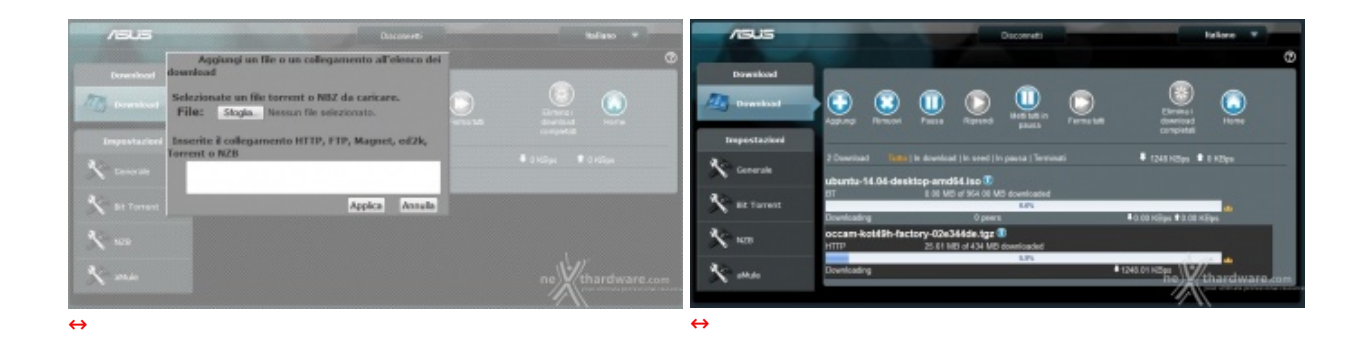

Una volta avviato Download Master seguendo il link di colore giallo, possiamo iniziare a scaricare i nostri file tramite protocollo HTTP, FTP, Torrent, NBZ o ed2k, semplicemente cliccando sul tasto "+" ed immettendo il link o il file NBZ o Torrent tramite l'apposita finestra visibile nella terza immagine.↔

Una volta avviati i download, si potrà tranquillamente spegnere il PC in quanto la gestione degli stessi è interamente demandata al router, che salverà il tutto su una apposita cartella creata nella periferica di storage prescelta.

**AiCloud**

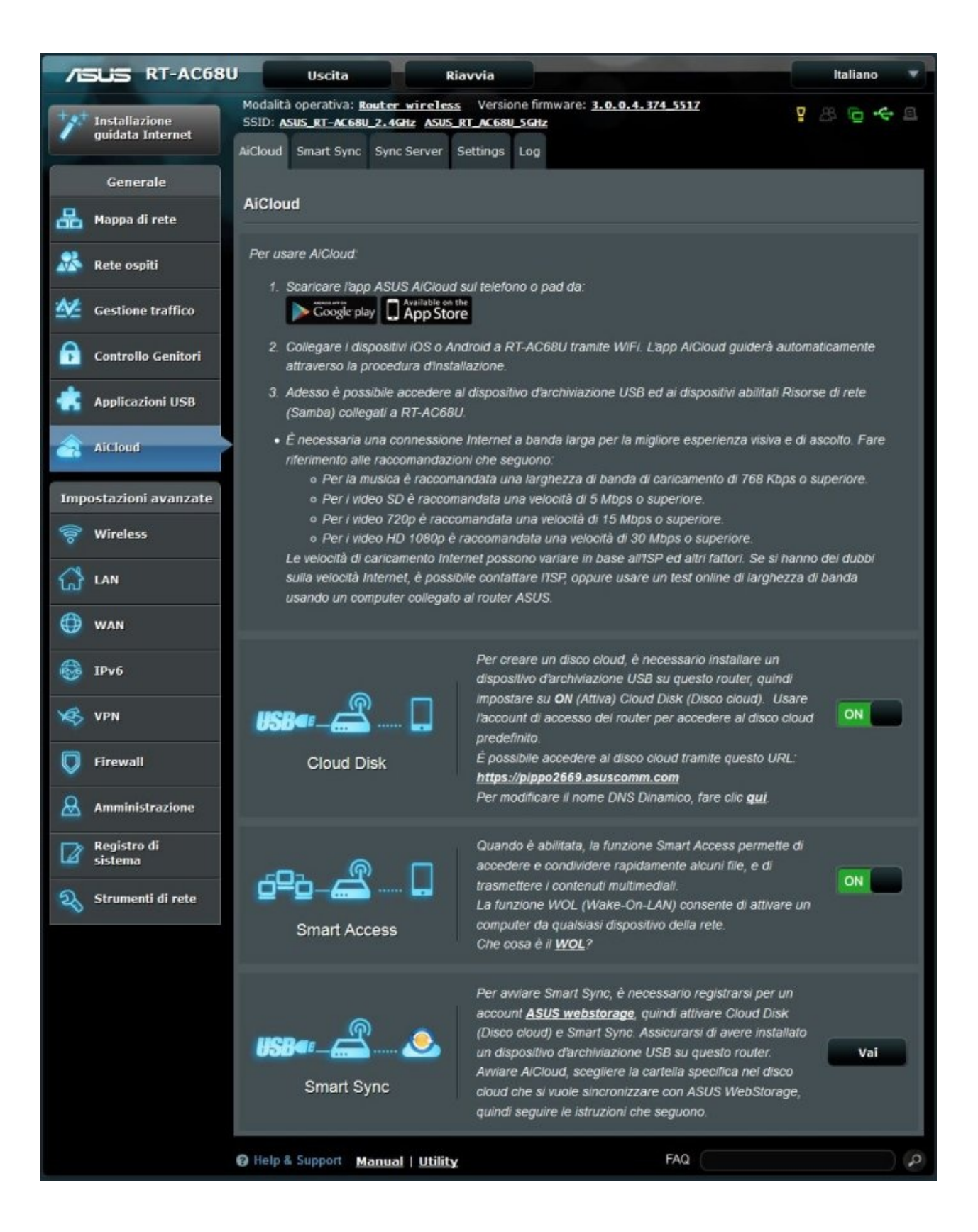

La funzione AiCloud implementata sul nuovo ASUS RT-AC68U permette di creare con pochi clic di mouse uno spazio di archiviazione accessibile da dispositivi Android e iOS da qualunque posto vi troviate, purchè abbiate un'accesso a internet.

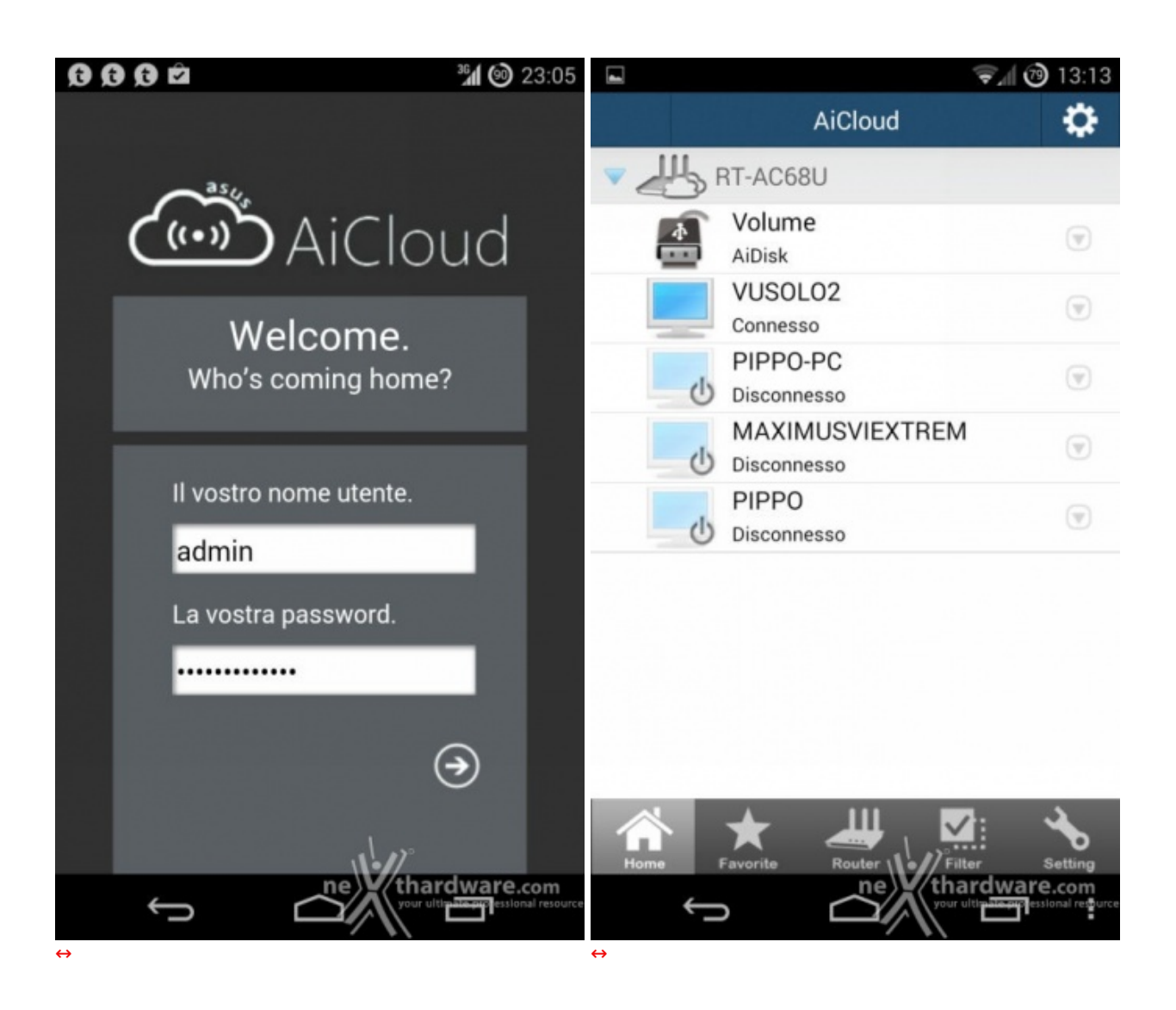

Tale spazio sarà creato sfruttando una periferica di storage collegata su una delle due porte USB e, qualora disponiate di una connessione a banda larga abbastanza veloce, potrete sfruttarlo per effettuare lo streaming di materiale multimediale senza alcun tipo di problema.

In alto abbiamo riportato due screen ricavati dal nostro smartphone, che ci mostrano la fase di accesso al servizio tramite l'applicativo Android e la successiva navigazione nella rete casalinga dove sono presenti i vari client ed il dispositivo di storage condiviso.

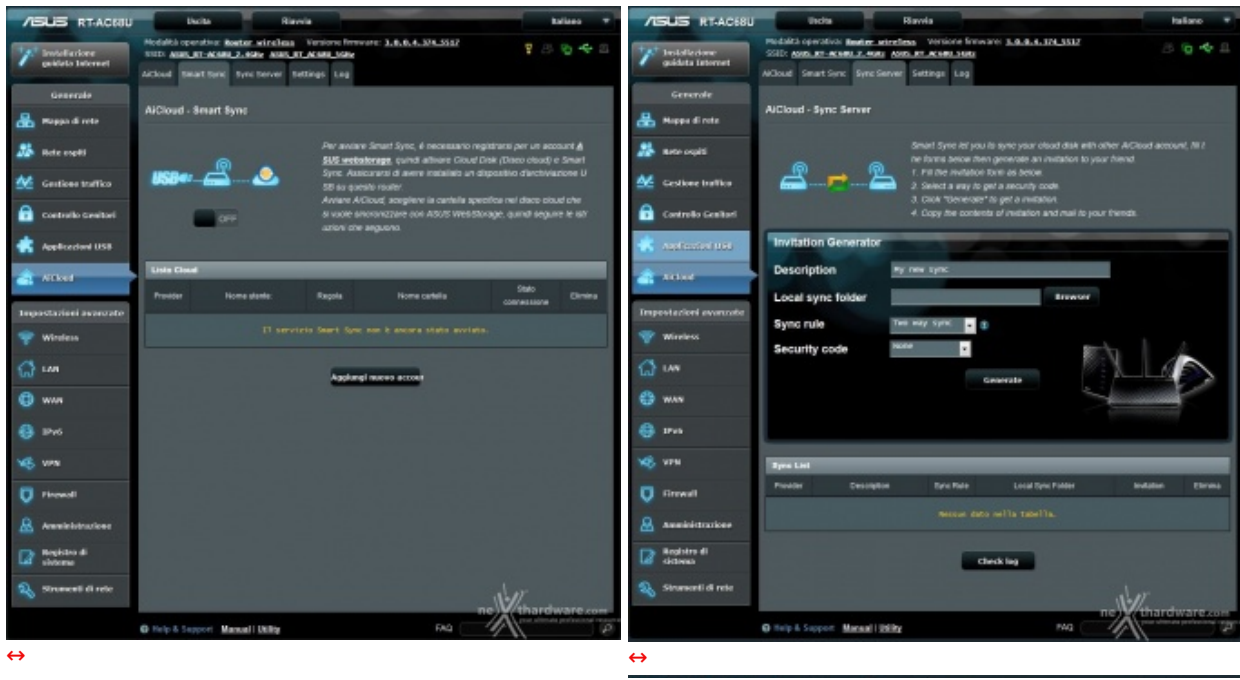

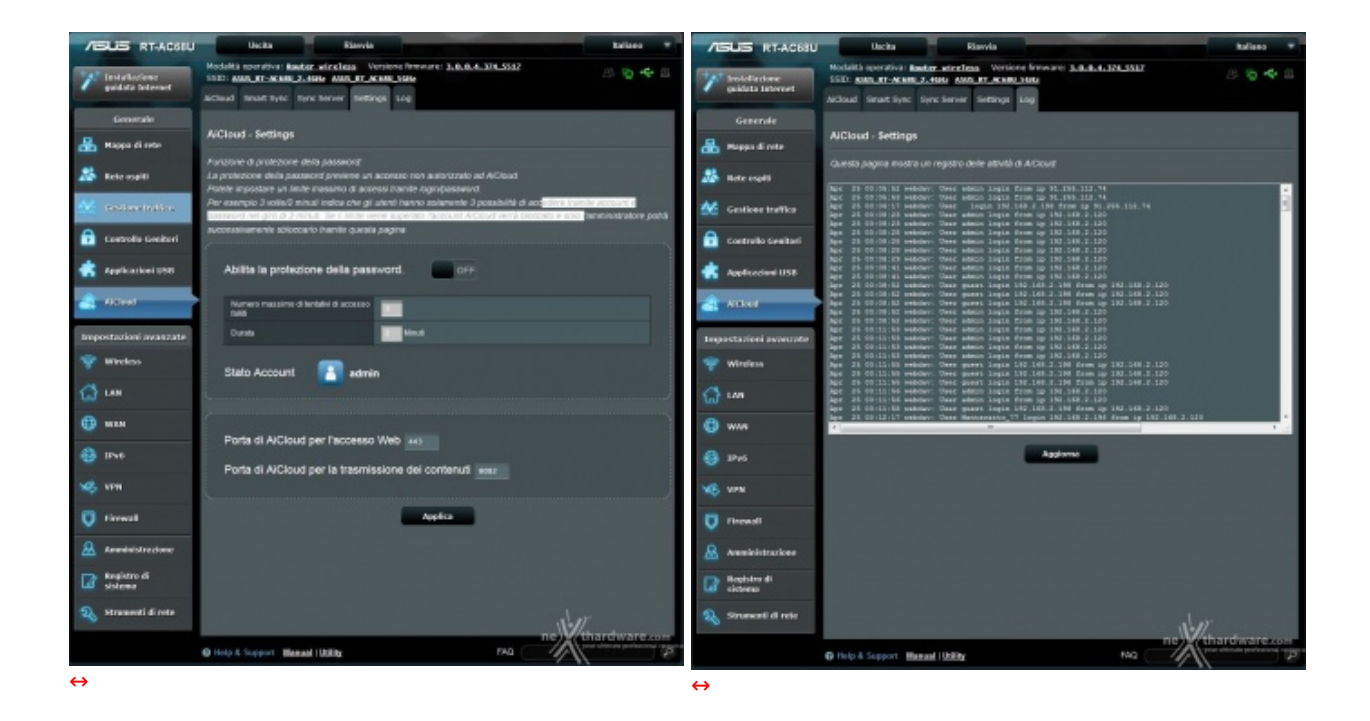

Tramite l'utilità Smart Sync è anche possibile fare una copia di backup dei contenuti del vostro iCloud Disk su un server ASUS dopo aver creato un account Webstorage; una volta effettuato il primo backup, si possono stabilire le regole di sincronizzazione tra le due locazioni.

Infine, tramite la funzionalità Sync Server è possibile condividere i contenuti del vostro iCloud Disk con quello di altri utenti, tramite un sistema di inviti gestito direttamente dall'interfaccia del router.

## **7. Metodologia di test**

# **7. Metodologia di test**

Testare un router Wi-Fi non è così semplice come potrebbe sembrare ...

Trattandosi infatti di una periferica il cui funzionamento è molto legato alle caratteristiche ambientali e molto soggetta a disturbi creati da apparecchi similari e non, il numero di variabili in gioco diventa difficilmente replicabile.

Per questo motivo abbiamo utilizzato strumenti facilmente reperibili, in grado di simulare un utilizzo comune ma pesante della rete, che ci permettesse di raggiungere le limitazioni del Wi-Fi.

Abbiamo inoltre evidenziato le impostazioni per ogni test svolto, in modo che gli stessi possano essere eseguiti anche dagli utenti, restituendo loro dei risultati confrontabili.

Purtroppo, nei nostri laboratori, così come nelle vostre case, risulta praticamente impossibile isolare le interferenze provenienti dall'esterno, motivo per cui si è cercato, tramite l'ausilio del software inSSIDer, di trovare per ogni test il canale radio ottimale o, in alternativa, quello meno utilizzato in quello specifico momento nel raggio di azione del router.

Nelle nostre prove ci siamo concentrati soprattutto sulla bontà delle connessioni wireless, avendo già affrontato l'argomento riguardante le funzionalità nelle pagine precedenti.

Per questa ragione abbiamo analizzato principalmente i seguenti punti:

- efficienza della rete 802.11ac su 5GHz in un ambiente domestico con la sola presenza di un'utenza collegata al router in modalità **ac**;
- efficienza della rete 802.11n su 2.4GHz in un ambiente domestico con la sola presenza di un'utenza collegata al router in modalità **n**;
- efficienza delle due reti facendole funzionare in contemporanea collegando un'utenza in modalità **n** sulla 2.4GHz ed una seconda in modalità **ac** sulla 5GHz;
- copertura del router;
- variazione delle prestazioni in funzione della distanza e della presenza o meno di ostacoli.

Per le misure di copertura del Wi-Fi e del Transfer Rate nelle varie condizioni di utilizzo, abbiamo utilizzato i seguenti strumenti:

trasferimento file tramite la condivisione file di Windows su protocollo SMB;

• MetaGeek inSSIDer.

I test di trasferimento file prevedevano lo scambio di un archivio di grosse dimensioni (1048MB) tra due PC (che per maggiore comodità abbiamo identificato come PC1 e PC2) ed il router ASUS RT-AC68U.

Hardware di rete delle due postazioni utilizzate:

PC1 equipaggiato con scheda di rete Broadcom 802.11ac mini PCIe

trasferimento file tramite la condivisione file di Windows su protocollo SMB;

PC2 equipaggiato con adattatore PCE-AC68 AC1900.

Per simulare lo scambio di file abbiamo utilizzato un dispositivo Corsair Voyager Air ed un SSD esterno ADATA DashDrive Elite SE720 collegati, rispettivamente, al router tramite l'interfaccia Gigabit Ethernet, il primo, e tramite la connessione USB 3.0 e USB 2.0, il secondo.

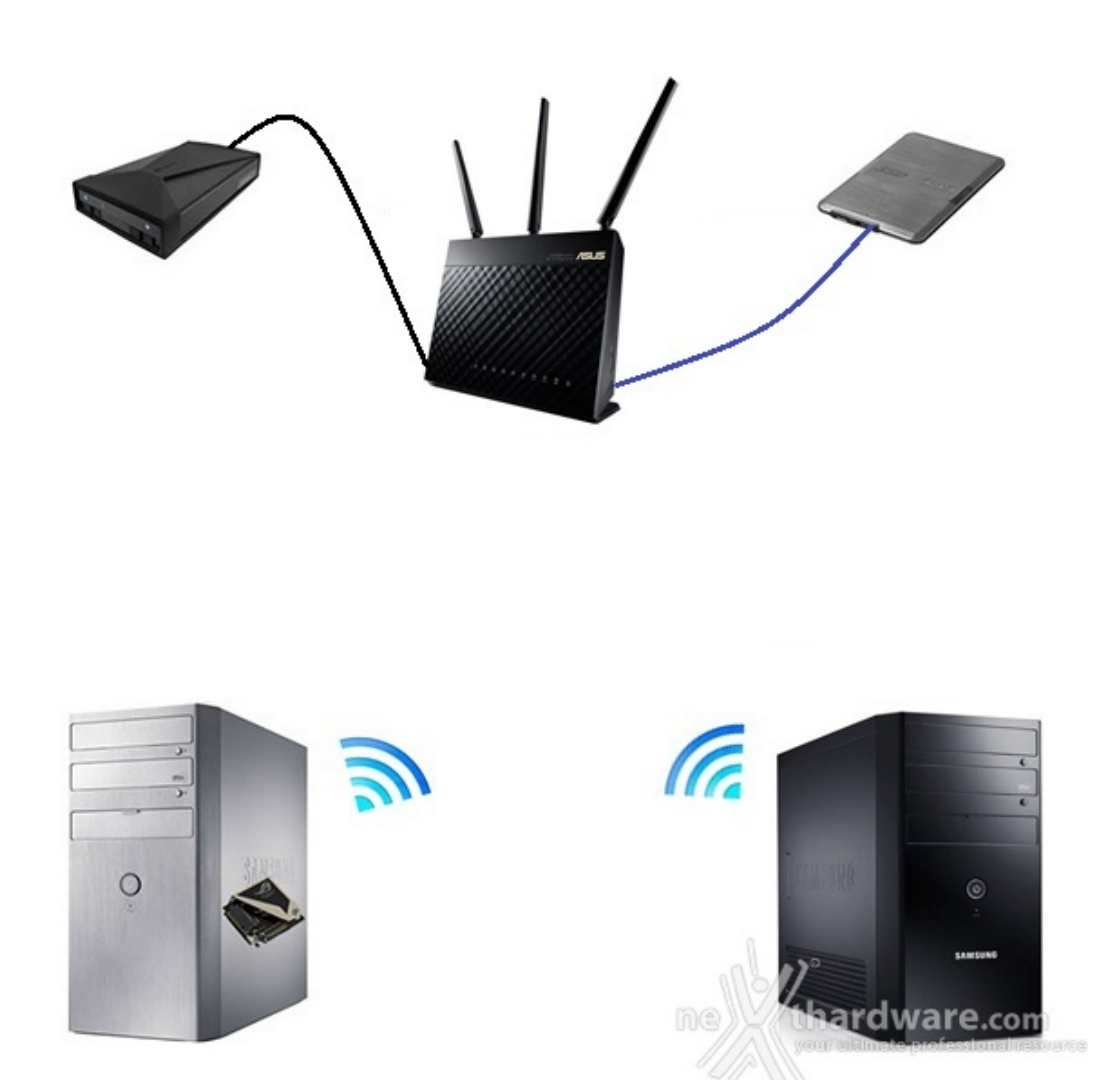

Il file di test è stato quindi copiato dai PC su queste due periferiche di storage, dalle stesse verso i PC e direttamente fra i due PC.↔

Per i test di copia diretta fra i due PC abbiamo creato una cartella condivisa in un RAM Disk su ciascuno dei due, al fine di non avere differenze prestazionali imputabili all'utilizzo di HDD o SSD diversi.

Così facendo, siamo riusciti a simulare buona parte delle condizioni tipiche di download ed upload che avvengono in un ambiente di tipo domestico e abbiamo potuto verificare, oltre all'efficienza delle connessioni Wi-Fi sulle due bande (2.4GHz e 5GHz), anche quella della connessione Gigabit Ethernet e delle connessioni tramite porta USB offerte dal router.

Ciascuno dei test è stato effettuato in tre diverse condizioni di utilizzo:

- router e PC posti sullo stesso piano alla distanza di tre metri senza alcun ostacolo;
- router e PC posti sullo stesso piano alla distanza cinque metri con interposizione di un muro da 30cm di spessore;
- router e PC posti su due piani diversi alla distanza di dieci metri con interposizione di un muro da 30cm di spessore.

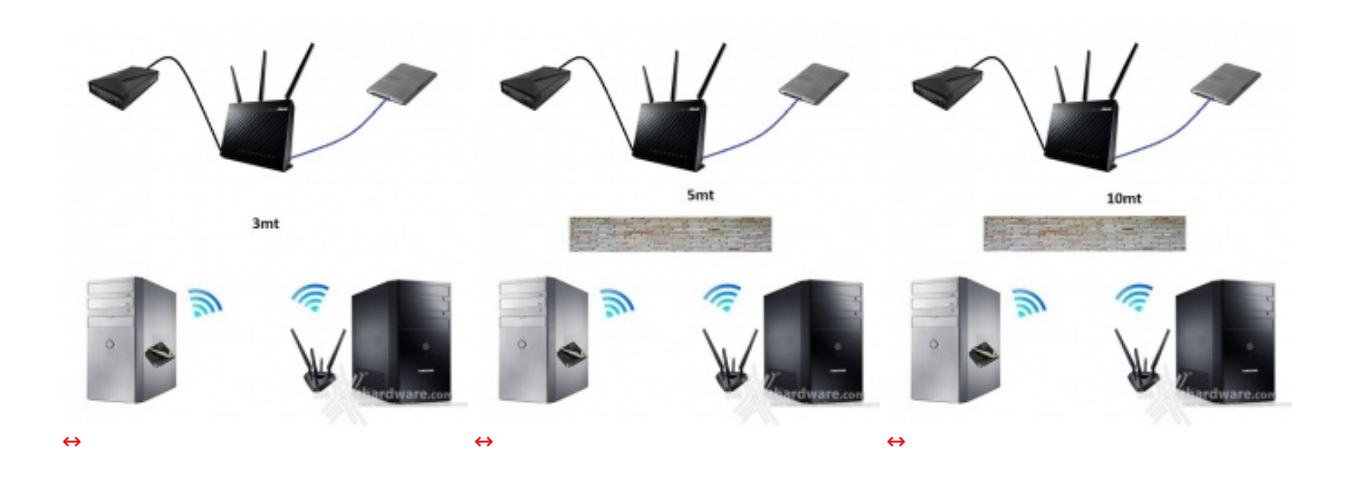

#### **8. Transfer Rate SMB - Wi-Fi/Gigabit Ethernet**

## **8. Transfer Rate SMB - Wi-Fi/Gigabit Ethernet**

Come riportato nella metodologia di test, tutte le prove inerenti il transfer rate sono state effettuate utilizzando il servizio "Condivisione file e stampanti", offerto dai sistemi operativi Windows tramite il protocollo SMB (Server Message Blocks Protocol).

Ormai sinonimo di trasferimento di file all'interno di reti LAN (è infatti supportato anche da Linux e da Mac OS), SMB è stato scelto per effettuare quasi tutti i nostri test semplicemente perchè rappresenta l'uso più intensivo che un utente (comune o esperto che sia) fa della rete.

Infatti, non solo è utilizzato per condividere file tra computer della rete, ma anche da tutti i NAS disponibili sul mercato e da una varietà enorme di device.

Rispetto al tradizionale HTTP, questo è un protocollo nato per reti LAN ad alta velocità e, quindi, perfettamente adeguato al target di utilizzo delle periferiche oggetto di questa recensione.

Questa prova è stata svolta sfruttando la porta Gigabit Ethernet del router, alla quale abbiamo collegato un NAS condiviso sulla rete e verso il quale sono state effettuate le operazioni di download ed upload del file di test.

Per la misurazione delle velocità di copia, piuttosto che affidarci all'interfaccia grafica di Windows, abbiamo preferito l'utilizzo di un programma da riga di comando, in grado di fornire informazioni dettagliate sul transfer rate medio.

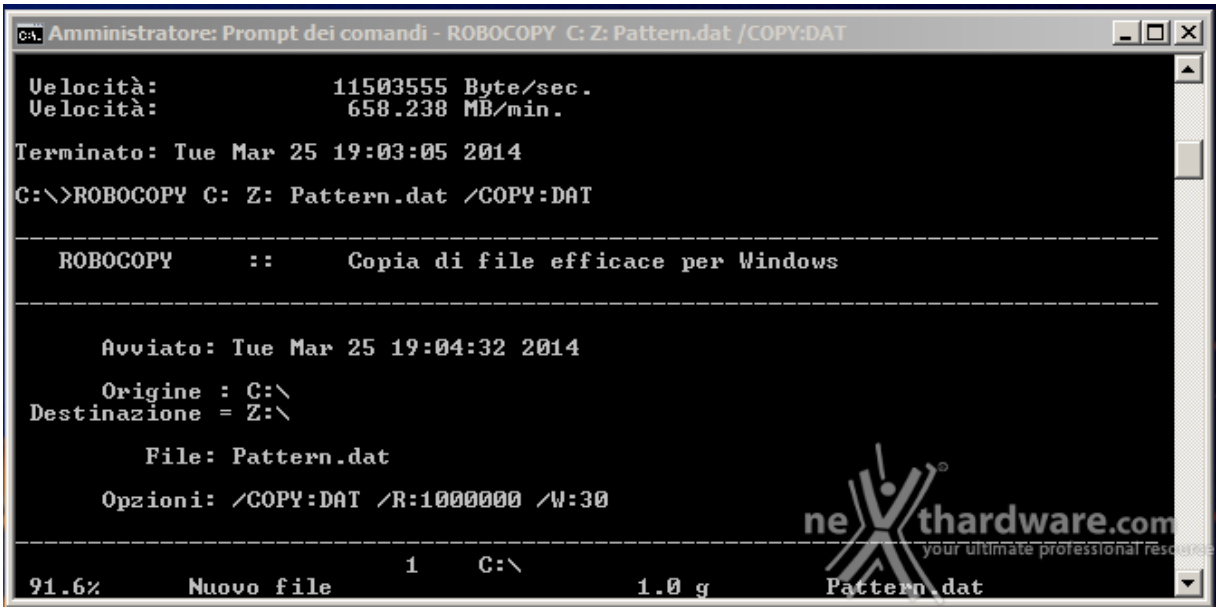

La nostra scelta è ricaduta su ROBOCOPY, un programma fornito con Windows, che permette di effettuare copie veloci ed efficienti di file.

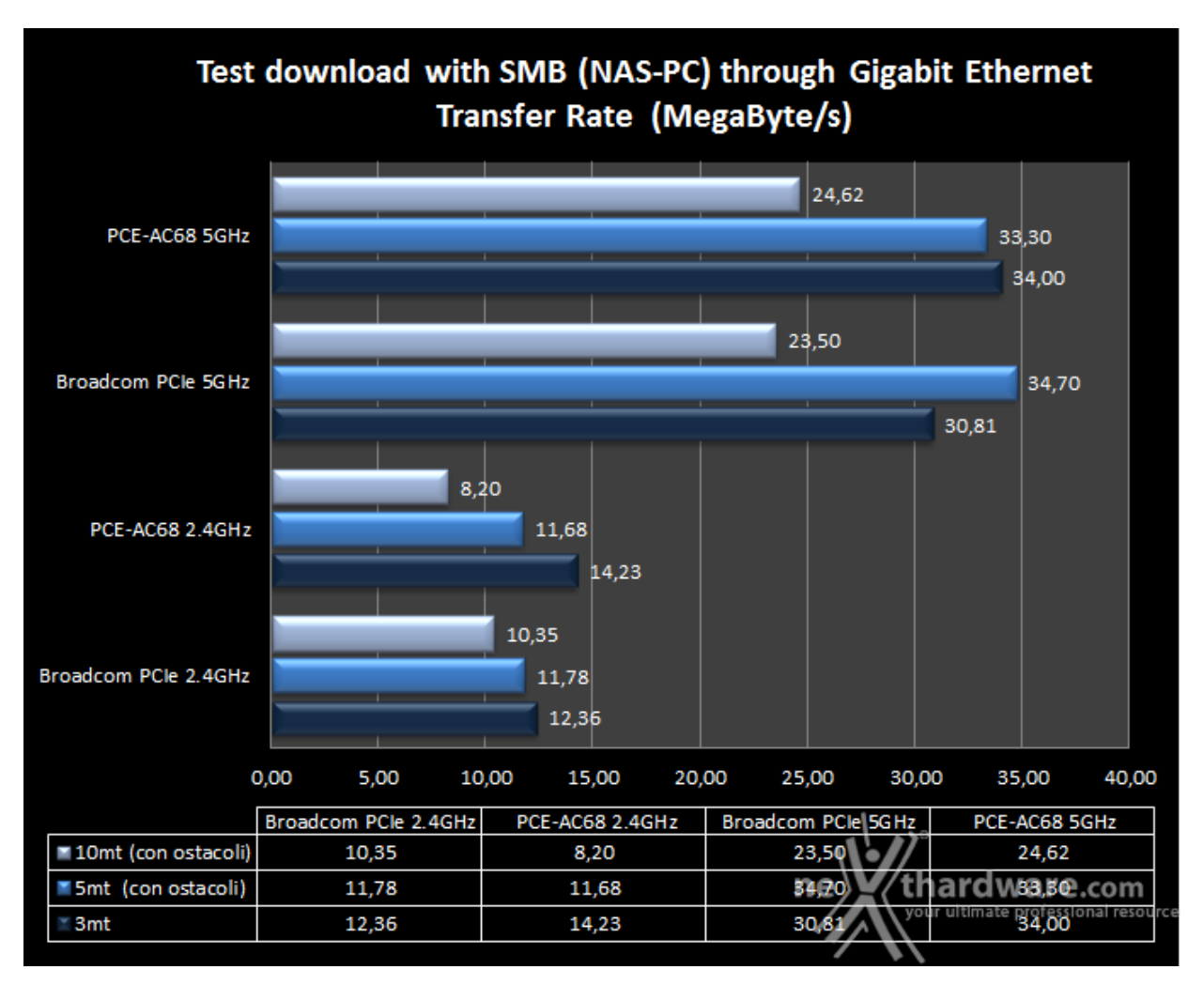

**Sintesi**

A differenza di quanto visto sulla recensione del Sitecom WLR-8100 [\(/recensioni/sitecom-x8-ac1750-wlr-](http://www.nexthardware.com/recensioni/sitecom-x8-ac1750-wlr-8100-ac1200-wla-7100-901/)8100-ac1200-wla-7100-901/), possiamo notare come, in condizioni critiche di funzionamento, il vantaggio offerto dalla connessione di tipo **ac** della banda a 5GHz rimane abbastanza consistente, ottenendo prestazioni doppie rispetto a quelle dello standard **n** sulla 2.4GHz.

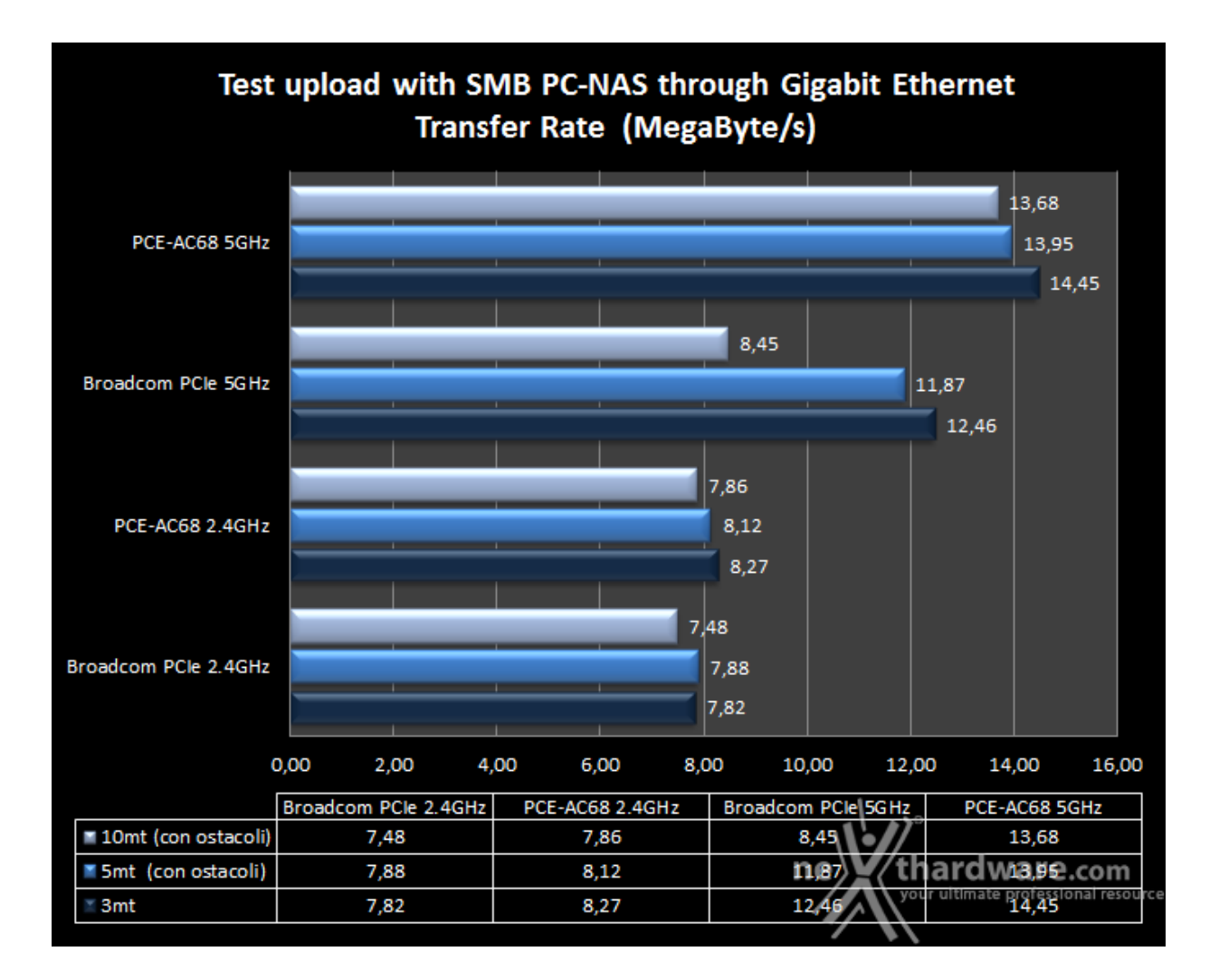

Utilizzando lo standard ac della 5GHz, notiamo una leggera prevalenza della PCE-AC68 in prova fino alla distanza di 5mt con ostacolo, che diventa abbastanza netta nella condizione più critica di funzionamento.

Per avere un'idea più precisa del rapporto tra prestazioni dichiarate ed effettive, riportiamo anche↔ i valori in Megabit/s.

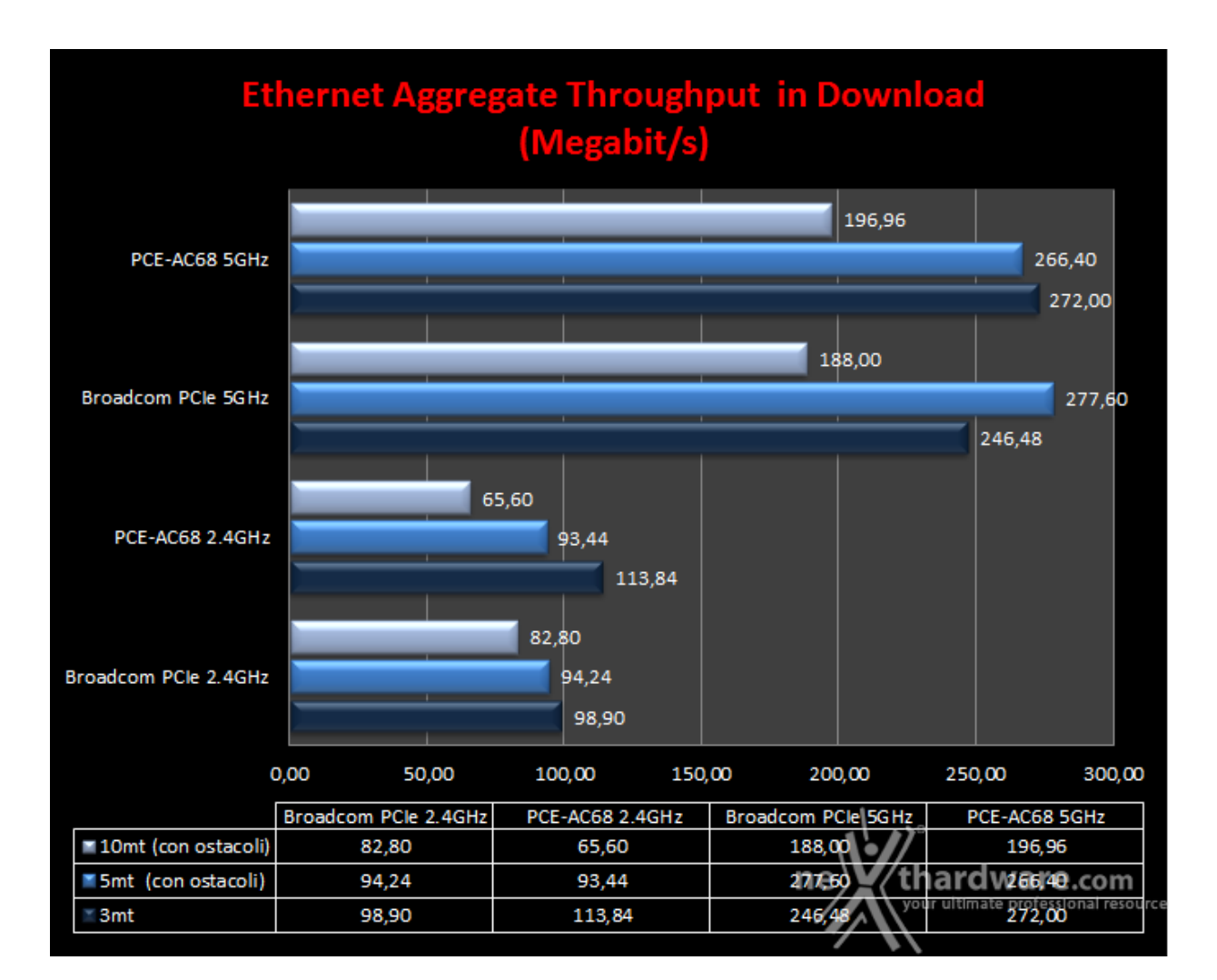

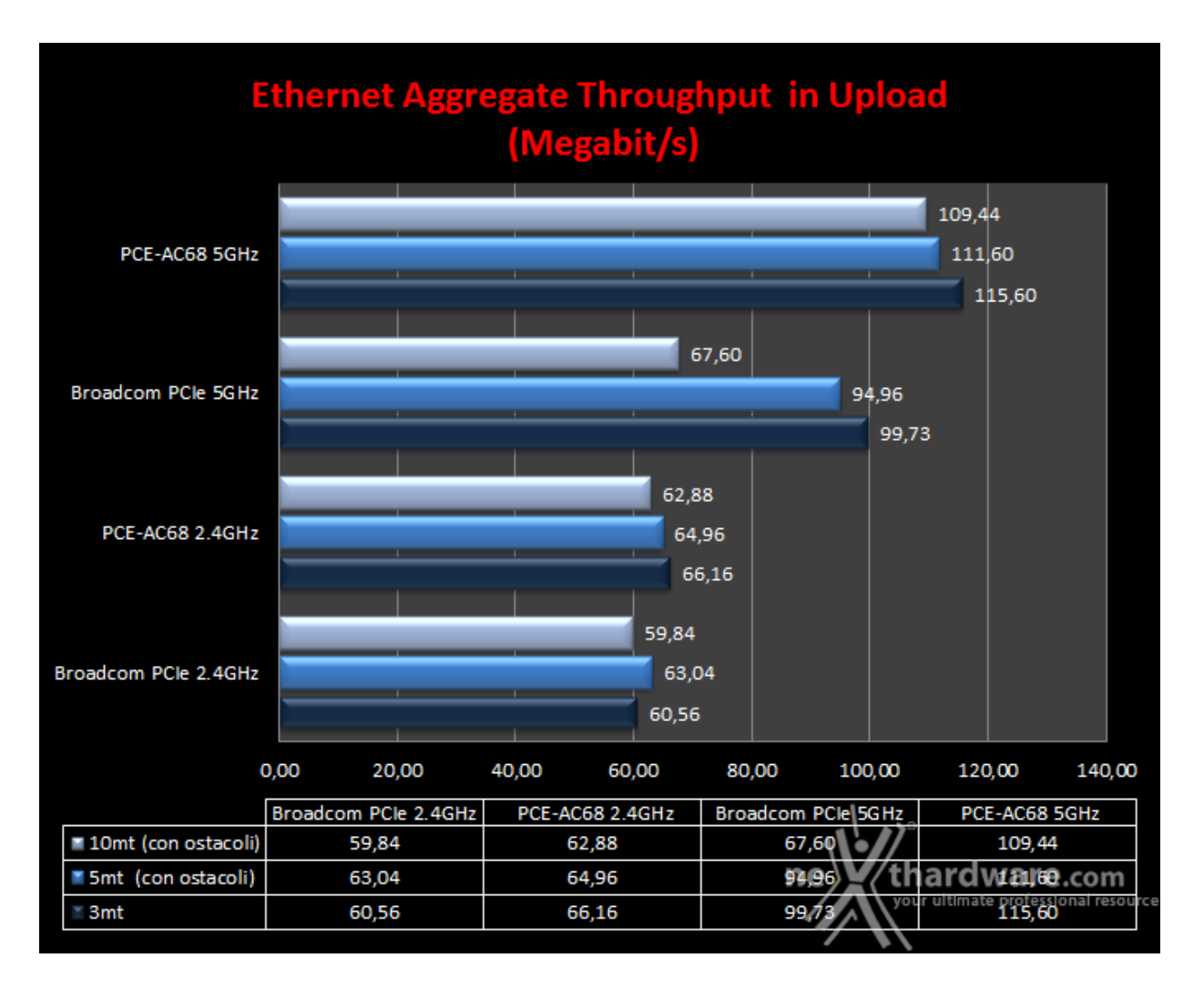

I due grafici mostrano in maniera evidente che le prestazioni offerte dall'ASUS PCE-AC68, pur raggiungendo dei picchi notevolissimi nei test di download, sono ben distanti dalla velocità teorica dello standard 802.11ac.

## **9. Transfer Rate SMB - Wi-Fi/USB 3.0**

## **9. Transfer Rate SMB - Wi-Fi/USB 3.0**

Questa batteria di test è stata effettuata utilizzando le stesse modalità del test precedente, ma↔ anziché sfruttare una delle quattro veloci porte Gigabit Ethernet dello switch integrato nell'ASUS RT-AC68U, abbiamo utilizzato la porta USB 3.0 integrata.

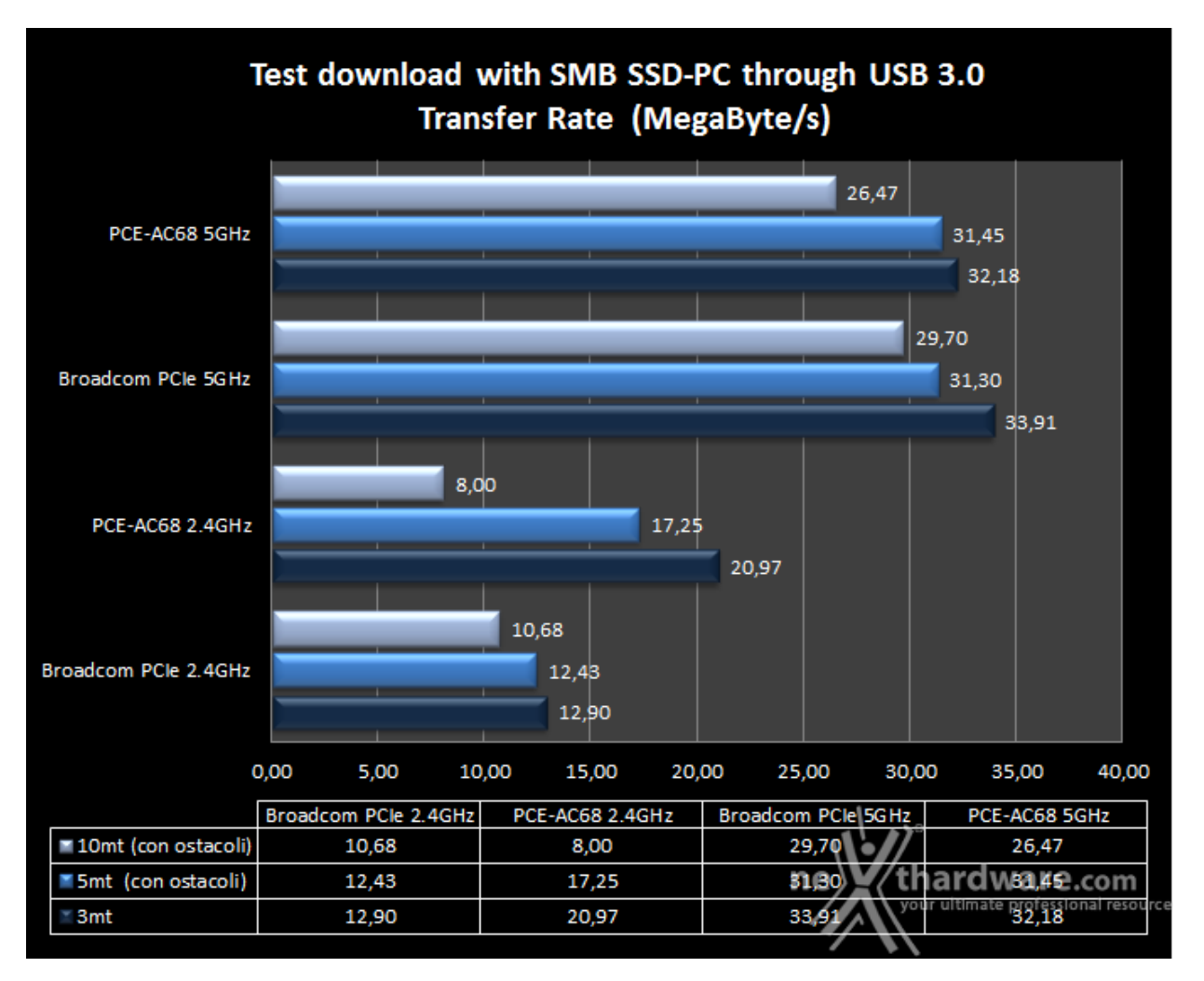

#### **Sintesi Test USB 3.0**

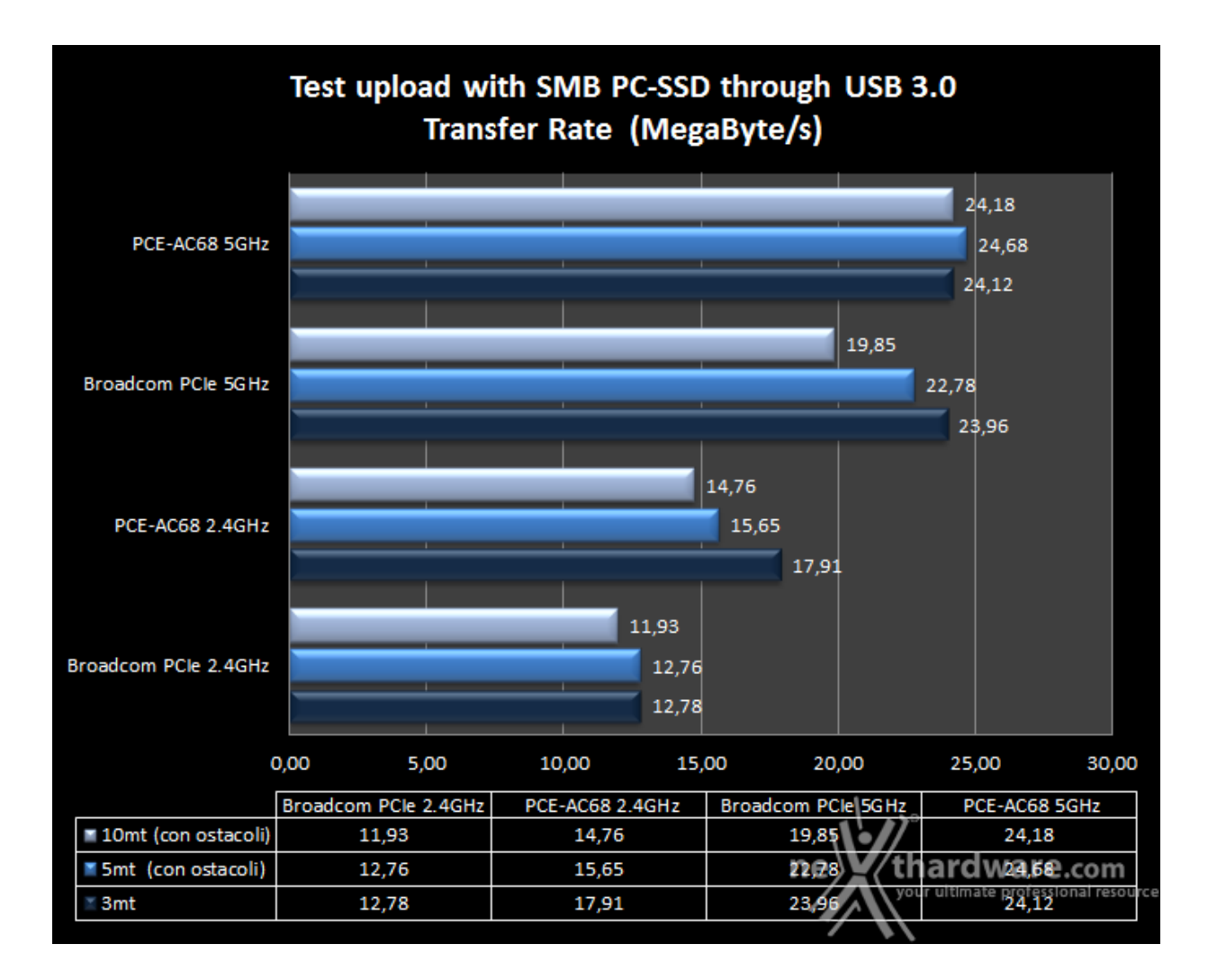

Rispetto ai test precedenti, possiamo subito notare che, utilizzando entrambe le bande, le velocità di download raggiunte sono quasi allineate con quelle ottenute sfruttando la porta Gigabit Ethernet, con differenze nell'ordine di un paio di MB/s.

Il risultato è senz'altro merito dell'efficienza dell'ASUS RT-AC68U, che riesce a svolgere in maniera egregia un carico di lavoro molto più gravoso rispetto a quello svolto nei test precedenti, dove assolveva soltanto al ruolo di "switch", instradando pacchetti da Ethernet a Wi-Fi.

Anche in questo caso possiamo osservare un certo allineamento delle prestazioni fra i due adattatori wireless nel test di download sulla banda da 5GHz, mentre nei test sulla banda da 2.4GHz la PCE-AC68 prevale nettamente fino a 5mt, ma riesce a far peggio nel test più gravoso.

Ancora una volta si evince una maggiore efficienza della banda da 5GHz, che si manifesta in maniera molto più evidente utilizzando l'adattatore PCIe con chipset Broadcom.

Nei test di upload l'adattatore PCE-AC68 riesce a vincere tutti i confronti con la controparte dotata di interfaccia mini PCIe, sia sulla banda da 5GHz che su quella da 2.4GHz.

Rispetto alle prove effettuate su porta Ethernet possiamo notare che il divario prestazionale esistente tra la fase di download e quella di upload si è notevolmente ridotto, azzerandosi in alcuni test e addirittura migliorando in altri.

Riportiamo nuovamente, per completezza, anche i risultati in Megabit/s

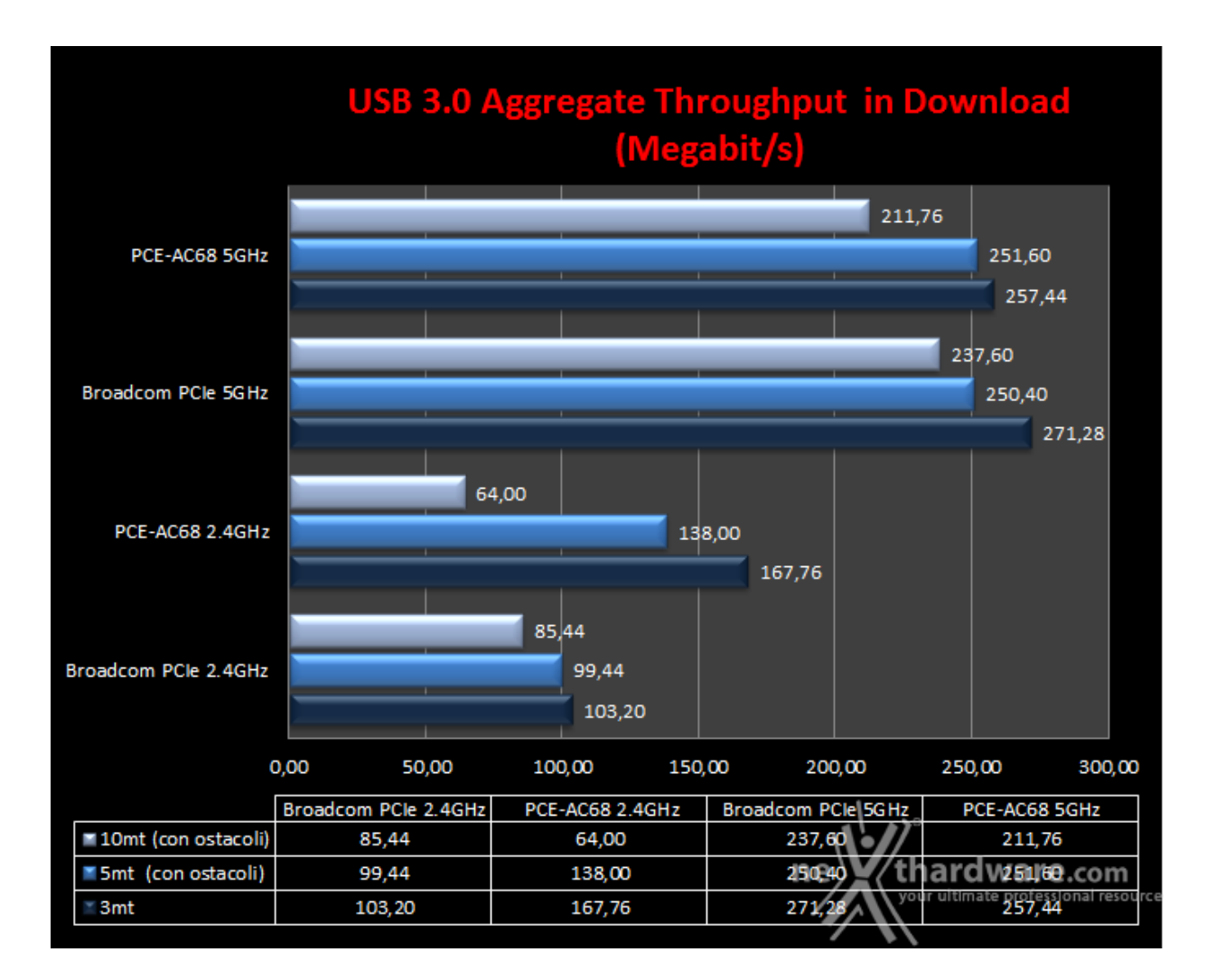

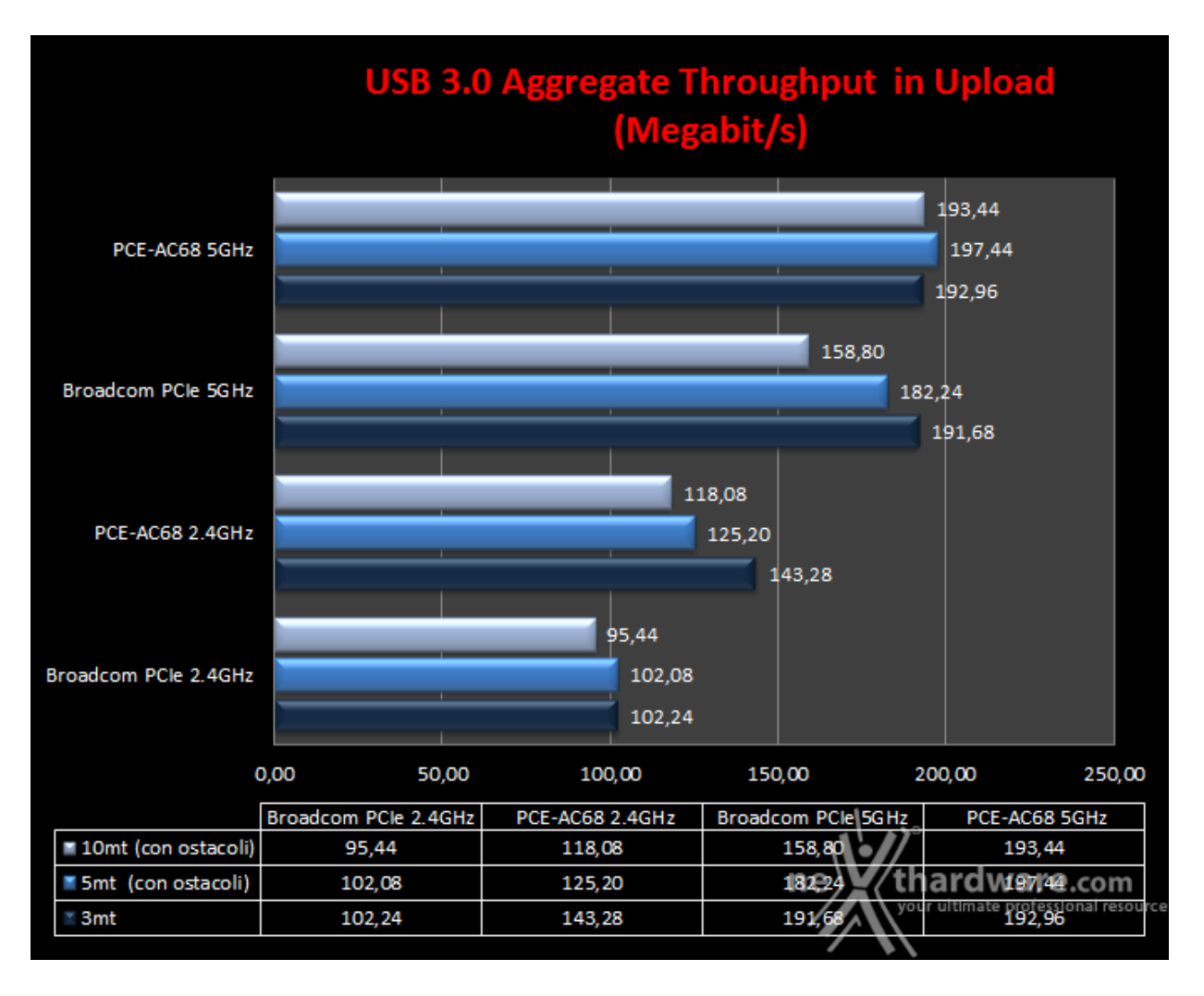

I due grafici relativi al throughput aggregato del router, mostrano che le prestazioni offerte dalla porta USB 3.0 dell'ASUS RT-AC68U sono di ottimo livello, sfiorando quelle offerte dalle porte Gigabit Ethernet.

Ciò è senz'altro di buon auspicio visto il gran lavoro svolto da ASUS per realizzare una serie di applicativi dedicati alle due porte USB: in molti casi d'uso, questo router può tranquillamente sostituire un NAS 1-bay, offrendo strumenti e prestazioni simili.

# **10. Comparativa Transfer Rate - USB 3.0 vs USB 2.0**

# **10. Comparativa Transfer Rate - USB 3.0 vs USB 2.0**

Questa batteria di test è stata effettuata utilizzando le stesse modalità delle prove precedenti, utilizzando, però, la porta USB 2.0 in luogo della più veloce porta USB 3.0.

I risultati ottenuti sono stati confrontati con quelli restituiti dai test già effettuati, per dare luogo ad un avvincente testa a testa fra le due porte USB del nostro ASUS RT-AC68U e stabilire se, effettivamente, l'utilizzo della tecnologia SuperSpeed su questo tipo di periferica restituisca dei concreti vantaggi.

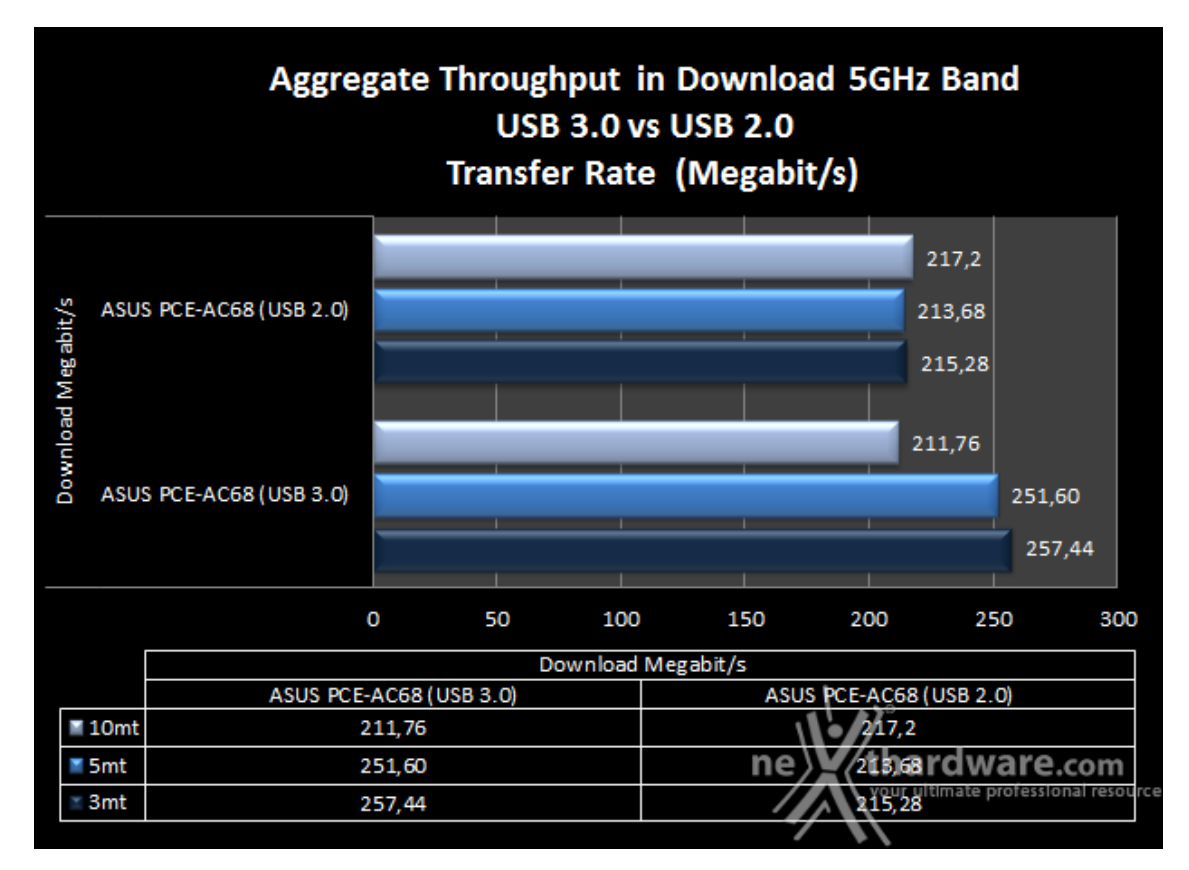

## **Sintesi risultati adattatore wireless ASUS PCE-AC68**

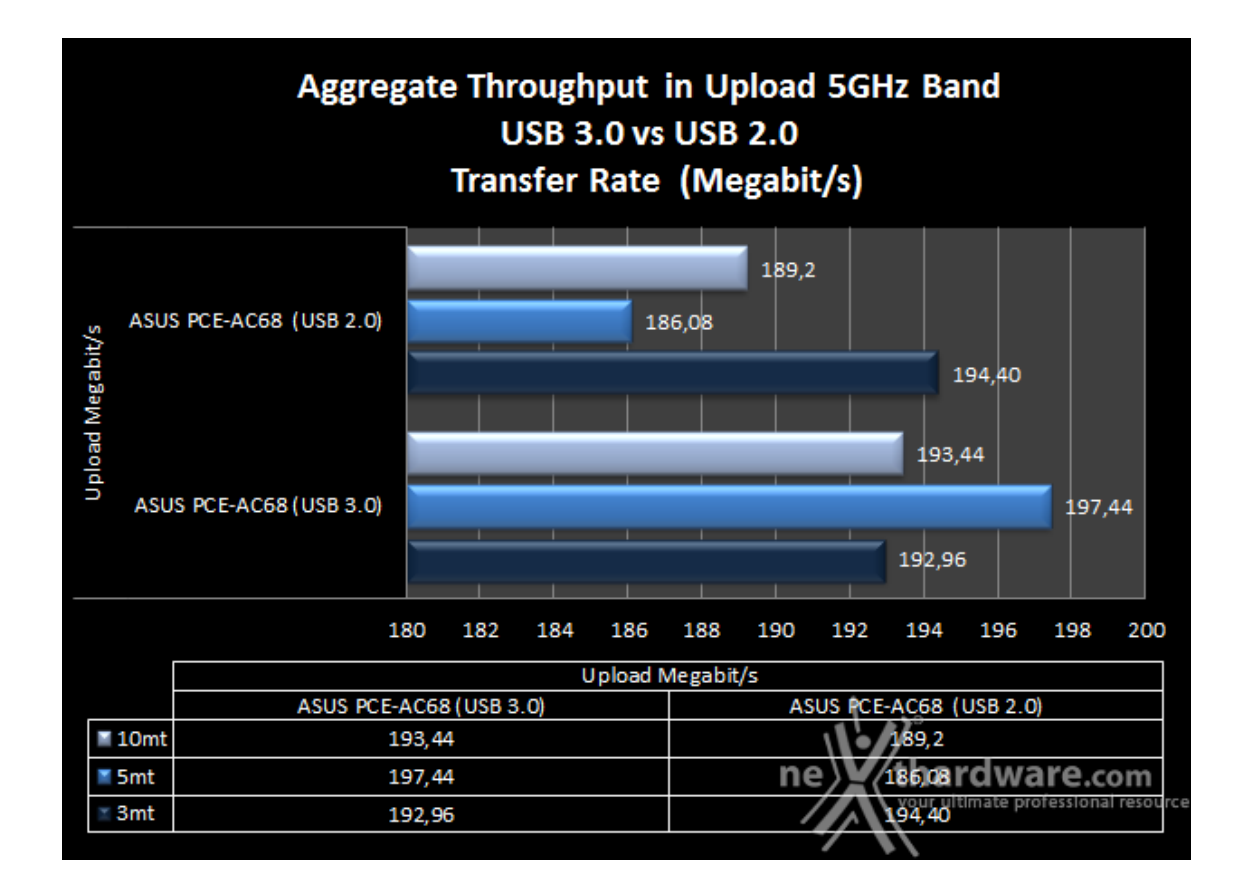

Comparando i risultati ottenuti nel test di download sulla banda da 5GHz effettuati con il PCE-AC68, risulta evidente che l'utilizzo della porta USB 3.0 permette di avere un discreto incremento delle prestazioni fino ad una distanza di 5mt; superata tale soglia, le prestazioni delle due porte praticamente si riallineano in quanto limitate dalla banda Wi-Fi.

Per quanto concerne le prestazioni rilevate in upload sulla stessa banda, possiamo osservare come siano abbastanza allineate, con una leggera prevalenza della porta USB 3.0 nei test più gravosi e, stranamente, della porta più obsoleta nel test a 3mt.

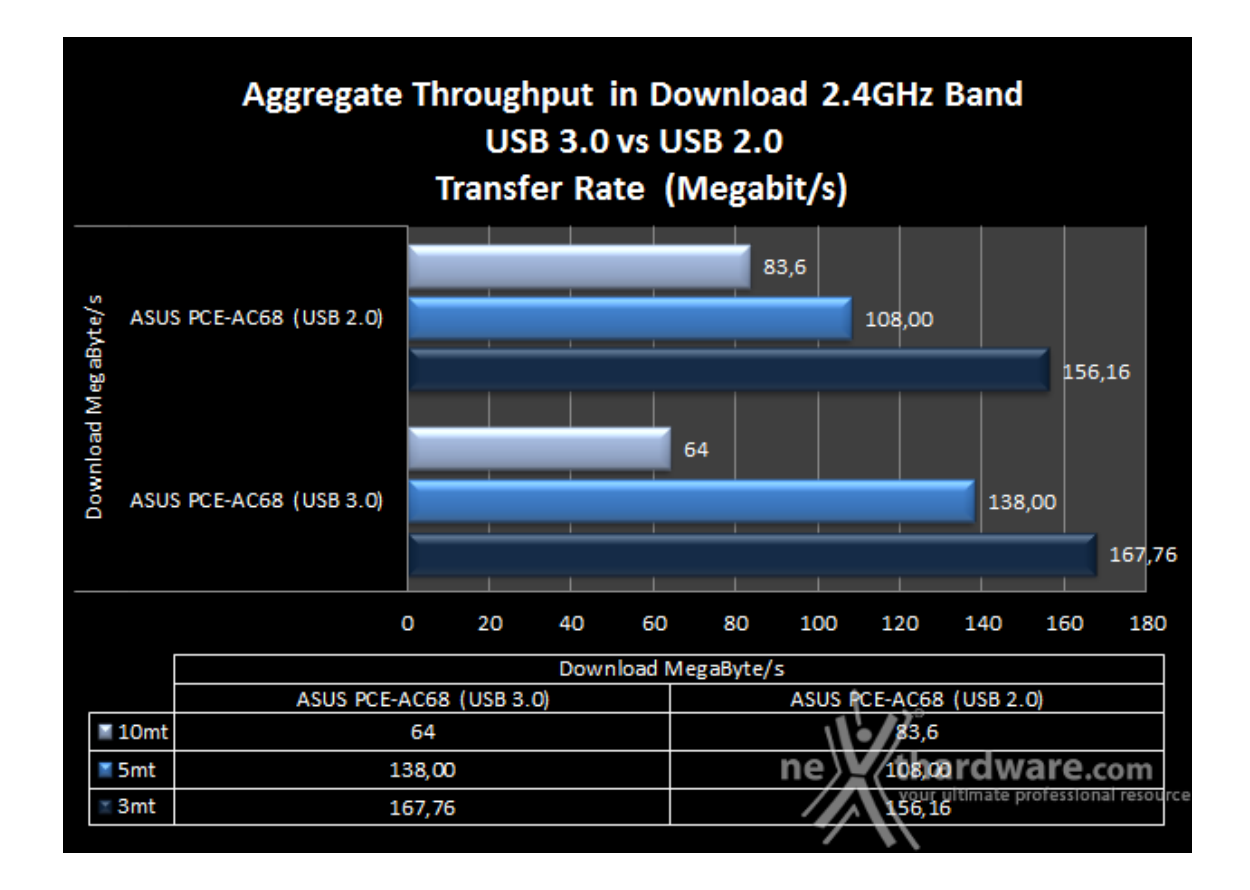

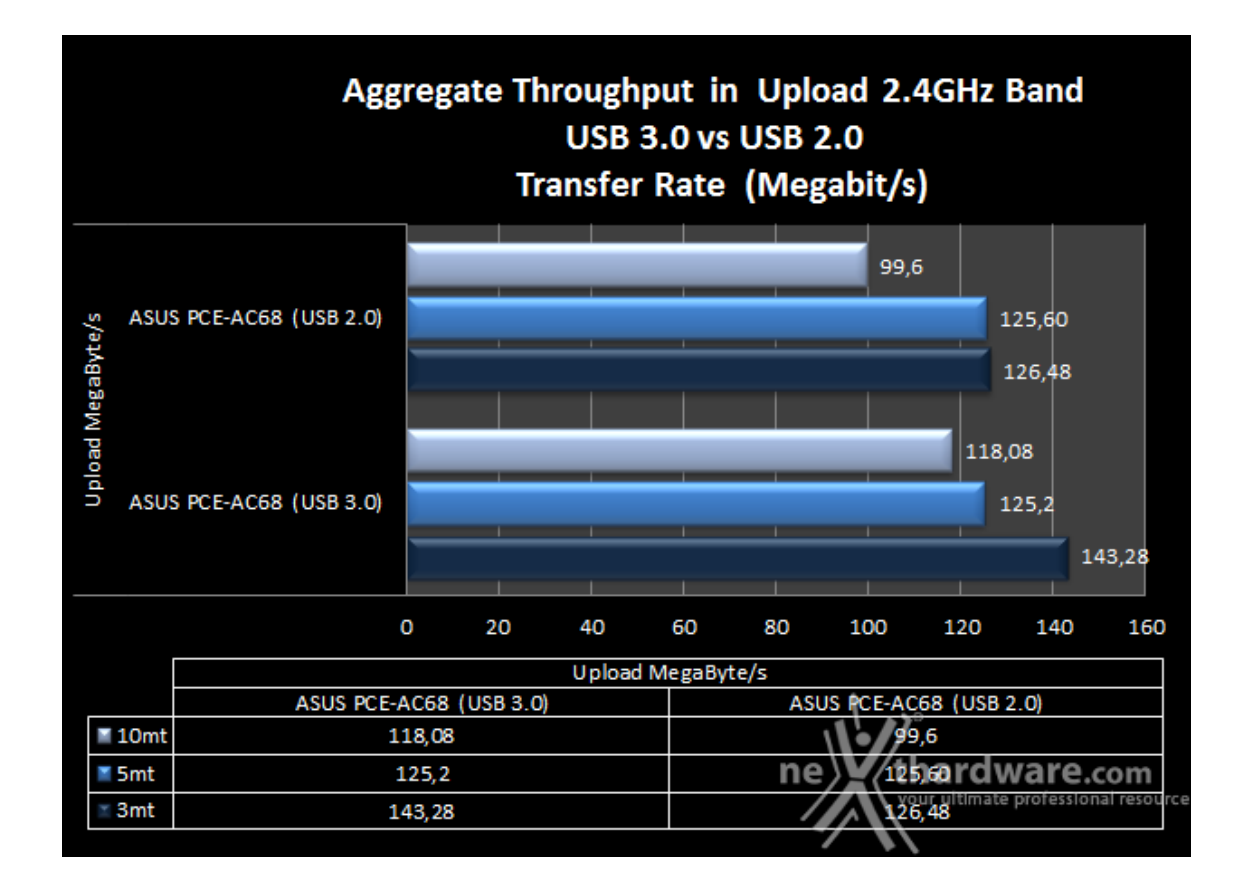

Gli stessi test ripetuti sulla banda da 2.4GHz hanno messo in evidenza una riduzione del vantaggio prestazionale offerto dalla porta USB 3.0 rispetto a quella USB 2.0, sia nei test di downlink che in quelli di uplink.

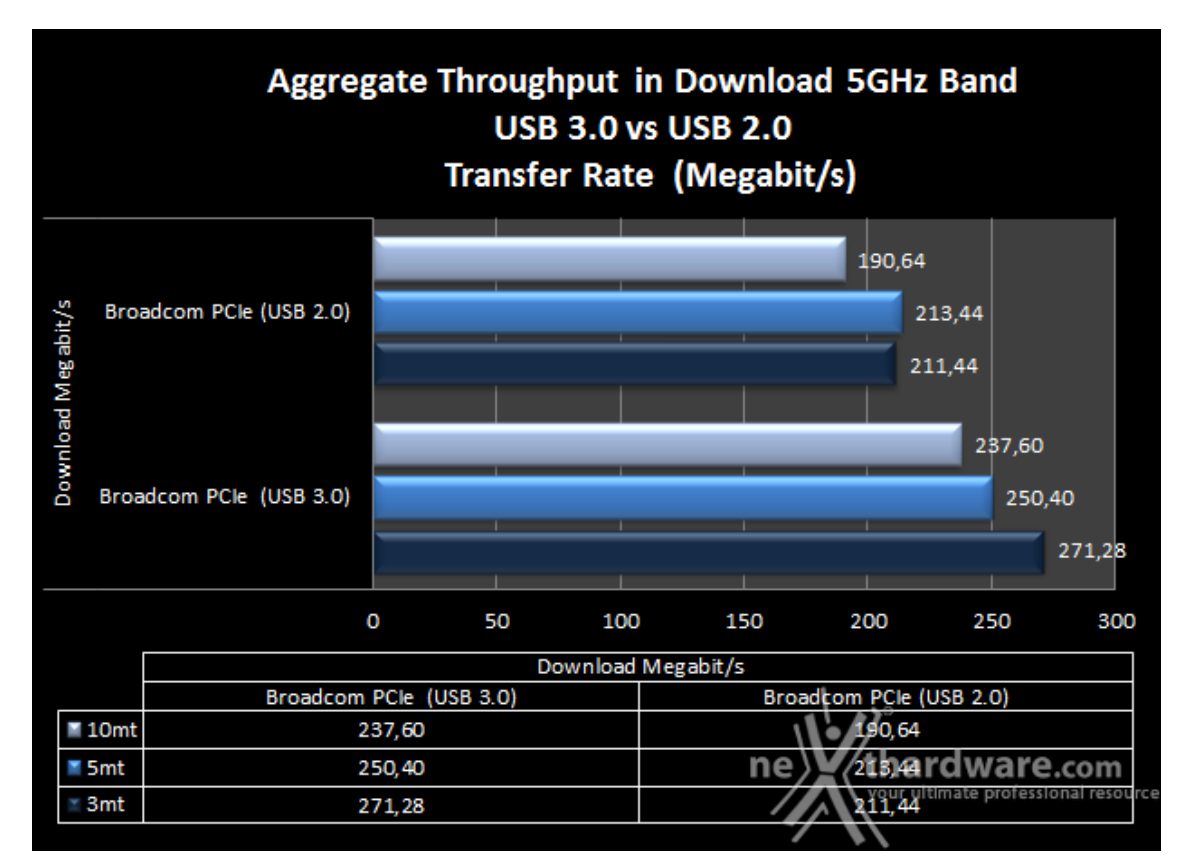

**Sintesi risultati adattatore wireless Broadcom mini PCIe**

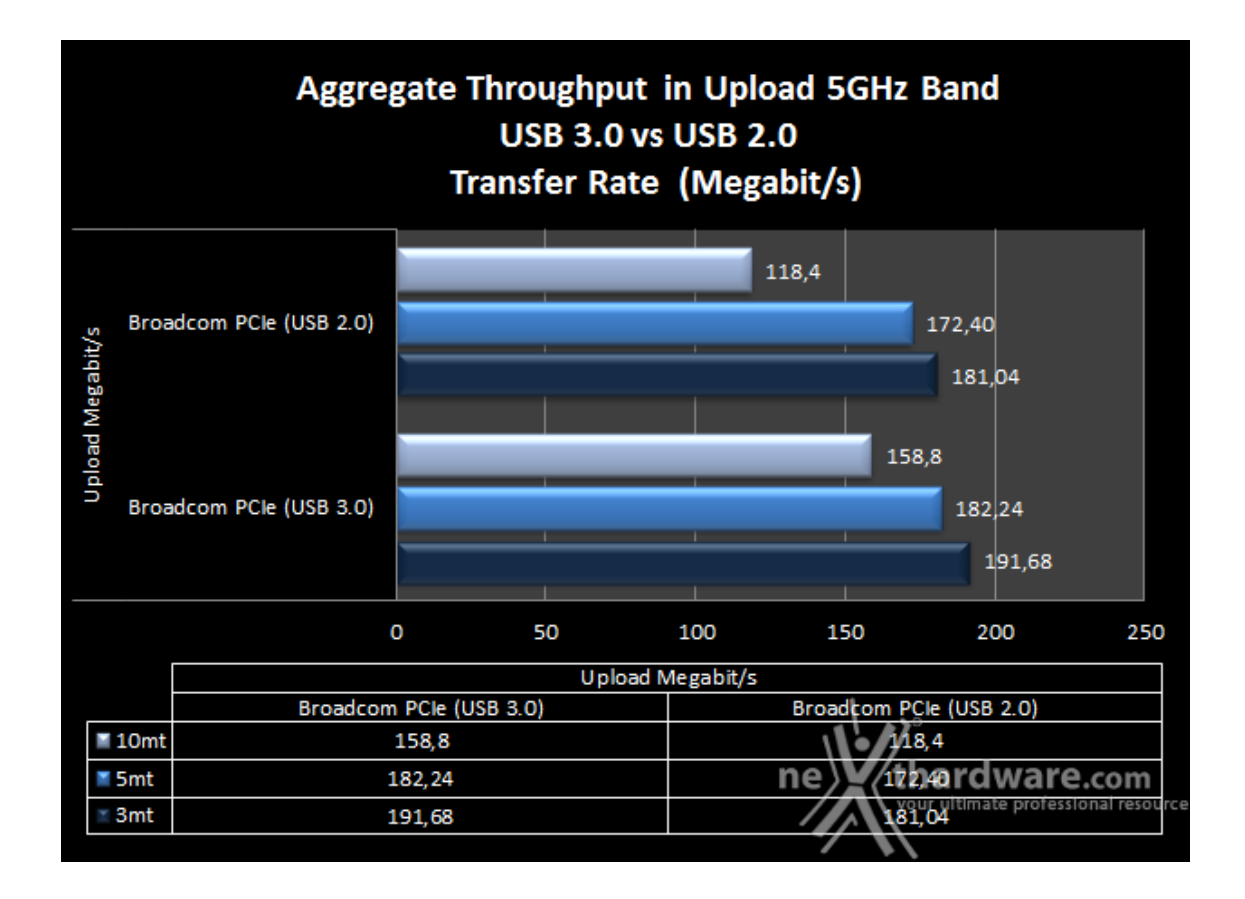

I risultati ottenuti nei test di download sulla banda da 5GHz effettuati con l'adattatore wireless mini PCIe mostrano una netta superiorità delle prestazioni offerte dalla porta USB 3.0 su tutte le distanze testate.

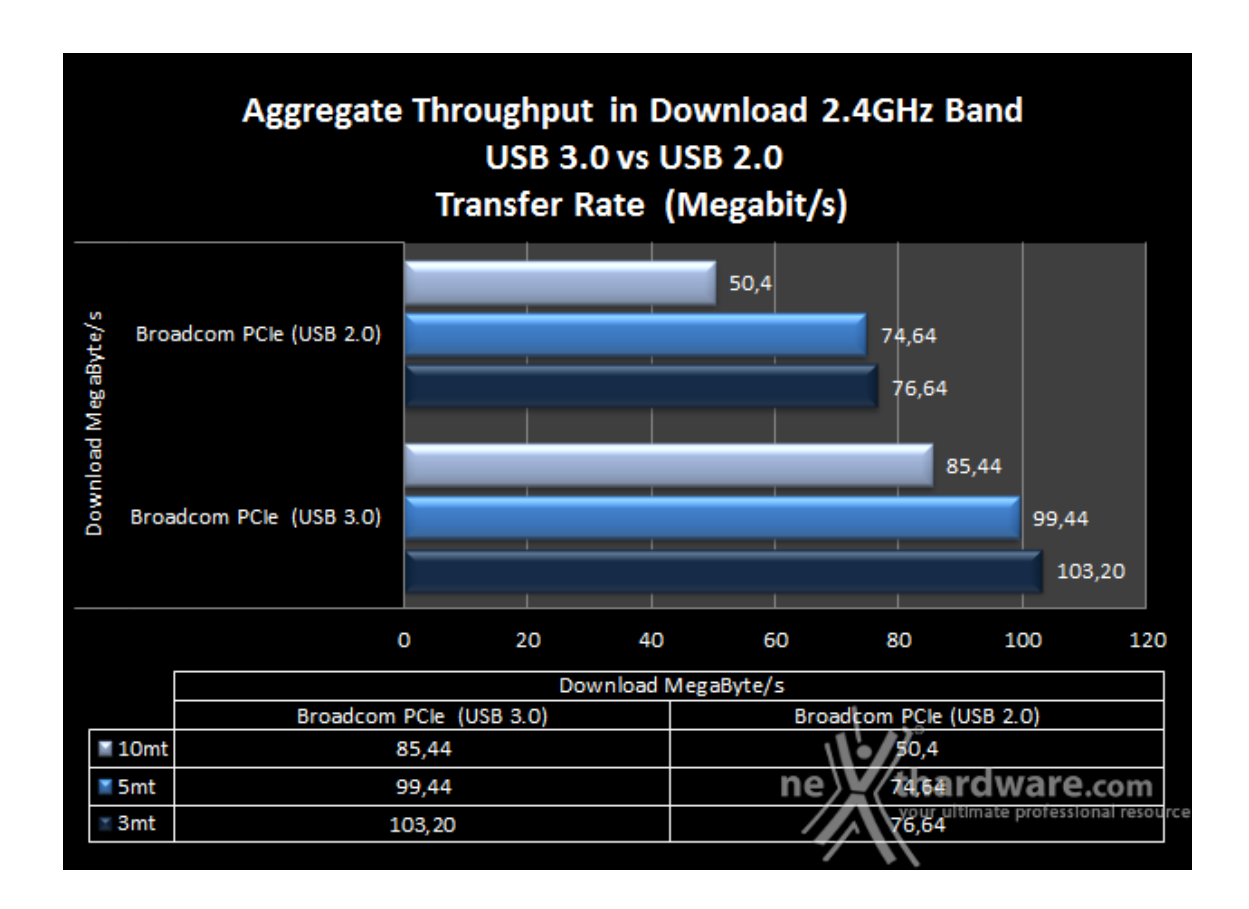

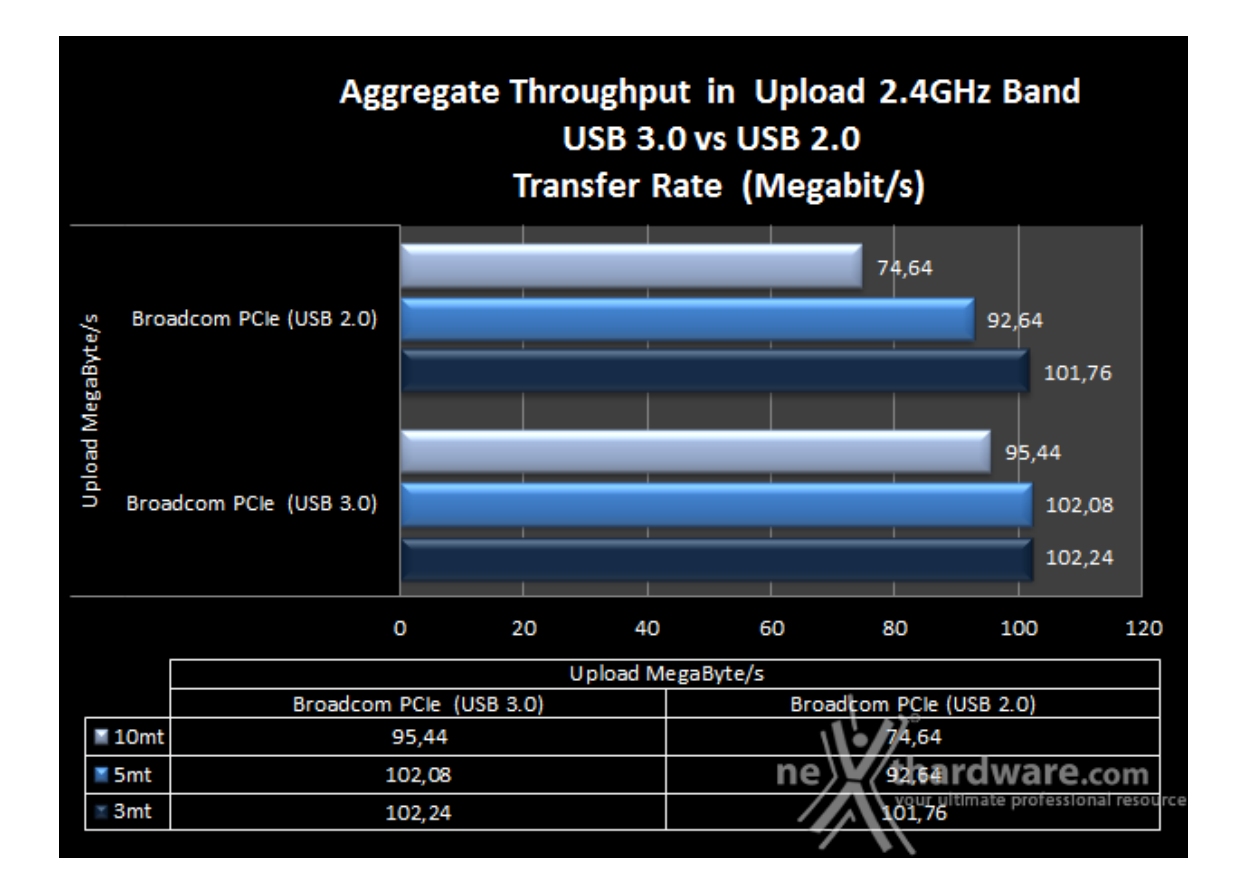

Gli stessi test rieseguiti utilizzando la banda da 2.4GHz mostrano un divario prestazionale tra le due porte abbastanza consistente in download con punte di 30 Megabit/s, mentre in upload assistiamo ad un riallineamento delle prestazioni nei test effettuati su breve e media distanza.

## **11.Transfer Rate SMB Wi-Fi/Wi-Fi**

# **11. Transfer Rate SMB - Wi-Fi/Wi-Fi**

Questa prova è stata svolta sfruttando al 100% la capacità Wi-Fi di entrambi gli adattatori wireless e del router ASUS RT-AC68U (funzionando soltanto da tramite tra i due PC), che si scambieranno il file di test attraverso le due bande da 5GHz e 2.4GHz per simulare le fasi di downlink ed uplink.

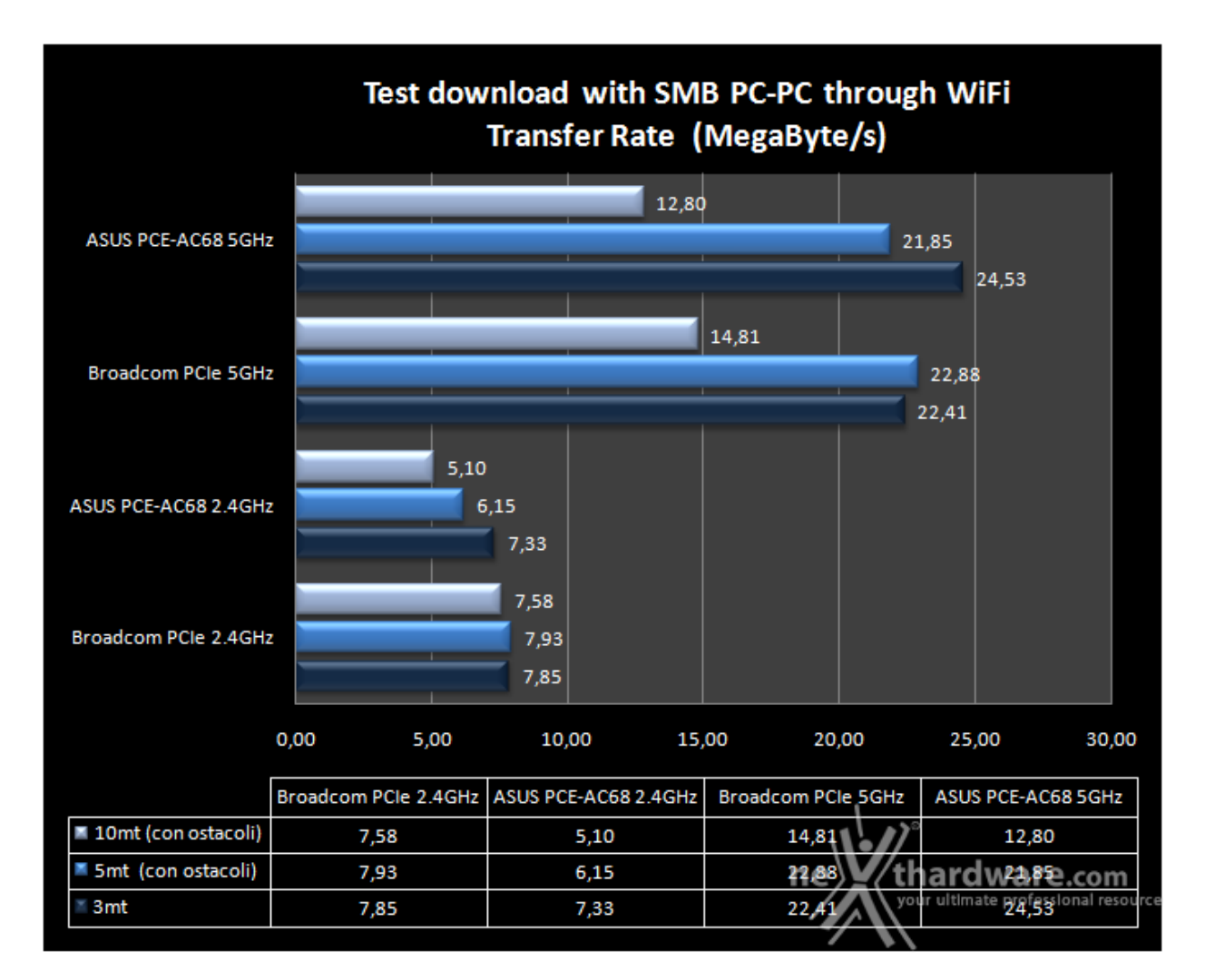

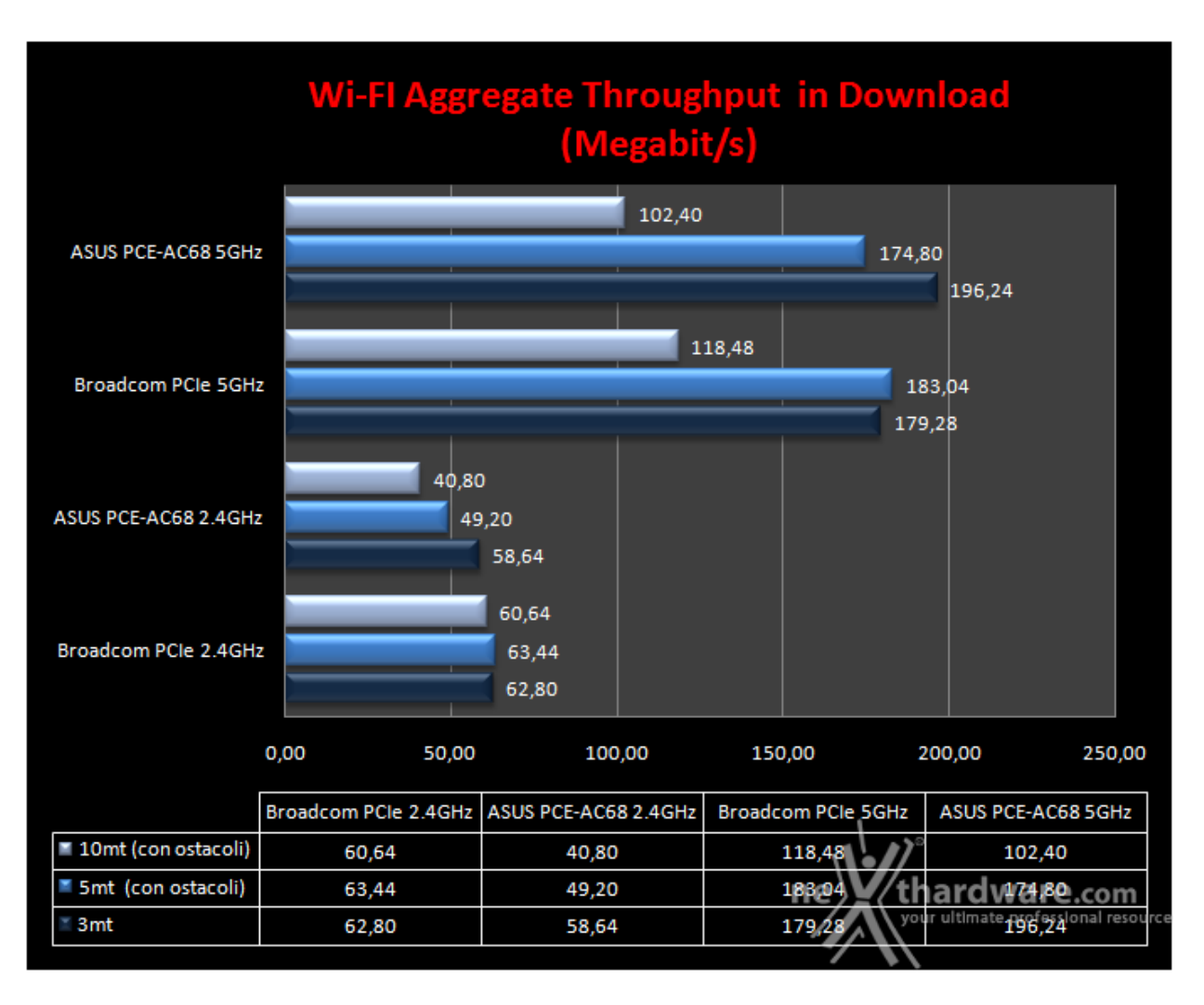

Nei test riportiamo le prestazioni "in download": questo significa che, ad esempio, la banda associata all'adattatore PCE-AC68 si riferisce alla situazione in cui la scheda Broadcom invia dati e quella ASUS li riceve.

Utilizzando la banda dei 5GHz possiamo osservare che, fino alla distanza di 5mt anche in presenza di un ostacolo, la velocità si mantiene su livelli discreti e i due adattatori wireless si equivalgono.

Gli stessi test ripetuti sulla banda da 2.4GHz, quindi utilizzando lo standard n, denotano una netta superiorità della banda da 5GHz che ha messo in mostra prestazioni triple fino a 5mt e doppie alla distanza di 10mt per ciascuno degli adattatori wireless testati.

In queste condizioni di funzionamento riscontriamo di nuovo una leggera superiorità della scheda mini PCIe Broadcom che, però, rappresenta un punto a favore per la scheda ASUS, migliore in upload.

## **12. Utilizzo contemporaneo delle reti 2.4GHz e 5GHz**

# **12. Utilizzo contemporaneo delle reti 2.4GHz e 5GHz**

In questa sezione abbiamo cercato di testare l'efficienza delle due reti offerte dall'ASUS RT-AC68U, facendole funzionare in contemporanea collegando un'utenza in modalità **n** sulla 2.4GHz ed una seconda in modalità **ac** sulla 5GHz.

#### **Download**

- PC1 collegato alla 2.4GHz Download del file 1 da VoyagerAir collegato al router
- PC2 collegato alla 5GHz- Download del file 2 da VoyagerAir collegato al router

#### **Upload**

- PC1 collegato alla 2.4GHz Upload del file 1 su VoyagerAir collegato al router
- PC2 collegato alla 5GHz- Upload del file 2 su VoyagerAir collegato al router

Per le operazioni di lettura e scrittura è stato utilizzato lo stesso file duplicato e rinominato in modo diverso, in maniera tale che il carico di lavoro fosse distribuito equamente.

#### **Sintesi**

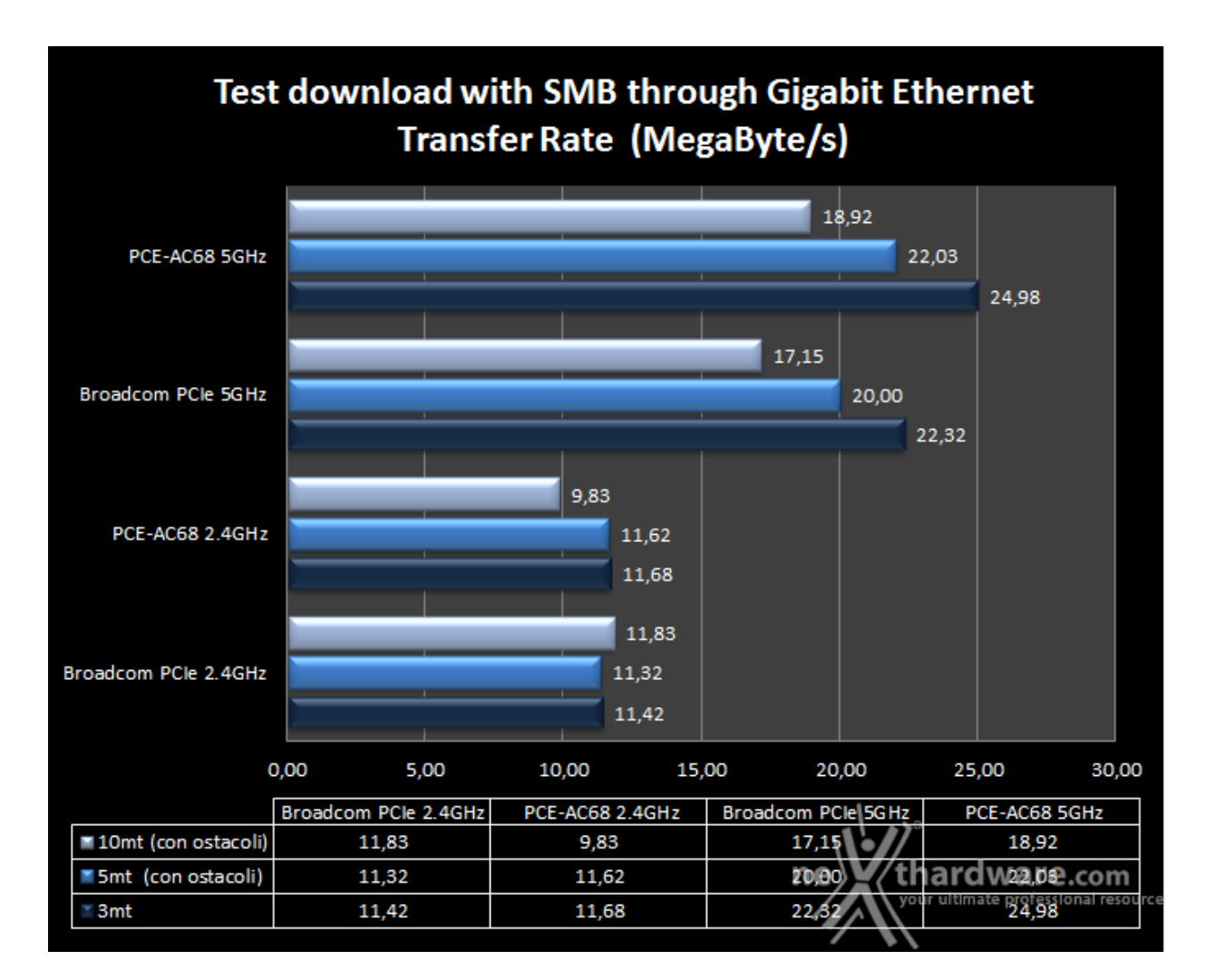

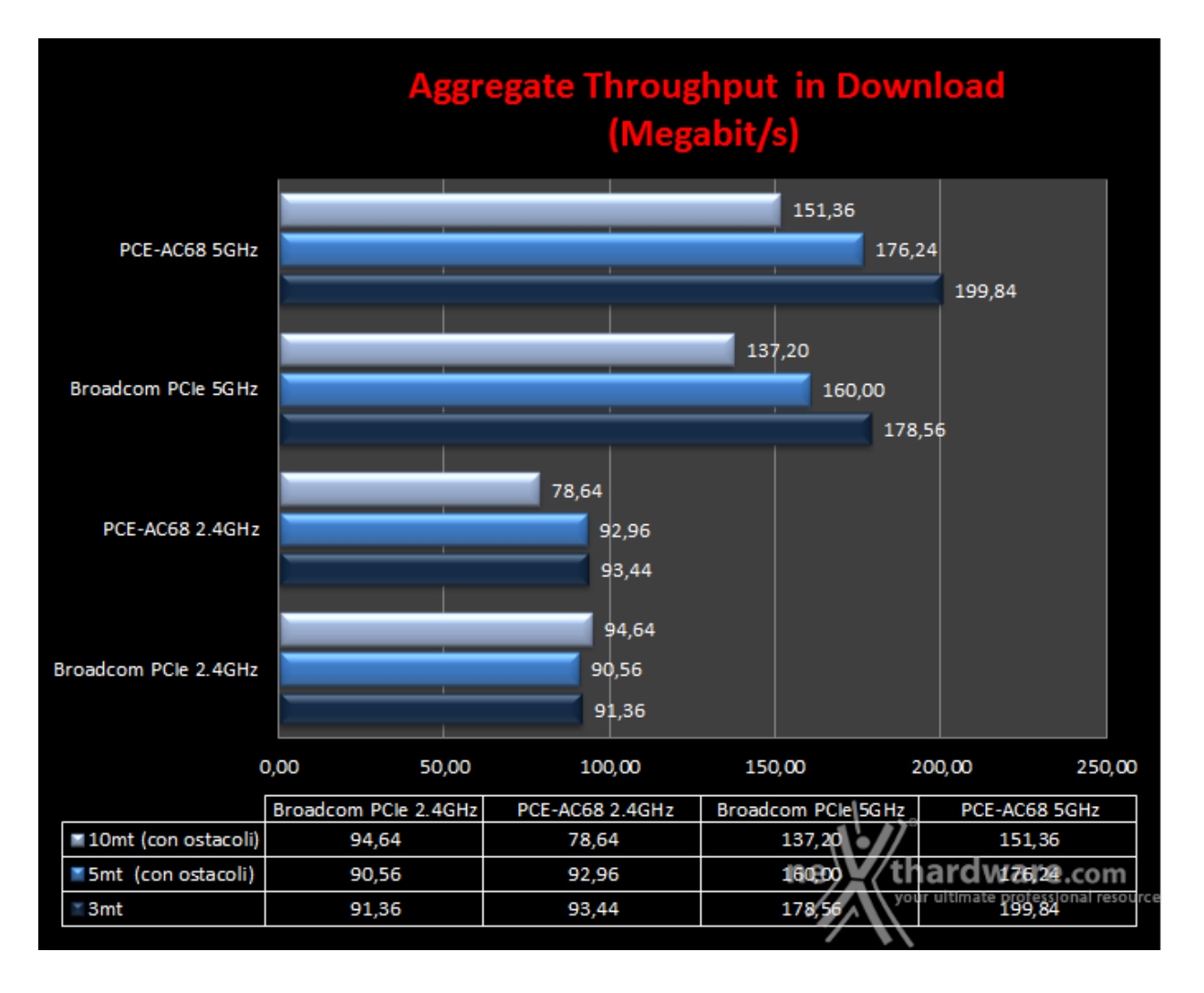

Nei test di download effettuati utilizzando contemporaneamente le due bande, assistiamo ad un deciso decadimento prestazionale sulla 5GHz quantificabile in un 26,4% a 3mt, 33,8% a 5mt e 23% a 10mt, per quanto riguarda l'adattatore ASUS PCE-AC68, ed in un 27,5% a 3mt, 42,3% a 5mt e 27% a 10mt, sulla scheda mini PCIe con chipset Broadcom.

Nelle medesime condizioni, notiamo come la scheda mini PCIe con chipset Broadcom abbia fatto segnare un calo del 7,6% a 3mt, 3,9% a 5mt e addirittura un leggero incremento a 10mt.

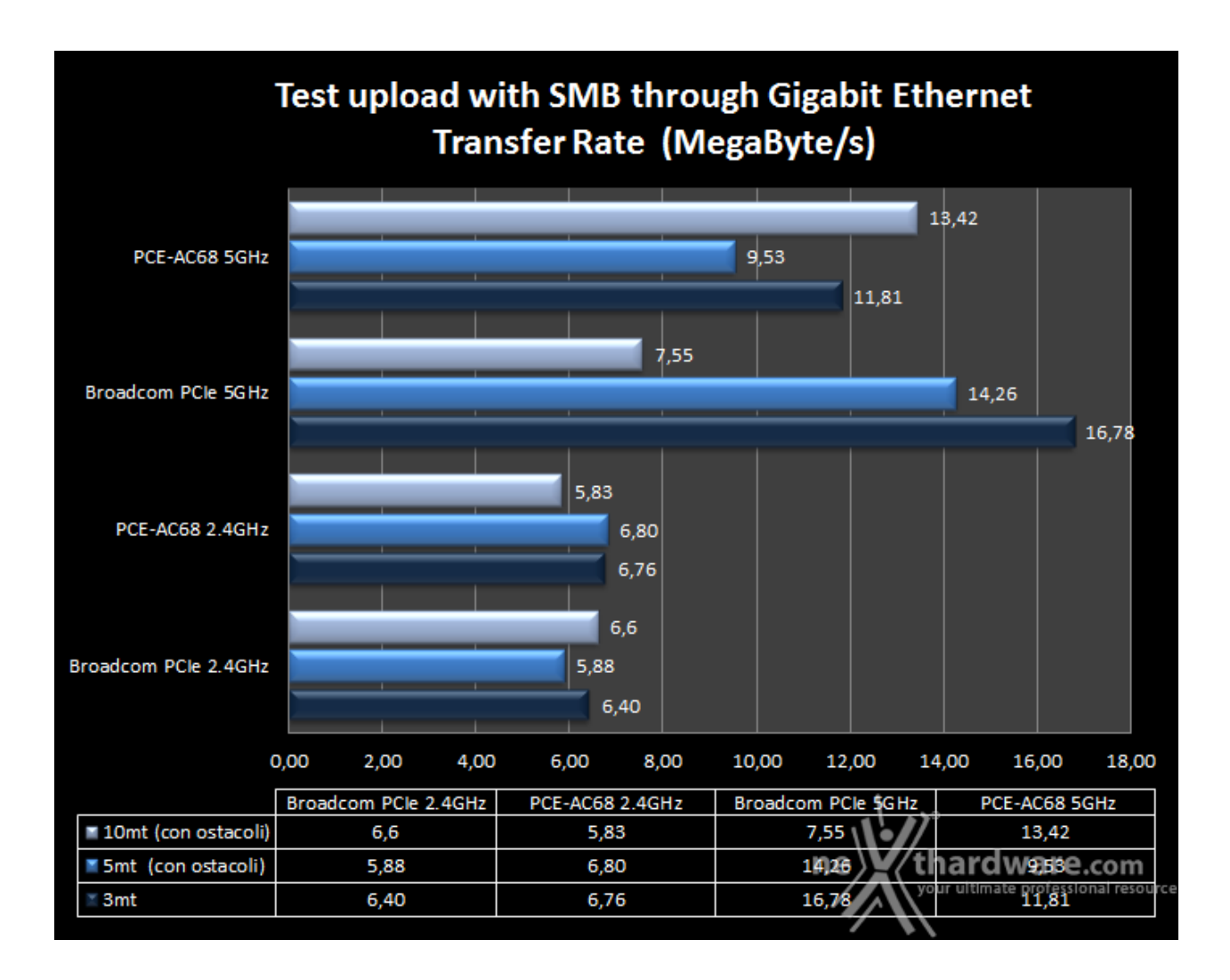

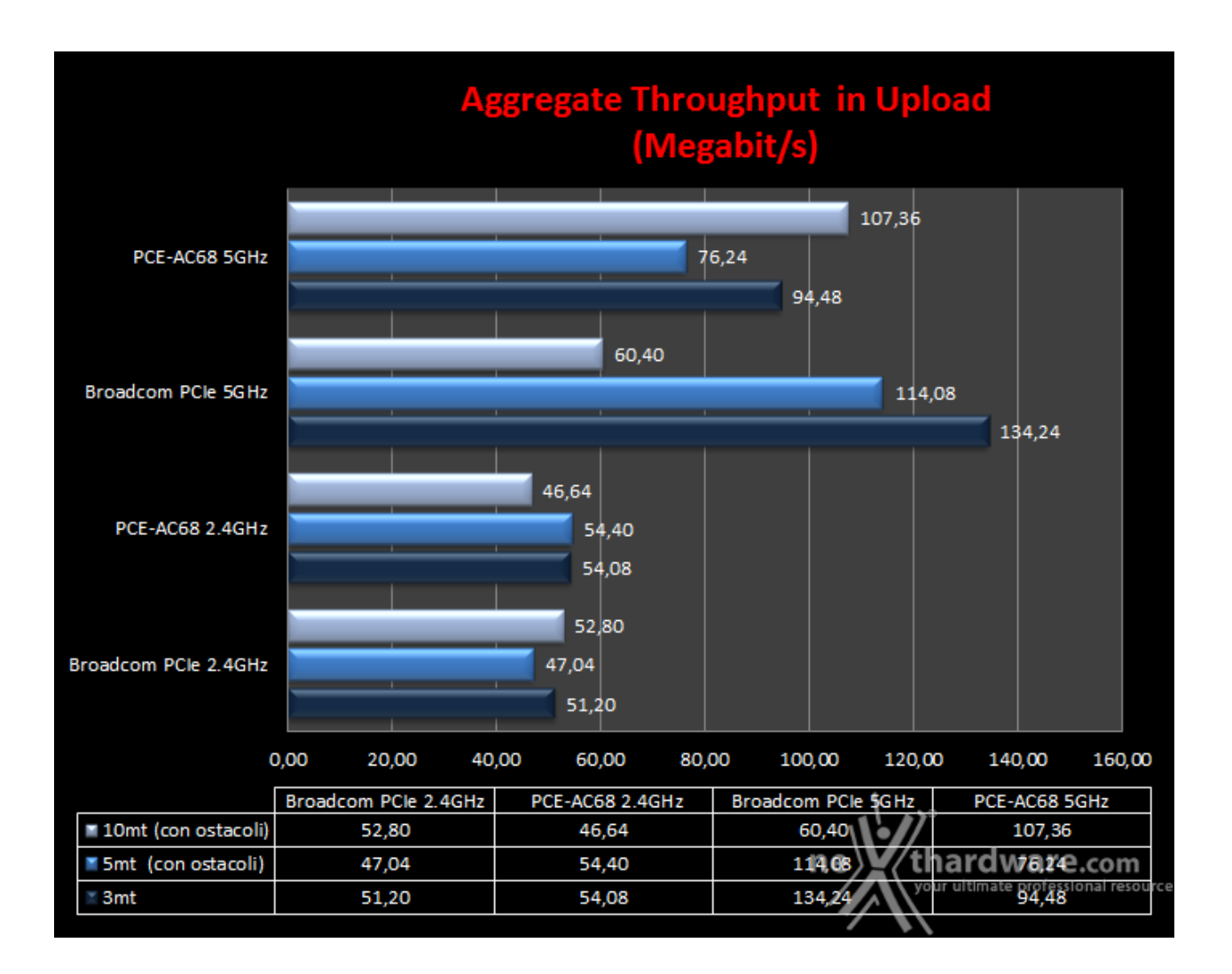

Nei test di upload effettuati in contemporanea su entrambe le bande, il decadimento prestazionale fatto registrare dal PCE-AC68 è stato pari al 18,2% a 3mt, 31,6% a 5mt e 1.9% a 10mt sulla 5GHz.

Sulla banda da 2.4GHz la scheda di rete PCE-AC68 ha evidenziato un decremento del 18,3% a 3mt, del 16,25% a 5mt e del 25,8% a 10mt.

Sulla medesima banda la scheda mini PCIe con chipset Broadcom ha fatto segnare un calo pari a 15,4% a 3mt, 25,3% a 5mt e 11,76% a 10mt.

Questo risultato ci fa capire che per ottenere le massime prestazioni dalla nostra rete dobbiamo↔ sfruttare in maniera oculata le risorse a disposizione.

Pianificando una distribuzione dei flussi di rete che preveda i carichi pesanti come lo streaming ed il gaming online concentrati sulla 5GHz e carichi più leggeri come la normale navigazione su Internet, il controllo della posta e l'Home Banking sulla 2.4Ghz, sicuramente si otterranno i risultati sperati.

## **13. Copertura del router su entrambe le frequenze**

## **13. Copertura del router su entrambe le frequenze**

Come di consueto per questa tipologia di test, al fine di avere un termine di paragone della copertura offerta dal router in prova, abbiamo fatto un confronto con un prodotto di pari classe precedentemente testato, nella fattispecie un Sitecom X8 AC1750 WLR-8100.

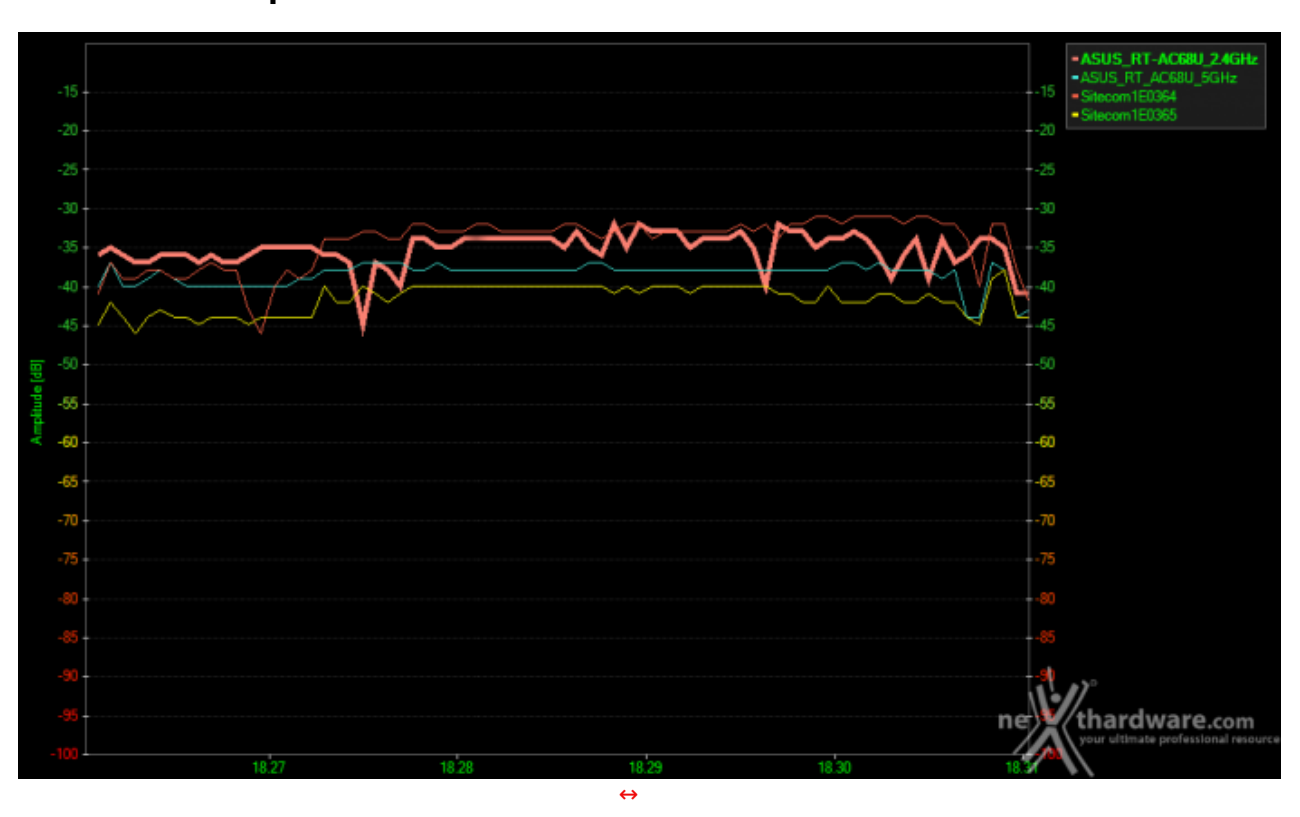

**Copertura a 3mt rilevata con Broadcom mini PCIe**

Alla distanza di tre metri e utilizzando la scheda wireless mini PCIe con chipset Broadcom, abbiamo rilevato una maggiore potenza del segnale offerto dall'ASUS RT-AC68U sia sulla 2.4GHz che sulla 5GHz, mostrando in entrambe le bande un segnale più costante nel tempo.

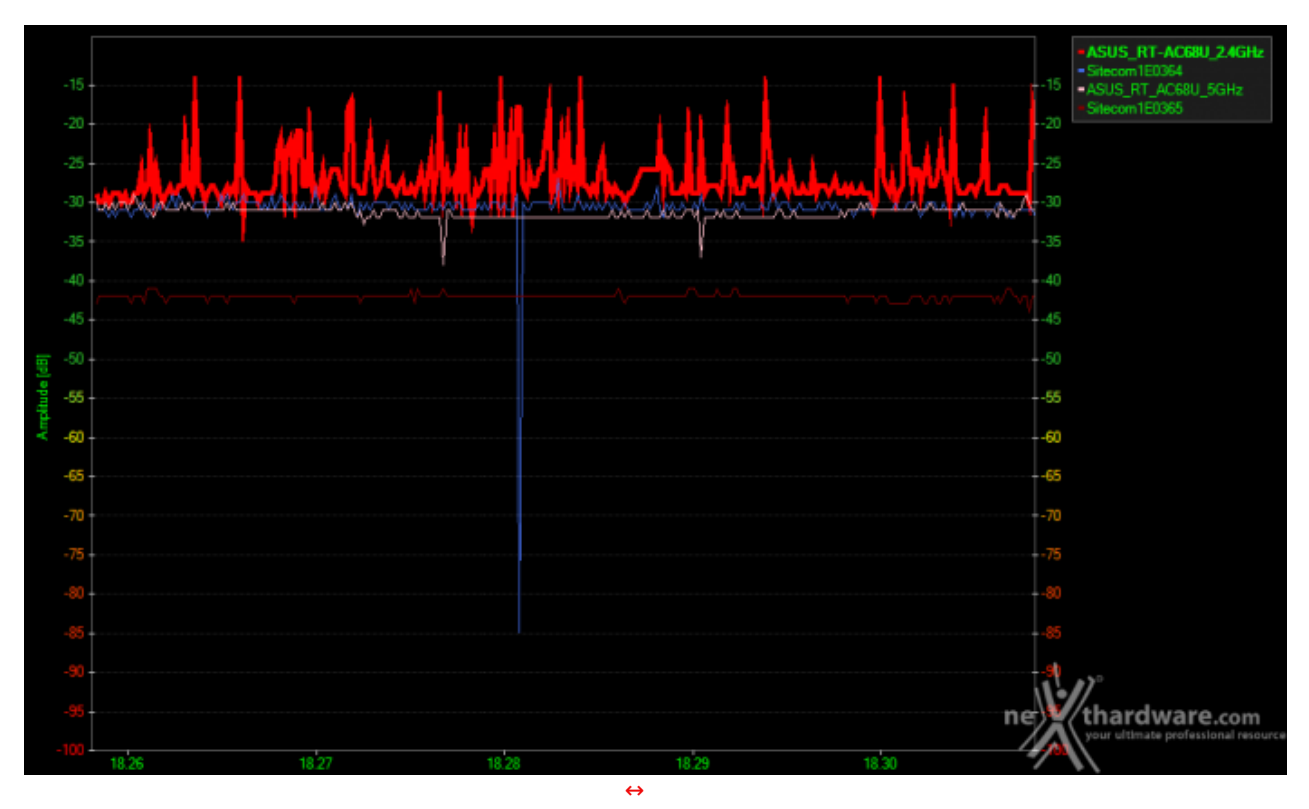

## **Copertura a 3mt rilevata con ASUS PCE-AC68**

Effettuando la stessa rilevazione con la ASUS PCE-AC68, il router in prova vince nettamente il confronto con la controparte nella banda da 5GHz, dove mantiene una potenza costante di circa↔ 31dB, contro i 42dB del Sitecom.

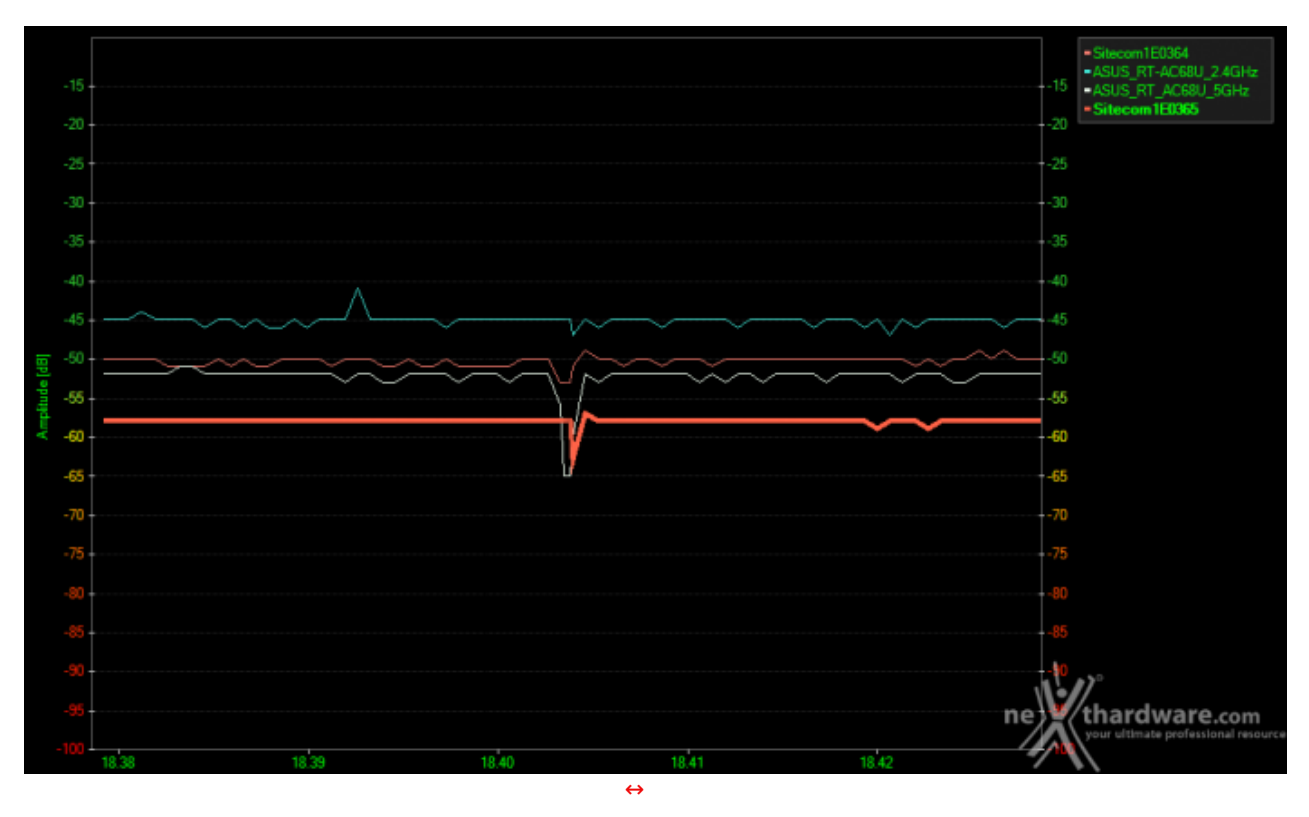

## **Copertura a 5mt con ostacolo rilevata con Broadcom mini PCIe**

ASUS\_RT-AC68U\_2.4GHz tecom1E0364<br>SUS\_RT\_AC68U\_5GHz ÷ 36 l-A -s **TERRES**  $-20$ . 35 40 иr -55  $-60$ -65 thardware.com ne 18. [↔](https://www.nexthardware.com/repository/recensioni/913/immagini/INSSIDER_5MT_1.png)

**Copertura a 5mt con ostacolo rilevata con ASUS PCE-AC68**

Usando come ricevente il PCE-AC68, la situazione non cambia di molto, il router di ASUS continua a vincere il confronto sulle due bande, mostrando però, ancora una volta, un segnale piuttosto variabile nel

vincere il confronto sulle due bande, mostrando però, ancora una volta, un segnale piuttosto variabile nel tempo sulla 2.4GHz, ma con picchi negativi che rimangono superiori alle potenze erogate dalla controparte.

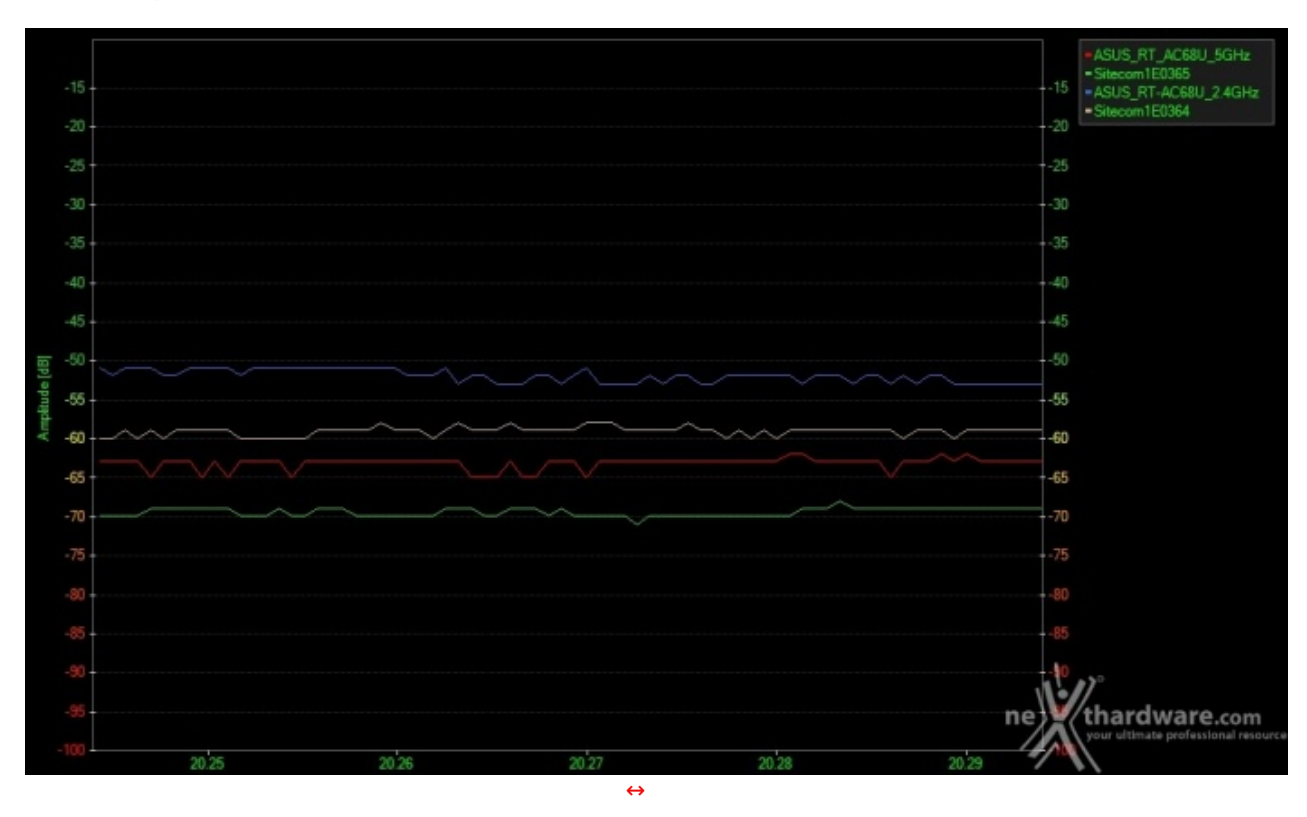

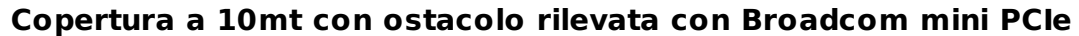

Nel test a 10mt con presenza di ostacolo, utilizzando la scheda mini PCIe con chipset Broadcom, lo scenario non cambia: l'ASUS RT-AC68U continua a prevalere sulla controparte Sitecom fornendo una potenza superiore di almeno 5-8 dB su entrambe le bande.

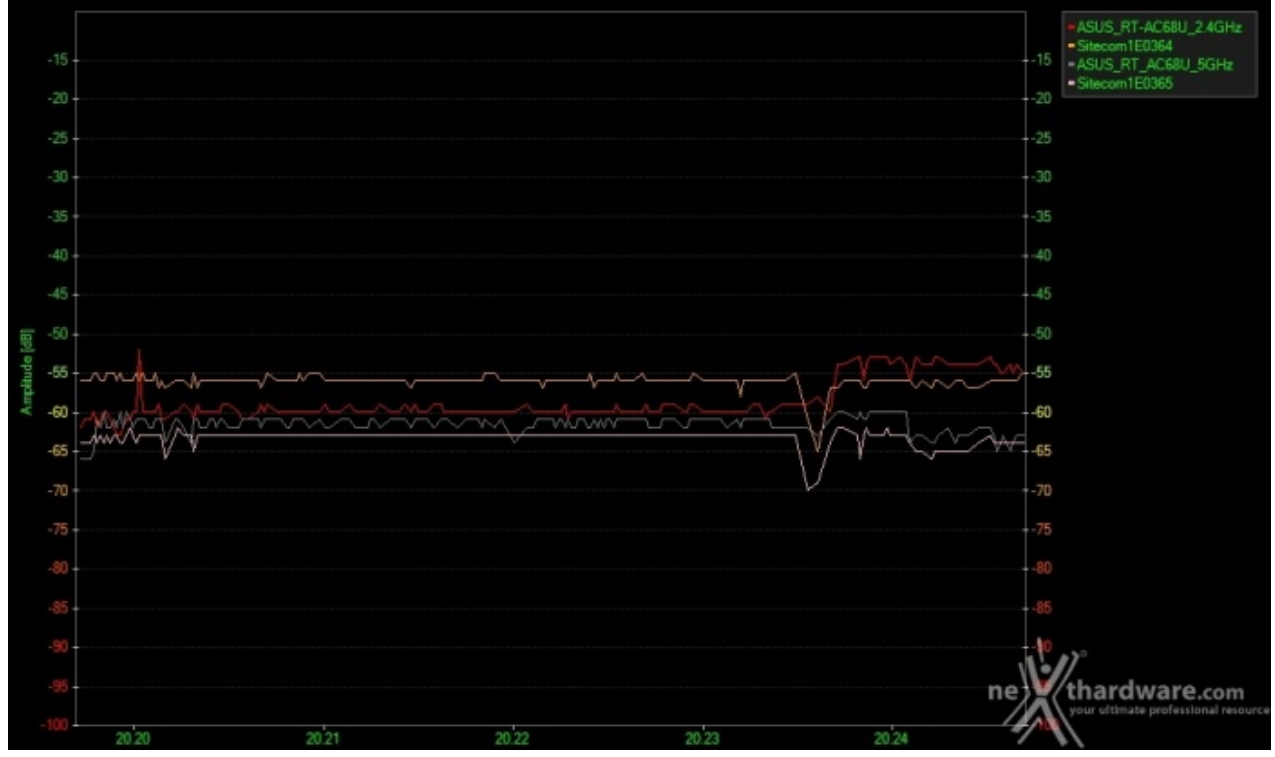

**Copertura a 10mt con ostacolo rilevata con ASUS PCE-AC68**

Nei test effettuati a 10mt con presenza di ostacolo, utilizzando la PCE-AC68, notiamo per la prima volta il Sitecom X8AC1750 prevalere sulla banda da 2.4GHz per un intervallo di tempo di circa tre minuti, trascorso il quale l'ASUS RT-AC68U sembra riaffermare la propria supremazia, che invece rimane sempre indiscussa sulla banda da 5GHz.

Probabilmente, in quel breve intervallo di tempo si è creata una sovrapposizione di canale con qualche apparecchio simile nelle vicinanze, che ha mandato leggermente in crisi il router in prova.

## **14. Conclusioni**

# **14. Conclusioni**

L'**ASUS RT-AC68U** è un prodotto che dal punto di vista delle prestazioni e funzionalità offerte si pone al vertice della categoria di appartenenza.

Uno degli aspetti che ci ha particolarmente colpiti, oltre alla consueta qualità che contraddistingue tutti i prodotti ASUS, è sicuramente il design particolarmente ricercato che lo rende ideale da collocare in un ambiente moderno, contribuendo a dare quel tocco High Tech che non guasta mai.

Se invece intendete inserirlo in un contesto dai toni più classici, il colore nero e la possibilità di spegnere i LED permette di aumentare in maniera considerevole la sua discrezione.

Le prestazioni messe in mostra dal router RT-AC68U nel corso della nostra recensione, seppur distanti dai valori teorici dello standard 802.11ac, ci hanno fatto capire che i tempi per una transizione delle nostre reti casalinghe verso questo nuovo standard sono abbastanza maturi.

Oltre che per la velocità di trasmissione dati, il prodotto si è distinto per la notevole copertura e la stabilità del segnale radio offerto su entrambe le bande.

In abbinamento alle classiche funzionalità di un normale router, l'ASUS RT-AC68U offre una serie di caratteristiche presenti soltanto su prodotti di fascia professionale, come la doppia WAN o la possibilità di temporizzare lo spegnimento delle due radio.

La presenza delle due porte USB, prerogativa di molti prodotti di questa fascia di prezzo, costituisce per la prima volta un reale valore aggiunto grazie alle numerose applicazioni appositamente progettate da ASUS.

Applicazioni come l'ASUS iCloud, ASUS iDisk e ASUS Download Master, permettono di trasformare questo router in una vera e propria stazione multimediale alla quale potrete collegare una vasta gamma di periferiche e con la quale potrete interagire anche se vi trovate a chilometri di distanza da casa.

Infine, una nota di merito va sicuramente al firmware ASUSWRT che mette a disposizione dell'utente una interfaccia grafica tanto potente quanto facile da utilizzare, grazie alle numerose icone e menu contestuali che permettono di avere sempre a portata di clic tutte le funzioni più frequentemente utilizzate.

Per le funzioni più avanzate, ASUS ha inoltre realizzato un efficace sistema di configurazioni guidate, associate ad una serie di guide implementate sia sulla stessa interfaccia che online tramite link, in grado di guidare passo passo anche l'utente più sprovveduto.

L'**ASUS PCE-AC68**, dal canto suo, si è distinto per delle prestazioni degne di nota su entrambe le bande radio, ma anche per il suo look decisamente aggressivo, che lo rende perfetto per essere integrato in una postazione gaming di ultima generazione con componentistica a vista.

Le tre antenne in dotazione, caratterizzate peraltro da una comoda base magnetica con cavi di prolunga, permettono di ottenere sempre la massima ricezione del segnale anche in quelle situazioni in cui il posizionamento del PC potrebbe renderla critica.↔

I due prodotti sono commercializzati in Italia presso i rivenditori autorizzati ad un prezzo, rispettivamente, di 175,00 â, - e 76,00 â, - , assolutamente adeguato alla qualità e alle prestazioni messe in mostra nel corso della nostra analisi, anche in considerazione dei 3 anni di garanzia offerti.

**Voto: 5 Stelle**

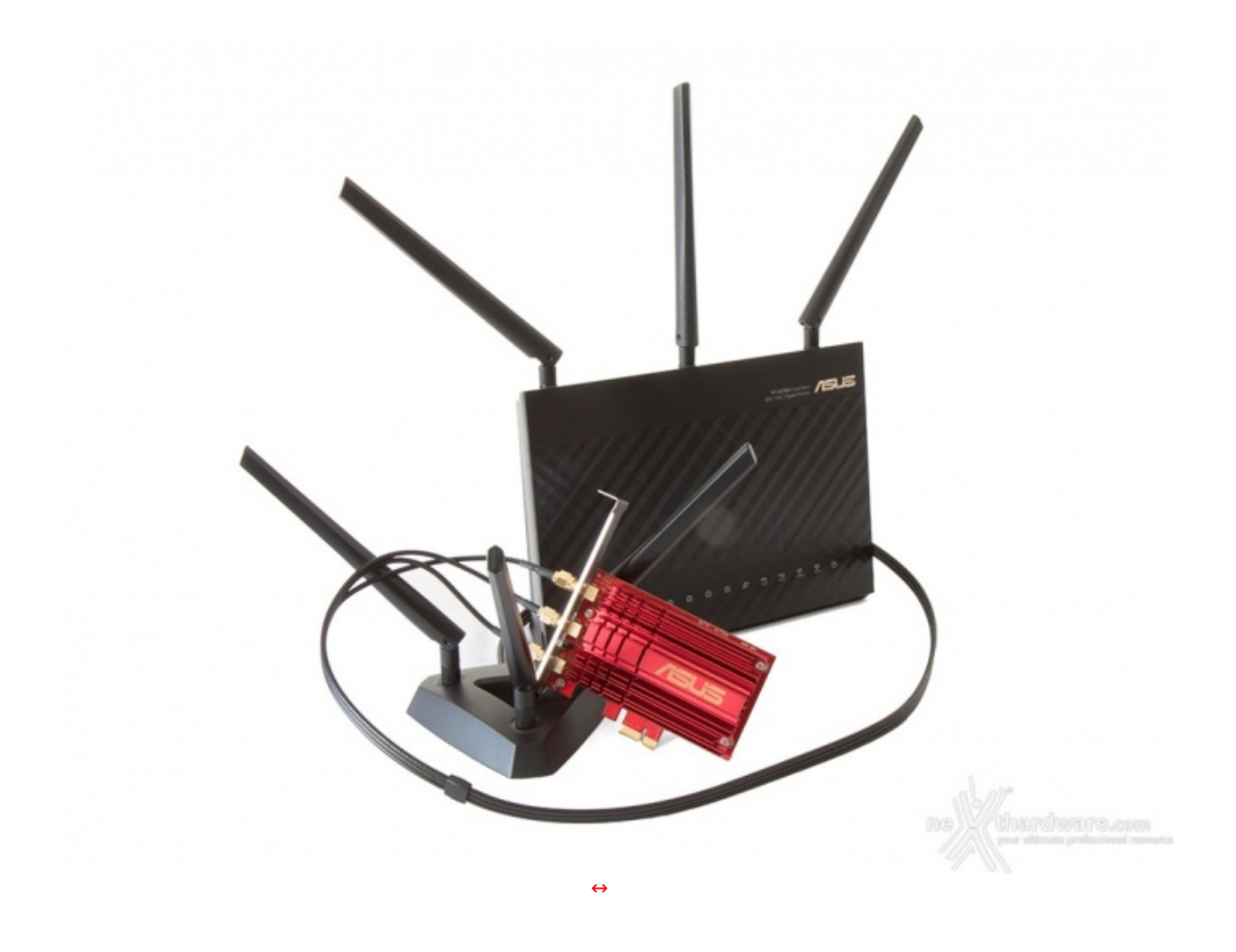

**Si ringrazia ASUS Italia per l'invio dei prodotti oggetto della nostra recensione.**

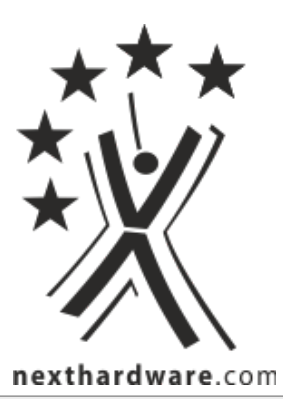

Questa documento PDF è stato creato dal portale nexthardware.com. Tutti i relativi contenuti sono di esdusiva proprietà di nexthardware.com.<br>Informazioni legali: https://www.nexthardware.com/info/disdaimer.htm